# **OCTOBREOS2x**

JLuc FAUBERT

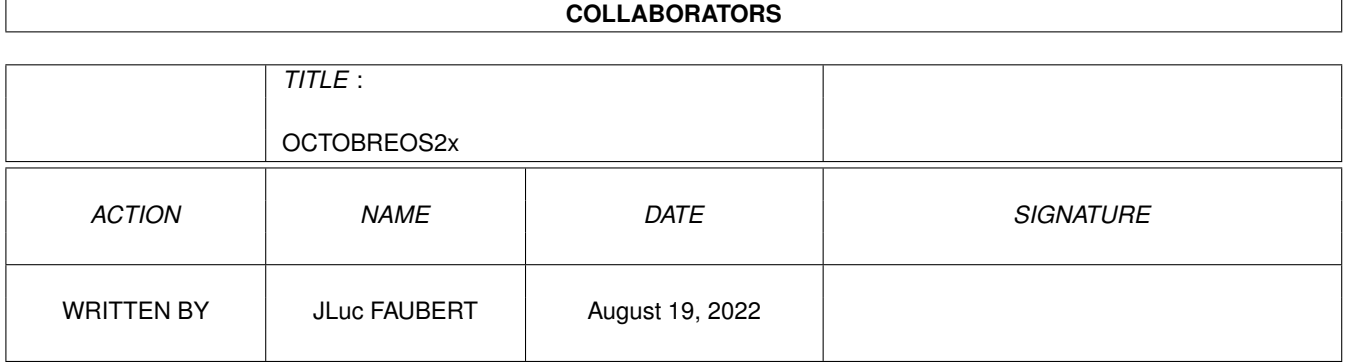

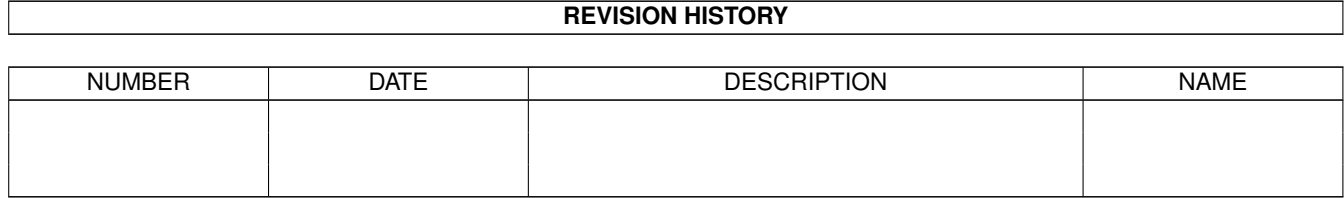

# **Contents**

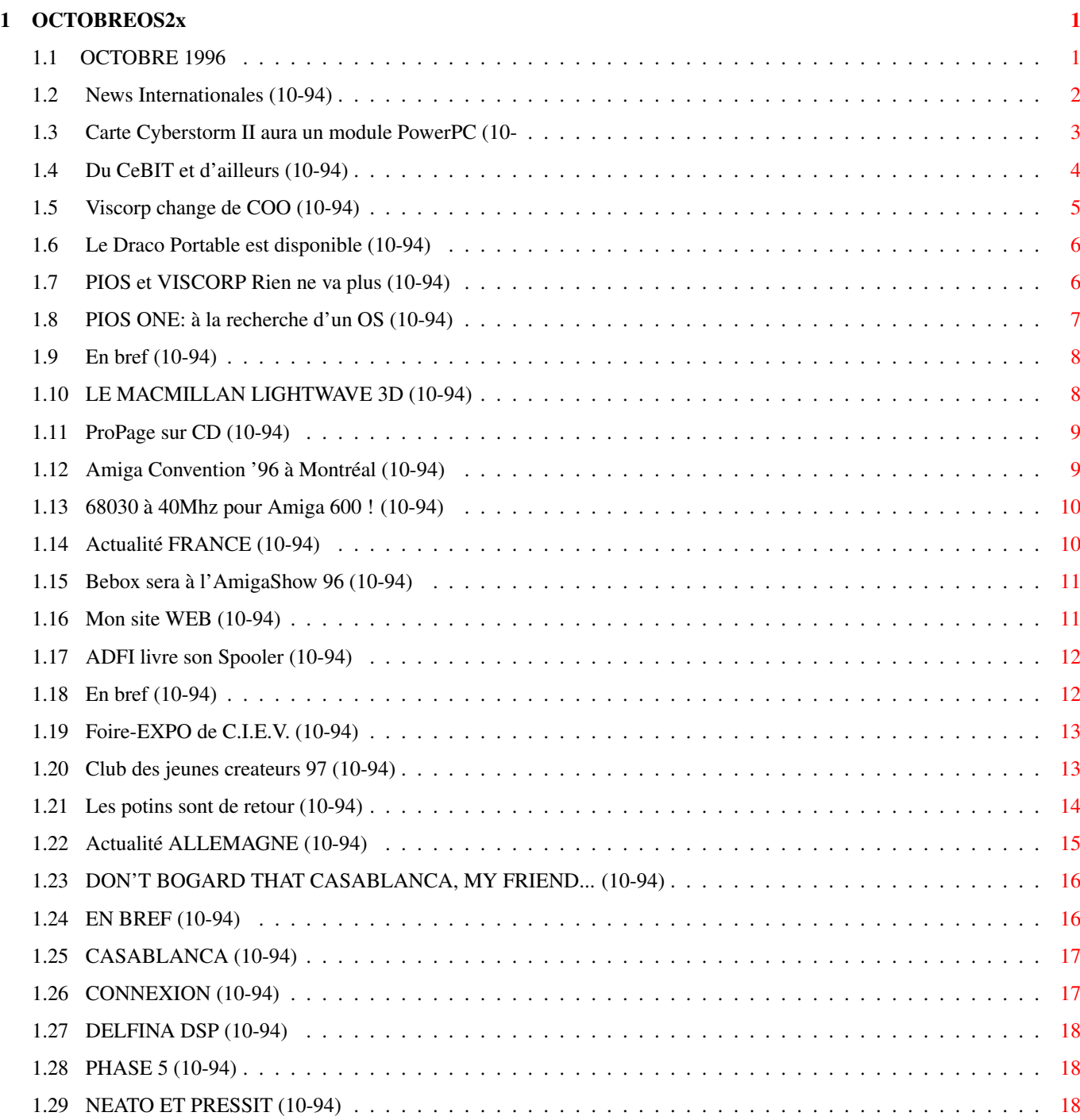

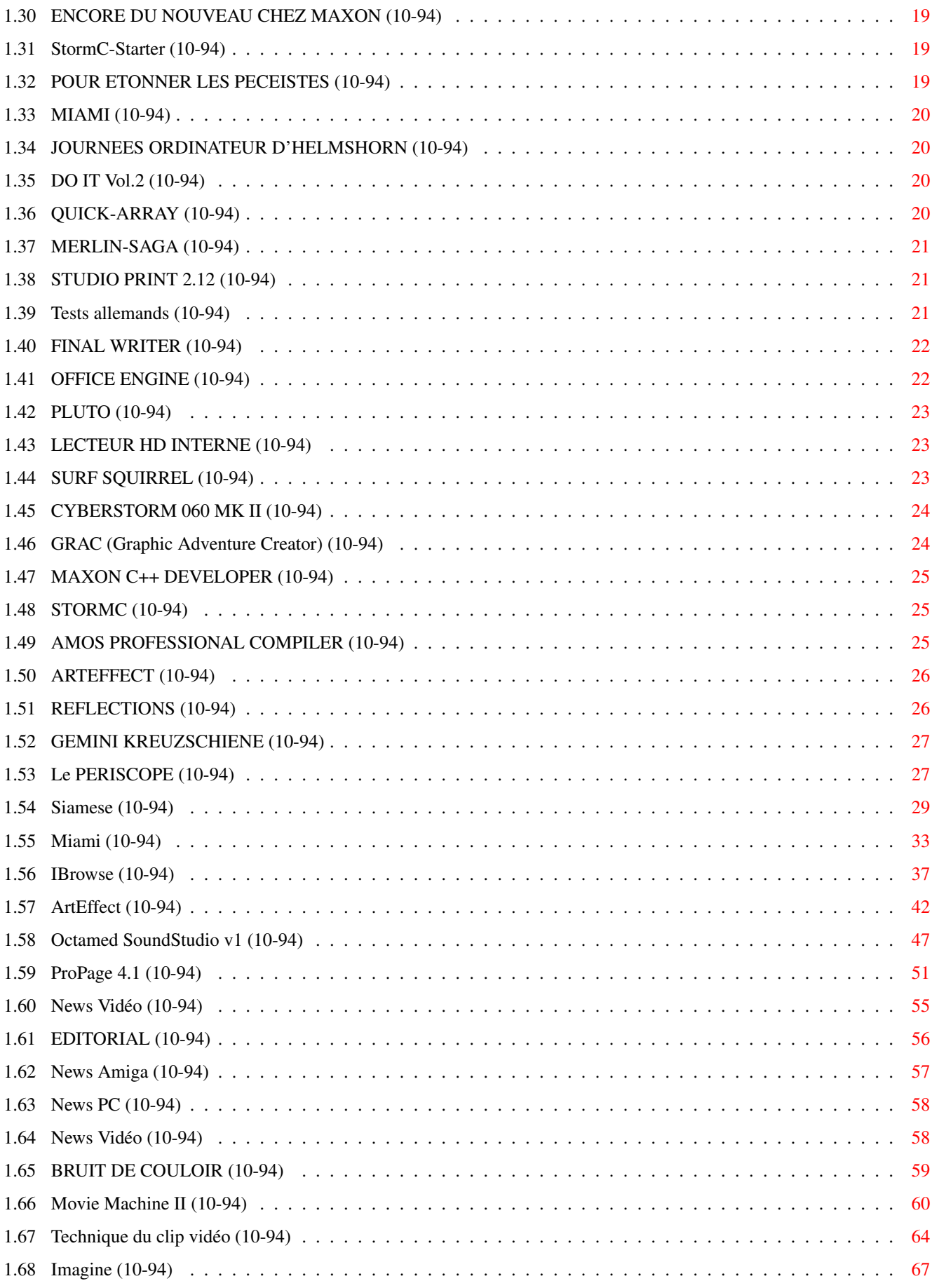

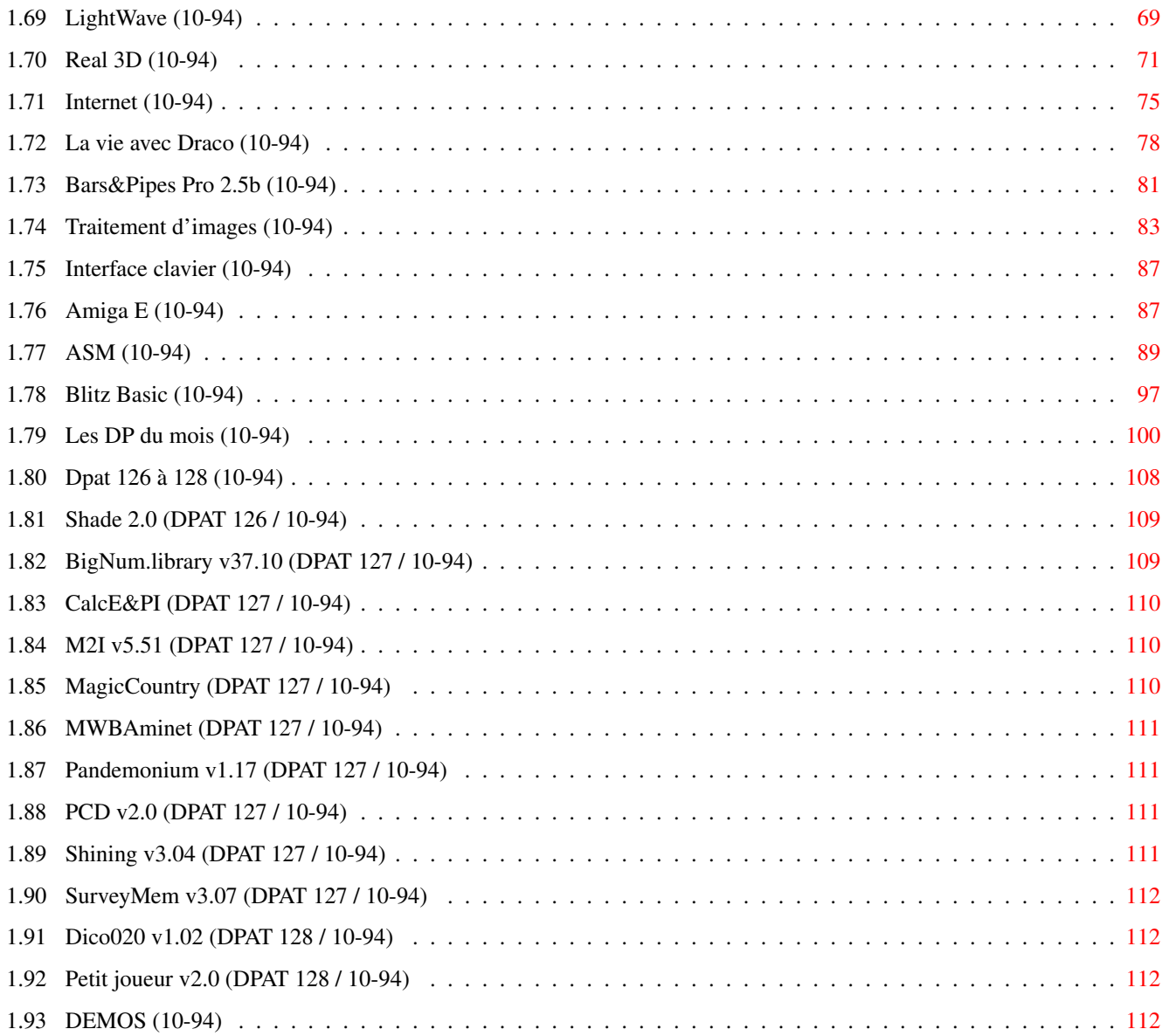

# <span id="page-5-0"></span>**Chapter 1**

# **OCTOBREOS2x**

## <span id="page-5-1"></span>**1.1 OCTOBRE 1996**

O C T O B R E 1996 n\textdegree{}94

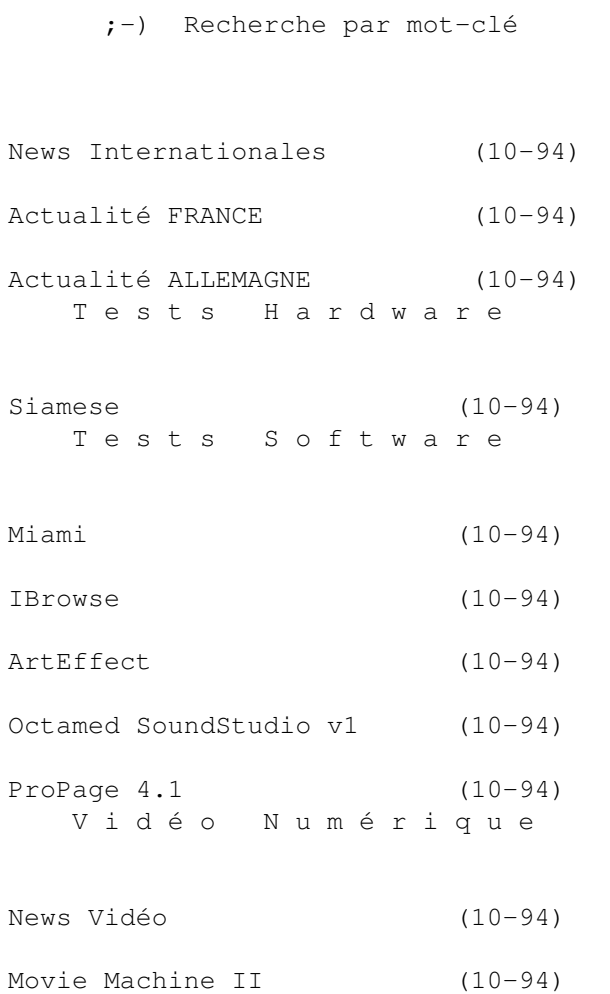

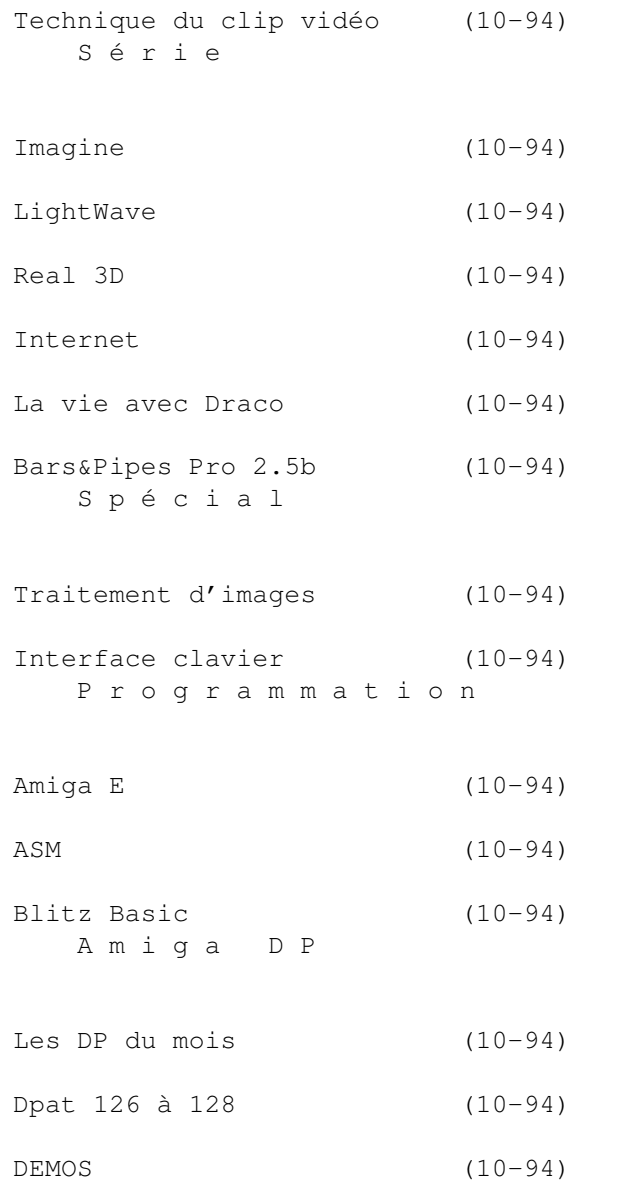

## <span id="page-6-0"></span>**1.2 News Internationales (10-94)**

N E W S I N T E R N A T I O N A L E S

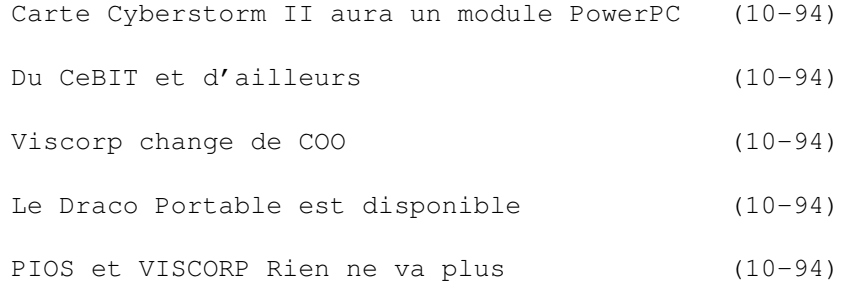

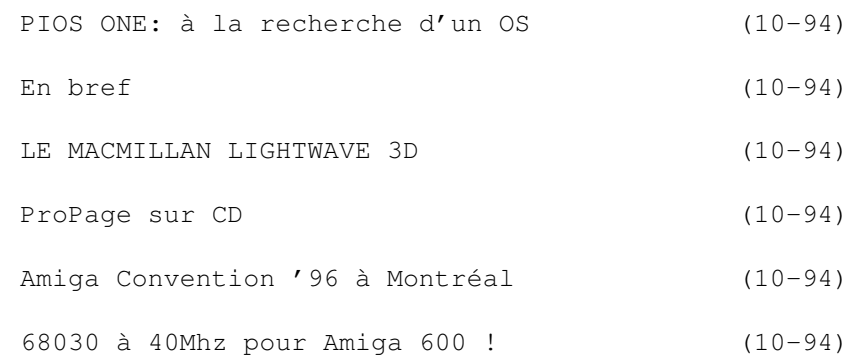

### <span id="page-7-0"></span>**1.3 Carte Cyberstorm II aura un module PowerPC (10-**

94)"

La carte Cyberstorm II aura un module PowerPC Phase 5 continue le projet PowerUp

La société allemande Phase 5 annonce qu'elle prépare un module PowerPC pour ses cartes accélératrices Cyberstorm II. Dans un message aux développeurs, Phase 5 relate les problèmes causés par la faillite d'Escom et d'Amiga Technologies: après la mise en place d'un début de coopération avec Amiga Technologies pendant les premiers mois de l'année, Phase 5 a du faire face à la fin de toute activité de développement par AT. Tous les projets, surtout ceux concernant le développement de l'OS, ont du être reportés.

La possibilité d'une coopération rapprochée avec Viscorp n'a pas pu être clarifiée. Les efforts de la part de Phase 5 pour contacter Viscorp "n'ont pas été couronnés par le succès escompté" et le projet d'achat de l'Amiga par Viscorp n'est pas encore finalisé (Ed: d'après Viscorp ce sera fait le 19 septembre).

Les projets à court-terme de Phase 5 ont donc été modifiés, avec pour but une rapide disponibilité de cartes PowerPC pour les modèles d'Amiga existant, et l'immédiate réalisation par différents développeurs de logiciels prenant en compte le présence du PowerPC sur la machine.

#### C y b e r P o w e r !

Les cartes "AddOn" sont donc dorénavant basées sur la Cyberstorm MkII, sur laquelle s'ajoutera un nouveau module CPU avec un couple 68040/PowerPC ou 68060/PPC. La première version, disponible à la fin du mois de septembre pour développeurs, sera équipée d'un PPC 603e cadencé à 150MHz ou plus, et un 680x0. Cette carte aura des accès mémoire en 32-bits, et la carte commerciale qui suivra permettra de l'accès mémoire en 64bits pour les deux CPUs. Il sera possible de mettre à jour les cartes Cyberstorm MkII avec un PowerPC, permettant un accès à la dernière technologie pour un prix modéré.

L'environnement logiciel a également changé, dû aux incertitudes actuelles, dit Phase 5.

"Nous avons cherché comment faire sans avoir les liens trop serrés avec les sous-couches de l'OS. Nous l'avons accompli avec une library permettant le chargement et exécution de tâches PPC. Ces tâches tournent en parallèle avec ceux qui tournent sur le 680x0, et sont capables de communiquer avec d'autres tâches, mais sans la possibilité de directement appeler les fonctions de l'OS. Chaque application comporte un processus principal 680x0 (de n'importe quel taille) et des sous-processus qui sont chargés et démarrés par PPCLoadSeg() et PPCAddTask(). Un scheduler en native PPC permet la multitâche, même pour le PPC. Nous espérons ajouter multiprocessing ultérieurement.

C o m p a t i b i l i t é a s s u r é e

Phase 5 prévoit de vendre un nombre important de cartes vu le prix "modéré" qui sera demandé et la compatibilité totale avec les logiciels existant. Les applications accèdent au PPC sous contrôle d'un simple library, permettant le portage partiel de logiciels existant vers le PPC à moindre frais. Normalement, une simple recompilation d'un logiciel suffira. Les utilisateurs et les développeurs peuvent ainsi faire une transition douce vers la nouvelle technologie PPC: les anciennes applications continueront à fonctionner, et les nouvelles peuvent être testées confortablement. D'après Phase 5, de nombreux développeurs voudraient "porter" leurs

logiciels vers PPC.

#### Le nouvel ordinateur se prépare

Avec un support logiciel approprié et les outils de dévéloppement nécessaires, ces cartes PowerUp pourront être utilisées plus tard comme plateforme de développement pour le nouvel ordinateur de Phase 5. Cet ordinateur (voir AmigaNews N\textdegree{}91 de juin 1966) est en cours de développement, et à la fin de l'automne, Phase 5 fournira, comme promis, les spécifications techniques.

## <span id="page-8-0"></span>**1.4 Du CeBIT et d'ailleurs (10-94)**

Du Ce B I T e t d'ailleurs

Un correspondant écrit:

Le CeBIT Home a été un salon bien visité par le public des consommateurs (210 000 entrées) mais relativement décevant en ce qui concerne les visiteurs professionnels et la presse. Pas de représentation Amiga officielle, malheureusement. Seule une personne d'Amiga Technologies se promenait incognito avec des CV sous les bras... Un des événements les plus intéressants et surtout inattendus a été la présence de Pios dans le hall 4. Cette présence était non-annoncée car elle fut une décision de dernière minute, pour des raisons techniques. Ce CeBIT Home s'étant annoncé assez mal, il y avait des emplacements libres encore deux jours avant le démarrage du salon (une honte pour Hanovre). Les indécis et retardataires ont donc pu réserver des emplacements au dernier moment.

\* Village Tronic, de plus en plus spécialisé Mac, annonçait cependant la

disponibilité prochaine de la carte graphique Picasso IV. Electronic Design, à deux pas de Village Tronic présentait ses dernières nouveautés dans le domaine de la vidéo. Il y avait des Amiga, dont une borne interactive avec écran tactile.

\* MacroSystem présentait son nouveau Casablanca, un boitier pour vidéaste amateur qui permet de faire du montage numérique (voir les pages de news allemandes).

\* Pios était là. La nouvelle s'était répandue assez vite dans le milieu, de sorte que beaucoup d'amigaïstes prirent les routes du nord, espérant avoir des informations intéressantes.

Quelle déception de découvrir un stand pourvu de clones Mac. Certes, Peter Kittel était là, il portait même le célèbre Polo noir du Staff AT, mais c'était bien le seul endroit où l'on pouvait lire Amiga sur leur stand. Il n'était d'ailleurs pas heureux du tout devant son PowerMac, il ne cessait de se plaindre du système d'exploitation. D'autres personnes familières étaient également présentes, comme Ebeling, ex-contrôleur financier d'AT et John Smith, mieux connu outre-Manche pour avoir été responsable des ventes AT en Grande Bretagne.

Pourquoi montrez-vous des clones Mac, était la première question qui venait à l'esprit. La réponse était simple: "On n'a pas trop le choix, Viscorp nous refuse la licence Amiga jusqu'à ce jour." Pourtant Pios semble avoir mis en place, avec Dave Haynie et Andy Finkel, un groupe compétent d'ingénieurs.

Les tentatives d'approche de la part de Pios étaient multiples et datent de plusieurs semaines. D'après Pios, il semble qu'il y ait chez Viscorp des personnes intéressées par des accords de licence, mais qu'apparemment, il y a des problèmes dès qu'il s'agit de concrétiser. Phase V a reporté les mêmes déceptions.

\* Le prochain rendez-vous pour l'Amiga en Allemagne sera le Salon "Computer '96" à Cologne en novembre. D'ici là on en saura plus, espérons que le brouillard se sera levé.

## <span id="page-9-0"></span>**1.5 Viscorp change de COO (10-94)**

V i s c o r p c h a n g e d e C O O

Amiga Technologies n'existe plus en tant qu'entreprise. Une nouvelle société, la "Raquel Velasco GmbH" a été fondée, apparemment provisoirement, pour poursuivre les activités d'AT. Des anciens d'AT, il ne reste plus personne, les deux derniers amigaïstes de la première heure ont donné leur démission le mois dernier.

En lisant les pages publiées par Viscorp sur Internet, on remarque que deux personnes importantes ont disparu du "staff directory". Que sont devenus Curtiz Ganji, Chief Operating Officer et Florine Radulovic, responsable presse de Viscorp?

Jason Compton de Viscorp nous répond que Curtiz Gangi et Florine

Radulovic ont quitté la société pour des "raisons personnelles". Florine se marie et déménage vers une autre région. Le nouveau COO (Chief Operating Officer) est Hugh Jencks, anciennement chez Booth Communications de Detroit. La société Booth a joué un rôle dans les tests de marketing de l'ED, le set-top box de Viscorp.

## <span id="page-10-0"></span>**1.6 Le Draco Portable est disponible (10-94)**

Le Draco Portable est disponible sur commande

Si vous avez environ 13000DM (environ 43000F) sur votre compte en banque et vraiment besoin d'un portable DraCo, h'hésitez pas, passez votre commande. MacroSystem est prêt à fabriquer de telles machines sur commande. Pour le prix, vous avez un équivalent DraCo de base, sans extensions, équipé d'un affichage 12 pouces en 24 bits.

MacroSystem a montré son portable à l'expo Photokina à Cologne le 18 septembre, et il sera également en démonstration à l'expo Computer 96 à Cologne du 15 au 17 novembre.

## <span id="page-10-1"></span>**1.7 PIOS et VISCORP Rien ne va plus (10-94)**

P I O S et V I S C O R P R i en ne va plus

La société PIOS a annoncé fin août qu'elle n'a pas pu obtenir un accord de travail avec Viscorp concernant les patents et licences Amiga.

"Malgré les efforts répétés des dirigeants de PIOS, Viscorp a arrêté les discussions sans donner de raisons, ceci malgré l'ouverture de discussions et un accord provisoire au début du mois de juin.

"Si PIOS va atteindre son but - de fournir des produits RISC pour amigaïstes et autres utilisateurs d'ordinateurs, il est temps de créer un dynamisme nouveau sur ce marché.

"Nous ne pouvons plus accepter que la vision de Viscorp pour l'Amiga soit basée sur la réalité et nous allons immédiatement annoncer une gamme de produits qui devraient fournir aux amigaïstes et autres, la puissance et la performance dont ils ont besoin pour la prochaine décennie."

En l'occurrence, PIOS a procédé à l'annonce d'un clone PowerMac sous licence d'un fabricant américain (voir le reportage sur l'expo Cébit Home). Mais en même temps, PIOS a annoncé que son propre travail de développement a commencé aux Etats Unis, où PIOS USA Inc travail à Downingtown, Pennsylvania sur le nouveau système PIOS ONE, un ordinateur multimédia "dans la tradition de l'Amiga" avec un prix cible de 1500DM (environ 4500FF).

## <span id="page-11-0"></span>**1.8 PIOS ONE: à la recherche d'un OS (10-94)**

P I O S O N E : à la recherche d'un O S

Le 13 septembre nous avons demandé à Dave Haynie, ex-ingénieur Amiga et l'un des dirigeants de PIOS, de nous décrire l'état actuel de PIOS USA et le PIOS ONE.

DH: PIOS USA appartient à PIOS Computer AG. Les deux sociétés étaient créées en mai dernier par des personnes qui avaient travaillé pour Amiga Technologies. Le but est de concrétiser quelques idées autour du processeur PowerPC que nous avons eu chez AT. Bon nombre de ces idées ont leur source dans les directions que je poussais Commodore à suivre avec l'Amiga avant leur faillite. PIOS a environ 25 employés dans le monde, et grandit aussi rapidement que la capitalisation de démarrage le permet. Une partie de notre stratège est d'avoir les produits à vendre aussi vite que possible pour créer des fonds de travail.

Stefan Domeyer est CEO (Chief Executive Officer) et aussi COO de PIOS Computer en Allemagne. Andy Finkel est Président de PIOS USA. Je suis Vice Président de Developpement Hardware, et, actuellement aussi, ingenieur en chef, draughtsman, et technicien, bien que la semaine prochaine j'aurai d'autres spécialistes en hardware.

ANews: Et PIOS ONE?

DH: C'est un bas-prix, multimédia, convivial ordinateur familial. Disons l'équivalent des années 90 pour les Amiga 500 et 1200, bien qu'il ne ressemblerait pas forcément à ces systèmes-là. Il est, évidemment, basé sur le processeur PowerPC, et assez modulaire pour un système bas-de-gamme.

#### ANews: Avec quel OS?

DH: Nous éspérions un port PowerPC de l'AmigaOS, mais il est évident que cela n'arrivera pas avant longtemps après la mise en production de PIOS ONE.

La majorité des OS sont facilement adaptables aux petites différences en hardware de nos jours, et nous sommes en train d'explorer en ce moment plusieurs alternatives. Je ne crois pas que le MacOS tournera sur PIOS ONE dans un premier temps, à cause de ses besoins importants en mémoire (actuellement l'unité de base de PIOS ONE aura 8Mo, extensible), mais aussi l'inflexibilité qu'a montré Apple envers les portages sur machines non-Mac.

ANews: Et sa date de commercialisation? DH: Notre cible est le printemps.

ANews: Quel est le vrai objectif de PIOS?

DH: Notre premier but est d'établir notre société comme un solide fournisseur de systèmes PowerPC. Là, je parle du point de vue hardware... Le but à la longue est de ré-inventer l'ordinateur familial. C'était toujours la force de Commodore quand il était sain, et après douze ans de travail chez eux, et faisant partie de la première génération utilisant des ordinateurs familiales, je suis un fan exuberant de ce concept. Et puis, un bon ordinateur familial n'est pas forcément l'ordinateur de bureau Microsoft/Intel de l'année dernière. Nous pourrons faire mieux que ça!

## <span id="page-12-0"></span>**1.9 En bref (10-94)**

E<sub>n</sub> bref

Amiga Shopper: Ce journal mensuel britannique n'existe plus.

Windows CE est le nom d'une version allégée de Windows pour l'éléctronique grand public que Microsoft lancera bientôt.

Ecrans plats: Microvitec et Samsung annoncent tous deux le développement de moniteurs à cristaux liquides. D'après TSR, analyste du marché des moniteurs, les écrans plats devraient remplacer les moniteurs cathodiques d'ici cinq ans.

Eagle Computer Products nous confie qu'il a fait une offre de 15 millions de deutschmarks pour l'Amiga.

Un Amiga pour la Chine: Une société de la New Jersey, le Rightiming Electronics Corporation, annonce qu'elle prépare un compatible-Amiga pour les marchés chinois, taiwanais et hongkongais. Cette machine, nommée 5A00, sera équipée d'un 68000, AmigaOS 3.1, et un lecteur de CD-ROM. Rightiming Corp a l'intention d'établir son propre service de fourniture d'Internet pour les marché chinois.

Amiga Translators Organization regroupent actuellement 40 traducteurs de 13 langues. Le but: faciliter les traductions de qualité pour les programmeurs, et établir des standards pour plus d'uniformité et efficacité. Les programmeurs ou traducteurs intéressés peuvent visiter sa page WEB: http://www2.dk-online.dk/users/Ole\_Friis/Trans/Index.HTM

Prix des BeBox: Dual 603 @ 66Mhz 7600FHT vide et 13600FHT équipé. Dual 603 @ 133MHz, 11250FHT vide, 17 500FHT équipé.

## <span id="page-12-1"></span>**1.10 LE MACMILLAN LIGHTWAVE 3D (10-94)**

L E M A C M I L L A N L I G H T W A V E 3 D

Tout le monde sais que LightWave est ce qui se fait de mieux dans le domaine de l'image de synthèse. Malheureusement, ce formidable logiciel souffre ou plutôt souffrait d'une grosse lacune; la Doc. en anglais.

Heureusement, Macmillan est arrivé (sans se presser) et du même coup permettra de réconsillier tous les anglophobes avec leur logiciel fétiche. Ce généreux livre de plus de 400 pages écrit et ilustré à partir de la version 4.0 - Windows95 (ça y est, j'ai des boutons) nous guide comme un cours de formation à l'infographie, tout au long des dix chapitres.

Au programme; l'installation, le Modeler, les outils de modélisation, la modélisation avancée, la personnalisation du Modeler, la préparation de Layout, l'apparence des objets, les lumières et la caméra, les effets spéciaux et l'animation.

Tout ceci est présenté sous la forme de brefs exercices, qui n'ont pas pour but de créer un projet grandiose (qui démontrerait aux foules ébahies de quoi LightWave 3D est capable), mais plutôt d'apprendre à l'utilisateur à s'en servir.

Autant vous dire qu'étant débutant ou initié, cet ouvrage vous comblera de joie.

Le Macmillan LightWave 3D, par Bernard Jolivalt. Editions Simon & Schuster Macmillan. Prix: 169F (Dispo. en FNAC). 1 Richard GATINEAU. Simon & Schuster Macmillan - 19 rue Michel Le Comte 75003 Paris Tél.: 44 54 51 10 Fax.: 48 04 53 61

## <span id="page-13-0"></span>**1.11 ProPage sur CD (10-94)**

P r o P a g e s u r C D

LH Publishing en Grande Bretagne propose pour le prix de £40 (environ 350F) un CD ROM contenant:

- ProPage 4.1 pré-installé, avec aide en ligne
- ProDraw 3
- les derniers Don's Genies (scripts ARexx)
- 800 fonts Compugraphics
- 1000 fonts Type One
- clip art
- photos
- les index aux images sur les CD ROM EMC Phase 1, 2, et 3
- Image Studio
- Post, etc.

Voir dans sur la page 28 le test par le jeune soldat Alain Piëdnoel de ce vieux soldat qu'est Professional Page. Et enfin préparez vous pour un test très bientôt (on ne dit pas le mois prochain pour éviter un malheur!) de la dernière version de Pagestream, le seul logiciel de PAO actuellement développé et soutenu sur Amiga, par un professionel qui l'utilise.

## <span id="page-13-1"></span>**1.12 Amiga Convention '96 à Montréal (10-94)**

A m i g a C o n v e n t i o n ' 9 6 à M o n t r é a l

Frédéric Tessier écrit: Environ 300 visiteurs sont venus à notre convention. On pensait en avoir beaucoup plus mais, bon, c'était l'un des premier weekends depuis le début de l'été qu'il faisait beau (sans farce! Depuis le mois de juin, tous les week-ends étaient nuageux, il mouillait etc...)

Voici la liste des exposants présents (j'espère que je n'en oublierai

pas!):

- GfxBase Electronics (détaillants Amiga de Montréal). - IAM (Intagible Assets Manufacturing. Et oui, ceux qui font Envoy, MegaBall et autres et dont le vénérable président n'est autre que Dale Larson (ex C=). - Moebius Technologies (hehe, ma cie. nous présentions une version demo de RadiCalc, un spreadsheet à la Lotus/Excell). - National Amiga (très gros mail-order qui est situé dans la province d'Ontario). - Wonder Computer (un autre très gros détaillant situé aussi en Ontario). - Syzygy Research (Auteur de Digital Universe, un logiciel d'astronomie). - Nova Designs (et oui, nulle autre que les auteurs d'Image FX et maintenant Aladdin 4d) - Silent Paws Productions (le merveilleux kit pour transformer ton 1200 en "portable") - The Computer and You (un autre détaillant situé en Ontario). - BatCat (un usager qui vendait un lot d'Amiga 3000 équipés de DD 52Mo ou 100Mo avec + 4Mo fast RAM, pour environ 250-300\$ US  $;$  -). Il y avait au moins une 50e le samedi matin et rendu au dimanche après-midi il en restait plus beaucoup. - ValleySoft (un autre détaillant Amiga situé en Ontario) - PreSpect Technics (un autre détaillant Amiga de Montréal). - ClickBOOM (une compagnie qui développe un jeu franchement cool, Capital Punsihment, et il y avait aussi une de ces supers demoiselles à leur stand ;-) shhh faut pas marquer ça dans la revue hein? ;-).

Il y avait bien sûr deux gens de VIScorp, soit Jason Compton (relation publiques) et David Rosen (vice-président New Business Development).

## <span id="page-14-0"></span>**1.13 68030 à 40Mhz pour Amiga 600 ! (10-94)**

Une carte accélératrice 68030 à 40MHz pour Amiga 600 !

Cette carte T630 Turbosystem de MTEC est équipée d'un 68030 cadencé à 25 ou 40MHz, 4 ou 8Mo de 32bit Fast RAM à 60ns, option pour co-processeur type PGA Dans nos premiers tests elle se montre rapide et compatible.

## <span id="page-14-1"></span>**1.14 Actualité FRANCE (10-94)**

A C T U A L I T E F R A N C E

Bebox sera à l'AmigaShow 96 (10-94) Mon site WEB (10-94)

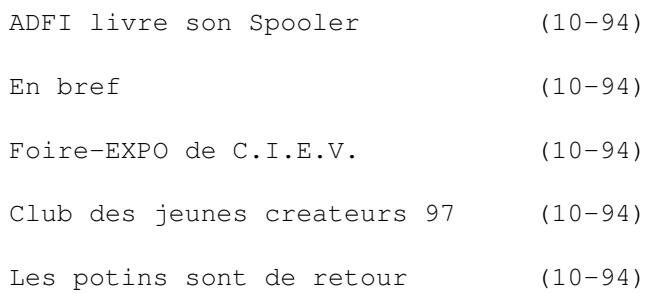

## <span id="page-15-0"></span>**1.15 Bebox sera à l'AmigaShow 96 (10-94)**

B e b o x s e r a à l ' A m i g a S h o w 9 6

AmigaShow 96, le salon des utilisateurs d'Amiga, se tiendra à l'Espace René Fallet à Crosne dans l'Essonne (18 kms au sud de Paris) les 9 et 10 novembre. L'expo est accessible par train (RERD de Paris jusqu'à Montgeron-Crosne).

Cette expo aura une atmosphère ouverte et internationale, avec un stand de la société Be,Inc (fabricant de la machine BeBox, testée dans notre dernier numéro), et la participation de sociétés étrangères telles le revendeur britannique Wizard UK et l'italien Cloanto, éditeur de Personal Paint, Personal Write, etc.

A part les 1000 m2 d'exposants spécialistes de l'Amiga (y compris AmigaNews) on pourra y découvrir un cybercafé, une bourse d'échange pour particuliers, une salle de conférence pour la présentation de logiciels et d'activités impliquant l'Amiga, et de nombreaux concours.

AmigaShow 96 est organisé par Corsaire Production, DeltaGraph'X et FUGAmiga. Le prix d'entrée est de 80F, mais ce journal comporte un coupon de préenregistrement au prix de 50F.

Renseignements au (1) 69 09 55 04.

## <span id="page-15-1"></span>**1.16 Mon site WEB (10-94)**

M o n s i t e W E B

Salut

Est-il possible de mettre une petite annonce pour mon site dans votre revue?

Ma page est destinée à tous les utilisateurs Amiga en Belgique. Si vous avez un Amiga, connaissez des clubs, BBS, sites, homepages... en Belgique, cet endroit est pour vous. Surfez sur http://studwww.rug.ac.be/~cfauconn/ami\_belg.html pour plus de renseignements.

Ce site vous permet de laisser vos petites annonces, donne une liste de magasins en Belgique, des BBS, ... et des utilisateurs Amiga . Participez en remplissant le formulaire des utilisateurs

Merci, Christophe Fauconnier

## <span id="page-16-0"></span>**1.17 ADFI livre son Spooler (10-94)**

A D F I l i v r e s o n S p o o l e r

Cette commodité prend totalement en charge l'impression à votre place. Tel document qui nécessitait 35 minutes d'attente vous rend la main au bout de quelques dizaines de secondes. Impression immédiate ou différée au moment voulu et dans le nombre d'exemplaires souhaité. Reconnaissance automatique des imprimantes, des logiciels imprimants et des noms des documents imprimés. OS 2.0 et plus.

## <span id="page-16-1"></span>**1.18 En bref (10-94)**

E n b r e f

Studio II v2.12

Il est disponible avec son manuel en français chez Phoenix. Il comprend les nouveaux pilotes pour les imprimantes Epson Stylus Color, Canon, HP, etc., et les pilotes pour Pagestream et ImageFX.

Praxis Diffusion

Il quitte Brest pour aménager dans de nouveaux locaux afin d'offrir un plus grand espace aux amigaïstes. L'adresse: 58 rue Navarin, non loin du centreville.

RMD

Déménage à 18 av Shakespeare, 06000 Nice. Tél 04 93 37 69 38, email stermd@p ratique.fr. Contact Jean-charles Fouché.

Dreams Mountains

Jérôme Revillard ("Sodapop"), nous informe qu'il vient d'obtenir la création d'une conférence Amiga sur le BBS Dreams Mountains à Annecy, jusque là uniquement consacré au PC. Les amigaïstes sont invités à appeler le 50 27 72 98 (24h/24 en 14.4) afin de faire vivre et étoffer cette nouvelle aire, qui comporte le téléchargement de démos. Internet utilitaires, images, musiques, système, x-files etc.

Seagate

Dans le hit parade des prix (News allemandes du mois dernier, nous avons décrit le disque dur Elite de Seagate comme un disque dur de 3.5 pouces. Il s'agit en fait d'un disque dur haut de gamme de 5.25 pouces.

Photogenics 2.0

Il est désormais disponible en version CD et disquettes. La version française est en cours de réalisation, et sera disponible fin Octobre, nous informe PHoenix DP/Almathera. Elle sera envoyée gratuitement à tous les acheteurs de la version anglaise.

Wanadoo Plus

Phoenix DP, qui a déjà réalisé le kit de connexion Wanadoo, est en train de réaliser le kit de connexion au nouveau réseau Wanadoo Plus. Ce réseau accessible actuellement uniquement aux abonnés de Wanadoo, remplacera définitivement le réseau Wanadoo à partir du 16 septembre. L'acès ne se fera donc plus par le 36011313 (laissé libre pour les autres providers), mais la tarification locale restera toujours en vigeur.

MAD-le-RTC La Hot-Line du logiciel MAD-le-RTC se trouve sur le RTC Experience. On peut aussi y trouver les mises à jour en téléchargement. Expérience - accès V23 à V32bis au 03 44 71 13 06.

## <span id="page-17-0"></span>**1.19 Foire-EXPO de C.I.E.V. (10-94)**

F o i r e - E X P O d e C . I . E . V .

La 4éme Foire-Expo informatique du C.I.E.V., dont la date avait été répoussée à cause du meeting Viscorp à Toulouse, aura lieu le Samedi 26 Octobre de 11h00 à 19h00 à la Salle des Fêtes, 62880 Vendin-Le-Vieil.

S'y trouvera: revendeurs de Amiga, PC, consoles, domaine public matériel de studio audio et vidéo - le coin des revues (françaises, anglaises, allemandes), démonstrations de logiciels et matériels Amiga...

Une salle sera réservée à la vente de matériel d'occasion par des particuliers contre la participation de 15F par table. Entrée: 10FF.

Renseignements: Hervé Sonneville, 17 route d'Orléans 91310 Montlhéry Tél (1) 64 49 37 41 Fax (1) 64 46 41 48 ou tél (16) 21 69 67 00 (le weekend). e-mail : CIEV@CLUB-INTERNET.FR

### <span id="page-17-1"></span>**1.20 Club des jeunes createurs 97 (10-94)**

C l u b d e s j e u n e s c r e a t e u r s 97

AU MILIA 97 à Cannes 9-12 février, le Club des Jeunes Créateurs offrira la possibilité à une trentaine d'étudiants (artistes, auteurs, scénaristes) suivant une formation multimédia et sélectionnés par un jury, de présenter leurs projets et d'en discuter les divers aspects créatifs et financiers avec les 10 000 décideurs de l'industrie présents à Cannes. La date limite de dépôt des candidatures est le 15 novembre.

Contact: Coordinateur du Club des Jeunes Créateurs, Reed Midem Organisation. Tél (1) 41 90 44 73, FAX (1) 41 90 44 70, email 100321.1310@c ompuserve.com.

## <span id="page-18-0"></span>**1.21 Les potins sont de retour (10-94)**

Les potins sont de retour... Par Hervé Sonneville

Voilà, les vacances sont finies :-( . Adieu le soleil, la plage etc.... Nous sommes de retour au travail et devant notre ordinateur préféré.

P our ou contre Magic Workbench

Cette discussion a animé la conférence AMIGA.032 cet été. Tout a commencé quand quelqu'un a émis l'idée de mettre MUI en standard avec l'OS 4.0. La principale chose qui fut reprochée fut que MUI était au look Magic Workbench qui souffre d'un manque de couleurs vives permettant de distinguer les différents éléments de l'interface d'un simple coup d'oeil. L'argument en faveur des icones Magic Workbench par rapport à d'autres plus colorées genre NewIcon (La version 3.0 est disponible sur Aminet) fut que les tons pastels sont plus reposants pour l'oeil de l'utilisateur. Enfin ce qu'il faut retenir de ce genre de discussion c'est que sur Amiga nous avons la chance de pouvoir, très facilement, changer totalement le look de l'interface graphique.

D o p u s  $5.5$ 

La nouvelle version de ce célèbre programme est sortie à la fin du mois d'Août. Le tout sur deux disquettes avec une importante documentation (j'ai bien aimé la qualité du papier de la doc Anglaise).

D'après un message de Dr Greg Perry (l'un des papas de Dopus) il n'y a plus de distributeur en France pour ce logiciel mais les utilisateurs enregistrés avant le 30 Juin 1996 peuvent faire la mise à jour directement chez GPSoftware (l'éditeur de Dopus si vous n'avez pas suivi :-) ) pour 65\$ australiens plus les frais d'envoi.

Viscorp - Escom et AT... ...faisons le point !

L'événement que beaucoup d'entre nous attendait le 19 Août n'a pas eu lieu :-( Et oui, Viscorp devait faire une déclaration suite au rachat d'Amiga Technologie mais finalement cette déclaration a été reportée d'un mois. Beaucoup de monde commence a reprocher à Viscorp de ne jamais parler ni répondre aux questions diverses et variés des utilisateurs.

LightWave 5.0

Newtek devrait sortir prochainement la version 5 de son fabuleux programme sur Amiga car la version béta est en test et d'après la mailinglist consacrée à LightWave la version Amiga supporterait, elle aussi comme la version PC, le standard Open GL, peut-être avec l'aide de la nouvelle carte graphique de Phase5 la Cybervision 3D. Comme d'habitude Wait and see.

En parlant de programme 3D la version d'Imagine 5 supportant CyberGraphics n'a pas encore été envoyée par Impulse aux utilisateurs enregistrés alors que cela devait être fait fin Juin, début Juillet.

I n t e r n e t t e

Sous ce titre se cache aussi l'un des grands sujets de conversation de cet été car certains utilisateurs de Ramses ont fait le pas vers le grand réseau mondial et ce fut l'occasion de comparer les expériences de chacun et pas seulement sur Amiga.

Comme quoi, le réseau Fidonet (qui est le réseau des BBS partout dans le monde et dont Ramses fait parti) et Internet cohabitent très bien. Ils sont même complémentaires.

Lors de l'Amiga Show qui se déroulera prochainement près de Paris vous pourrez nous voir et poser toutes les questions que vous avez envie de poser pour pouvoir vous connecter sur Ramses.

Hervé Sonneville point n\textdegree{}100 e-mail : herve.sonneville@ramses.fdn.org

## <span id="page-19-0"></span>**1.22 Actualité ALLEMAGNE (10-94)**

A C T U A L I T E A L L E M A G N E de Jac Pourtant

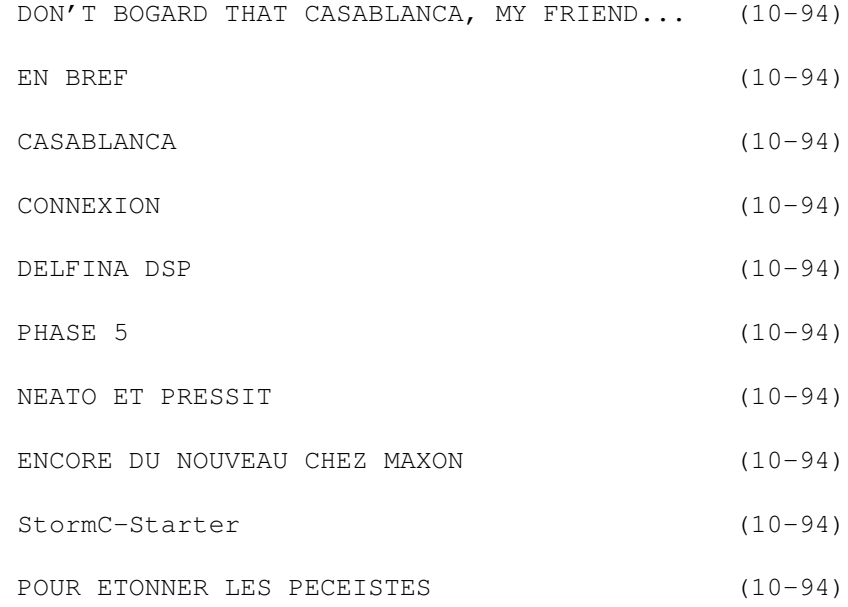

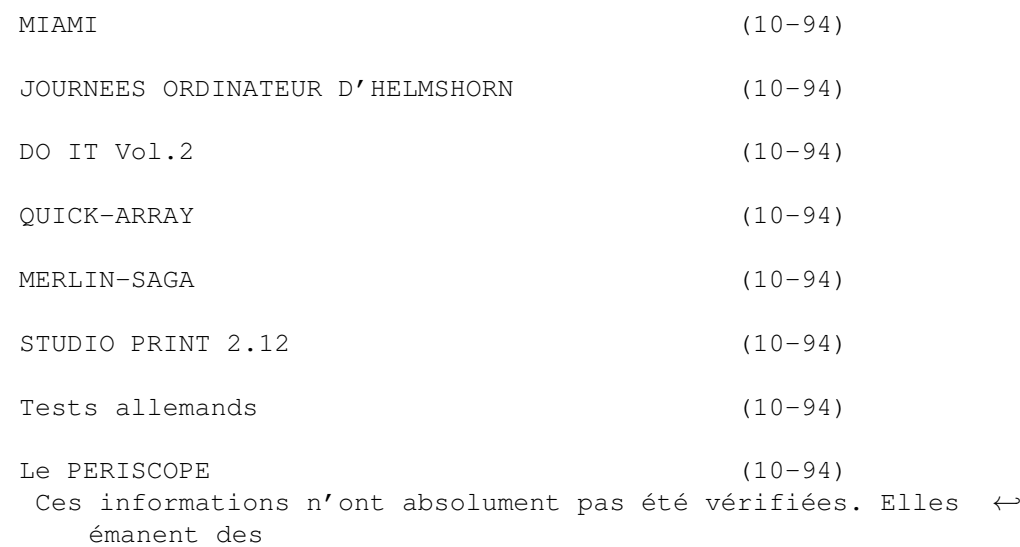

articles ou des publicités parues dans les revues d'AmigaMagazin, Amiga Special et AmigaPlus de septembre 96 et ni ma responsabilité ni celle du journal ne sauraient être engagées de quelque manière que ce soit en cas d'erreur.

## <span id="page-20-0"></span>**1.23 DON'T BOGARD THAT CASABLANCA, MY FRIEND... (10-94)**

DON'T BOGARD THAT CASABLANCA, MY FRIEND...

Ne parlons pas des tractations interminables, personne ne sait ce qui se passe réellement, les rumeurs s'entrechoquent avec les contre-rumeurs et tout ça nous met de mauvaise rumeur...

Peu de nouveautés, ce mois-ci. Il faut dire qu'il y en avait beaucoup le mois dernier. C'est un petit creux entre le CeBIT Home et le salon de Cologne. Personne ne révèle plus rien. On veut faire la surprise en novembre, et je crois qu'il y en aura. Des promesses qui, pour une bonne part ne seront pas tenues, car c'est toujours juste, mais ce qui n'est pas prêt en novembre l'est à Noël.

Peu de nouveautés, mais quand même deux de taille, et venant de la même maison, Macro System. D'une part, Casablanca, (voir plus loin) et d'autre part, DraCo Motion, (voir "La Vie avec DraCo").

L'automne sera chaud, surtout après l'été qu'on a eu, s'pas Mame Michu ? Y manqu'rait plus qu'y gèle par là-d'ssus !

## <span id="page-20-1"></span>**1.24 EN BREF (10-94)**

### E N B R E F

RUMEUR...RUMEUR

Promotion ou mise au point ? Séparation ou espionnage ? On trouve, dans Amiga Plus une photo de la nouvelle grande prêtresse, avec cette légende : Raquel Velasco, le bras droit de Bill Buck, va appartenir, auprès de Petro Tyschtschenko, à la direction de Viscorp en Allemagne.

## <span id="page-21-0"></span>**1.25 CASABLANCA (10-94)**

#### C A S A B L A N C A

Un appareil grand public haut de gamme pour le montage vidéo numérique, sans clavier, sans moniteur, avec juste un trackball, pour faire la même chose qu'un Draco et DracoMotion/MovieShop. Evidemment, puisqu'est caché dedans un DraCo 040, qui a fait sensation au CeBiT Home. En voici les caractéristiques techniques: un processeur 68040 à 33 MHz, un disque dur Fast SCSI-II d'1,9 Go (en option jusqu'à 2 disques durs externes à concurrence de 27 Go), une disquette 1,8 Mo pour le logiciel. Graphisme intégré visualisable sur écran de téléviseur, doublé en écriture TFT sur la face frontale de l'engin. 4 Mo de RAM.

Dimensions : 450 x 90 x 340 mm. 7 kg. En vidéo, bien sûr, Motion JPEG de 1 à 3,5 Mo/s contrôlable. Entrées : Y/C, FBAS devant ET derrière, trois entrées IEEE P1394 (MiniDV, FireWire). Sorties : Y/C, FBAS, RGB, trois sorties IEEE P1394 (MiniDV, FireWire). Définition : CCIR 601, >400.000 pixels. Normes : Invertible PAL, NTSC, 50/60 demi-images par seconde. Temps d'enregistrement : Selon la compression entre 4,8 et 34 minutes/Go. Avec le maximum en disques durs (27 Go) : de 2,2 à 15 heures. En audio, 3 pistes stéréo 16 bits max 48 KHz. Entrées : Prises Cinch stéréo, devant ET derrière, 3 entrées IEEE P1394 (FireWire). Sorties : Prises Cinch Stéréo. En option : IEEE P1394 (FireWire).

Les prises FireWire sont présentes physiquement, mais ne sont fonctionnelles qu'avec un module optionnel et grâce à un matériel (Camescope et magnétoscope) au format MiniDV. Pas de prix ni de date de disponibilité pour ce module.

Prix : DM 2998 sans disque dur. DM 3998 (prix du jour) avec un disque dur vidéo/audio de 2 Go. [Macro System]

## <span id="page-21-1"></span>**1.26 CONNEXION (10-94)**

#### C O N N E X I O N

ConneXion, la carte réseau pour Zorro-II ou III, est dorénavant disponible. Le pilote est exactement le même que pour feu la carte A-2065 de Commodore, ce qui assure une compatibilité absolue avec tous les logiciels qui fonctionnaient avec cette carte. La vitesse a bien entendu été accrue et on peut même booter par réseau. DM 399. [Alpha Data]

## <span id="page-22-0"></span>**1.27 DELFINA DSP (10-94)**

D E L F I N A D S P

Equipée d'un DSP Motorola 56002 à 40 MHz et d'un bus 24 bits, cette carte atteint 20 MIPS. Des effets audio en temps réel sont donc possibles. Des outils de développement sont livrés avec. A part les entrées-sorties habituelles, on trouve un convertisseur ADA 16 bits à 48 kHz, un port parallèle Centronics et un port série RS232, une RAM de 192 ko (extensible à 384 ko) de SRAM (Zéro-Waitstate, 15 ns). La carte est prévue pour Zorro II ou III. Elle fonctionne avec OctaMED Soundstudio, AmiPhone et AudioLab et les logiciels basés sur AHI (Audio Hardware Interface) comme SoundFX. US\$ 699. [Petsoff, Finlande]

## <span id="page-22-1"></span>**1.28 PHASE 5 (10-94)**

#### P H A S E 5

Ils ne chôment pas et présentent toujours des nouveautés inattendues et intéressantes: une nouvelle ligne de cartes accélératrices prévues initialement pour 68060, mais à base de processeurs 68040 recyclés (ERC EcoReCycling) voit le jour à un prix attractif :

Blizzard 1240 T/ERC (comme la Blizzard 1260 mais avec un 68040 à 40 MHz) pour Tower A-1200. RAM extensible à 128 Mo et contrôleur SCSI Kit IV. DM 549.

Blizzard 2040 ERC (comme la Blizzard 2060 mais avec un 68040 à 40 MHz). DM 699.

Cyberstorm MK-II 040/40 ERC (comme la 060 mais avec un 68040 à 40 MHz). DM 749.

Bien sûr, toutes ces cartes peuvent recevoir un 68060 et sont compatibles avec le programme PowerUp pour le futur pas si lointain où les PowerPC feront enfin leur apparition dans le monde Amiga. [phase 5]

## <span id="page-22-2"></span>**1.29 NEATO ET PRESSIT (10-94)**

NEATO ET PRESSIT, DEUX NOUVEAUX HEROS DE LA PETITE PRODUCTION CD

Si vous gravez des CD et si vous avez une imprimante, ceci est pour

vous: le problème des étiquettes est résolu.

Avec Neato, les 100 étiquettes sont en continu au format "Letter". L'applicateur ressemble à un poudrier d'après-guerre, c'est-à-dire un support cylindrique où l'on place l'étiquette face collante vers le haut, et d'une toupie sur laquelle on glisse le CD. La toupie se centre dans le cylindre. On presse et ça y est, le CD est étiqueté sans déséquilibre possible. DM 185.

Avec PressIt, les étiquettes sont en continu au format "DIN-A4", ce qui permet de ne pas changer ses réglages. L'applicateur est d'une seule pièce en plastique transparent, plus élégant, plus facile d'emploi et plus cher aussi. DM 230. [First Service]

### <span id="page-23-0"></span>**1.30 ENCORE DU NOUVEAU CHEZ MAXON (10-94)**

E N C O R E D U N O U V E A U C H E Z M A X O N

MaxonTeX est une application du célèbre TeX, le meilleur éditeur de livres sous Unix. Adapté à l'Amiga depuis longtemps, il faut bien dire que l'utilisation en était rébarbative. Chapitres automatiques, notes de bas de page, numérotation des pages, formatage de texte, lettres en série, tableaux, listes, formules mathématiques, tout est un jeu d'enfant dans une qualité irréprochable. Deux CD vendus conjointement pour DM 99. Profitez-en ! [Maxon]

## <span id="page-23-1"></span>**1.31 StormC-Starter (10-94)**

V O S D E B U T S D A N S L A T O U R M E N T E C

StormC-Starter est une version de développement en langage C++ pour les débutants ou les transfuges d'autres langages. Il respecte les normes ANSI C/C++ AT&T 3.0 et optimise le code pour les processeurs 68030. Le linker, très rapide, accepte tous les formats de bibliothèques (SAS compris) ainsi que les fichiers binaires. La version Pro génère du code optimisé pour 68040/060 et a retravaillé son débogueur niveau source. Il existe un générateur de bibliothèque "StormLibrarian". On peut alternativement utiliser le très bon éditeur "GoldEd". L'aide en ligne est très riche. StormC-Starter, DM 249. Paquet StormC-Starter/Wizard DM 298. Storm Profesional, DM 598. Mise-à-niveau entre les deux versions, DM 398. [Haage & Partner] (Voir test allemand)

## <span id="page-23-2"></span>**1.32 POUR ETONNER LES PECEISTES (10-94)**

POUR VOS VITRINES OU POUR ETONNER LES PECEISTES

Un programme de démonstration des possibilités Amiga (il est temps...)

a été conçu pour tourner en boucle, même sur un Amiga 1200, principalement pour les revendeurs. On y montre, entre autres, les préférences, les requesters, le Drag'n'Drop, les commodités, etc. Prix sur demande. [Eternity Software Martin Wolf]

## <span id="page-24-0"></span>**1.33 MIAMI (10-94)**

#### M I A M I

Un nouvel ensemble TCP/IP pour Internet. SLIP, CSLIP et PPP. Les avantages principaux de ces nouveaux logiciels sont une configurabilité facile et une interface graphique confortable sous MUI. Plus d'émulateur SANA, tout est pilotable ou bien de l'interface ou bien avec des scripts. Compatibilité API avec AnitCP/IP et AS225 (avec des librairies DP). Autorise des communications statiques ou actives. Le programme, ô joie, est complètement en allemand, mais sera traduit. En option, on peut obtenir des versions DVI et PostScript. DM 59. [ADX Datentechnik]

## <span id="page-24-1"></span>**1.34 JOURNEES ORDINATEUR D'HELMSHORN (10-94)**

L E S JOURNEES ORDINATEUR D'HELMSHOR

Les 19 et 20 octobre, aura lieu la sixième édition de cette expo-vente "ECt" qui à sa dernière édition a reçu pas moins de 12.000 visiteurs. 1800 m\$^2\$ de PC, Mac, Atari et Amiga, hard, soft et périphériques. Ecole de Elmshorn, Hainholzer Schulstraße. Info : Computerclub Elmshorn e.V., Postfach 261, 25302 Elmshorn. Tél (4121) 83 298.

## <span id="page-24-2"></span>**1.35 DO IT Vol.2 (10-94)**

C D - R O M

DO IT Vol.2

N

Malheureusement en allemand, mais quand même utilisable pour les 180 séquences, 200 objets, 169 scènes et 182 graphiques 24 bits (DM 79). Tout pour Lightwave et Animage, tant pour PC que pour Amiga. Un livre (allemand) peut accompagner ce CD : LightWave Crash Kurs F/X (DM 98). [Computer Corner]

## <span id="page-24-3"></span>**1.36 QUICK-ARRAY (10-94)**

Q U I C K - A R R A Y

Le contrôleur super rapide est dorénavant importé par proDAD. DM 1799. [proDAD]

## <span id="page-25-0"></span>**1.37 MERLIN-SAGA (10-94)**

M E R L I N - S A G A

Incroyable, mais vrai. La dernière version, 3.0, de ProBench accélère encore de 100 % les opérations intuition comme l'ouverture, la fermeture, le redimensionnement de fenêtres. Une nouvelle librairie assure la compatibilité avec les programmes travaillant sous CybergraphX. Grâce à la prise en main de beaucoup de tâches directement par la carte et par le blitter, le processeur est moins sollicité, ce qui entraîne une accélération générale.

Un nouveau logiciel, "Mode Master" permet d'obtenir plus de définitions d'écrans. DM 150. Mise-à-jour ProBench 1.x, DM 100; ProBench 2.x, DM 70. [ProDev]

## <span id="page-25-1"></span>**1.38 STUDIO PRINT 2.12 (10-94)**

S T U D I O P R I N T 2 . 1 2

Pas une version majeure, la dernière était la 2.10. Simplement des pilotes supplémentaires : Deskjet 660 et 850, Canon BJC-610 et 4100, Epson Stylus Color II, IIs et pro, ainsi que des formats graphiques : DCX, PCX et PNG. DM 130, mise à jour DM 25. [arXon]

### <span id="page-25-2"></span>**1.39 Tests allemands (10-94)**

T e s t s a l l e m a n d s

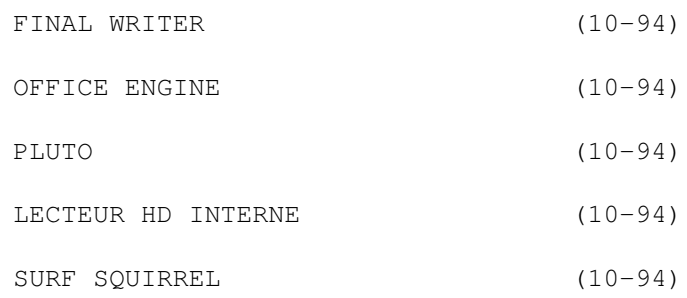

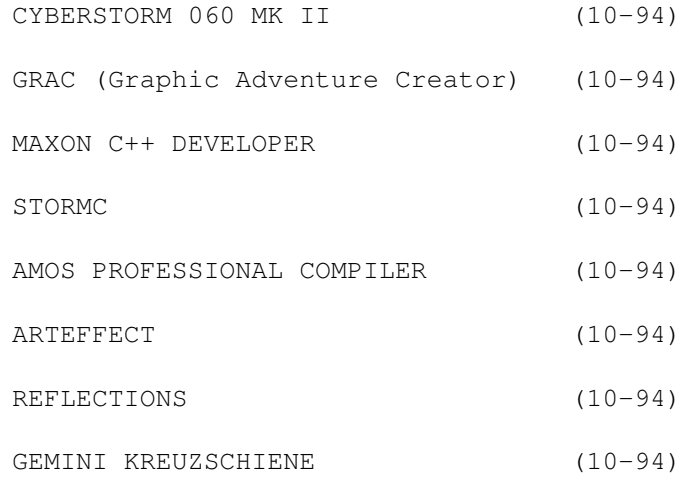

## <span id="page-26-0"></span>**1.40 FINAL WRITER (10-94)**

F I N A L W R I T E R

Logiciel de mise en page, de traitement et correction de texte. Test: Amiga Magazin 09/96.

Version : 5.0 Marque : Softwood.

Prix : DM 200.

- Positif : Masques formatés étendus. Auto-correction. Tableur. Utilisation des datatypes. Reconnaissance HTML. Riche vocabulaire ARexx.
- Négatif : Pas de notes de bas de page. Pas de pavés de texte. Mauvaise gestion des fontes. Pas de fontes True Type. Pas d'aide en ligne.

Verdict : 91 %. Mention très bien.

## <span id="page-26-1"></span>**1.41 OFFICE ENGINE (10-94)**

O F F I C E E N G I N E

Logiciel de bureautique. Test: Amiga Magazin 09/96. Version : 1.50 Marque : IPM Prix : DM 79. Positif : Fonctionne sous toutes les résolutions d'écran. Conception modulaire. Aide en ligne intégrée.

Manuel amélioré. Nombreuses applications.

Négatif : Fonctions d'importation/ exportation trop rigides. InvoiceEngine ne fait que des factures. Pas d'intégration de CashEngine. Pas de visualisation des liquidités.

Verdict : 84 %. Mention bien.

## <span id="page-27-0"></span>**1.42 PLUTO (10-94)**

P L U T O

Genlock. Test: Amiga Magazin 09/96. Marque : electronic-design Prix : DM 800. Positif : Emploi facile. Améliorateur de signal vidéo. Bonne qualité du signal. Conversion de signal. Négatif : Néant. Verdict : 92 %. Mention très bien.

## <span id="page-27-1"></span>**1.43 LECTEUR HD INTERNE (10-94)**

L E C T E U R H D I N T E R N E

Test: Amiga Magazin 09/96. Marque : Amtrade Computersystems. Prix : DM 140. Positif : Montage facile dans tous les Amiga. Compatibilité totale avec tous les datasystems. Fabrication soignée. Négatif : Prix élevé. Verdict : 86 %. Mention très bien.

## <span id="page-27-2"></span>**1.44 SURF SQUIRREL (10-94)**

S U R F S Q U I R R E L

Contrôleur SCSI externe PCMCIA A-600/1200. Test: Amiga Magazin 09/96.

Marque : HiSoft. Prix : DM 199. Positif : Installation facile. Fabrication soignée. Haute fonctionnalité. Port série supplémentaire. Négatif : Manuel en anglais. Verdict : 95 %. Mention très bien.

## <span id="page-28-0"></span>**1.45 CYBERSTORM 060 MK II (10-94)**

C Y B E R S T O R M 0 6 0 M K I I Carte accélératrice pour A-3/4000. Test: Amiga Magazin 09/96. Marque : phase 5 Prix : DM 1395 Positif : Très rapide et compatible. SIMMs PS/2. Bonne documentation. Très compact. Egalement pour A-3000. Négatif : Contrôleur SCSI-2 seulement en option. Verdict : 96 %. Mention très bien.

## <span id="page-28-1"></span>**1.46 GRAC (Graphic Adventure Creator) (10-94)**

G R A C (Graphic Adventure Creator)

Logiciel de développement de jeux. Test: Amiga Plus 09/96. Version : 2.0 Marque : F1 Licenseware. Prix : £ 8,49. Positif : Système de développement faisant gagner du temps. Emploi facile. Langage script intégré. Négatif : Non-AGA. Manuel succint et en anglais. Verdict : 85 %. Le meilleur parce que le seul logiciel du genre. Mais pour obtenir un résultat satisfaisant, une longue pratique s'impose.

## <span id="page-29-0"></span>**1.47 MAXON C++ DEVELOPER (10-94)**

M A X O N C + + D E V E L O P E R

Ensemble logiciel de développement Test: Amiga Plus 09/96.

Version : 3.1 Marque : Maxon Prix : DM 450. Positif : Rapidité grâce aux outils intégrés. Fonctions rapides de bibliothèque. Richesse de classes de bibliothèque. Négatif : Interface graphique surchargée et brouillonne. Faiblesse du débogueur. Développement de projet désordonné.

Verdict : 86 %. Environnement de développement consciencieux qui promet dans sa version 4 à venir.

## <span id="page-29-1"></span>**1.48 STORMC (10-94)**

S T O R M C

ensemble logiciel de développement. Test: Amiga Plus 09/96. Version : 1.1 Marque : Haage & Partner. Prix : DM 600. Positif : Richesse de possibilités d'optimisation dans le compilateur. Linker et débogueur performants. Design attrayant. Runtime shell et développement très riche en possibilités. Négatif : Prix trop élevé. Bibliothèque ANSI à améliorer. Verdict : 94 %. C'est tout ce qu'on aimerait trouver dans Maxon  $C++$ . C'est le meilleur.

## <span id="page-29-2"></span>**1.49 AMOS PROFESSIONAL COMPILER (10-94)**

A M O S P R O F E S S I O N A L C O M P I L E R

comme son nom l'indique. Test: Amiga Plus 09/96.

Version : 2.0 Marque : F1 Licenseware. Prix : £16,49 Positif : Compilats courts et rapides. Aide en ligne. Négatif : Interface graphique peu professionnelle. Tout en anglais. Verdict : 87 %. Un must pour tous les amosiens.

## <span id="page-30-0"></span>**1.50 ARTEFFECT (10-94)**

A R T E F F E C T

Programme de dessin-retouche Test: Amiga Plus 09/96. Version : 1.01 Marque : Haage & Partner. Prix : DM 148. Positif : Bonne interface graphique. Fonction de prévisualisation. Négatif : Peu d'effets spéciaux. Pas d'ARexx. Verdict : 82 %. Encore beaucoup à améliorer, mais bienvenu sur le marché Amiga.

## <span id="page-30-1"></span>**1.51 REFLECTIONS (10-94)**

R E F L E C T I O N S

Programme ray-tracing de synthèse d'images. Test: Amiga Plus 09/96.

Version : 4.0 Marque : Oberland. Prix : DM 399. Màj DM 130.

Positif : Interface graphique fignolée. Outil de navigation. Undo multiple. Prévisualisation des sources lumineuses et des matériaux. Squelettes. Prévisualisation en couleurs Port ARexx.

Négatif : Gros besoins hard. Pas de contraintes angulaires dans le squelette. Voyages en Inde. Pas conforme style guidelines. Pas d'ombres douces. Pas de systèmes de particules.

Verdict : 87 %. Beaucoup d'innovations et un prix raisonnable.

Les débutants peuvent rapidement obtenir des résultats en images et en animations.

## <span id="page-31-0"></span>**1.52 GEMINI KREUZSCHIENE (10-94)**

G E M I N I K R E U Z S C H I E N E

Table de connexions vidéo. Test: Amiga Special 09/96. Marque : Electronic Design. Prix : DM 450. Positif : Fabrication solide. Multitude de combinaisons. Négatif : Néant. Verdict : Mention très bien

## <span id="page-31-1"></span>**1.53 Le PERISCOPE (10-94)**

#### L e P E R I S C O P E de Jac POURTANT

Voici une nouvelle rubrique de flashes scindée en deux : elle va scruter d'une part vers l'avenir, avec "TechnoFutur", en annonçant les dernières découvertes technologiques qui nous toucherons dans un futur proche ou moyen. Et puis, pour ne pas mourir idiot, que se passe-t-il en dehors de l'Amiga, au niveau des ordinateurs et des périphériques ? "Le monde du non-A" (en référence au célèbre roman de SF de Van Vogt où non-A voulait dire non-aristotélicien) en sera le titre.

-------- T E C H N O - F U T U R --------

U N B U S R E V O L U T I O N N A I R E E T L E N T

Plusieurs constructeurs ont défini ensemble un standard de bus "plug and play", l'USB (Universal Serial Bus) sur un principe de chaîne. Chaque périphérique a une entrée et une sortie et on les branche tous les uns aux autres jusqu'à un maximum de 127 appareils. Etant donné que deux périphériques peuvent être distants de 5 m, calculez vous même la longueur de câble maximale. Quel débit? 1,5 Mo/s. Plus lent que SCSI-1 !

#### L E S E N F A N T S D U C D

Le prochain standard de CD-ROM s'appelle DVD (Digital Video Disc). Deux couches superposées permettront de stocker entre 4.7 et 17 Go, ce qui peut

représenter jusqu'à 9 heures d'images haute définition. Un système de correction des données sera intégré en cas de mauvaise lecture. Epaisseur : 1,2 mm. Diamètre : 12 cm.

L E N C D E T R O N E R A - T - I L L E P C ?

Le Network Computer est basé sur l'idée, comme son nom l'indique d'être branché sur un réseau. L'avantage serait de ne plus avoir ou plutôt d'avoir moins de périphériques chez soi. Plus besoin de disque dur, tout est sur le réseau. Java, la nouvelle coqueluche des langages de programmation qui envahit déjà Internet, permettrait la compatibilité entre tous les matériels. Bien sûr, le coût est moindre à l'achat et le problème des différentes versions est résolu, mais sera-ce meilleur marché pour l'utilisateur lambda ? Ça se discute.

```
L E S CARTES GRAPHIQUES 128 BITS ARRI
V E N T
```
On peut déjà en connecter quelques unes sur bus PCI. Elles sont en général équipées de fonctions 2D ou 3D qui accélèreront notoirement des tâches telles que le zoom, l'ombrage, le texture-mapping, le z-buffer, etc... Les processeurs "Imagine", que l'on avait déjà vus à Cologne l'année dernière chez "Ingenieurbüro Helfrich" en sont un exemple.

-------- L E M O N D E D U N O N - A --------

#### I N T E L D E P A S S É

Les processeurs Cyrix, petite socièté à petit budget qui ne fait pas de pub, offrent de meilleures prestations générales que leurs équivalents Pentium, et ce, à cadence moindre. Le hic est que la vitesse de bus doit être plus élevée que pour les Pentium pour vraiment laisser ces derniers sur la touche. En tous cas, les Cyrix sont bien moins chers et Intel est un peu inquiet.

B A I S S E G E N E R A L E D E S P R I X

Le prix des processeurs baisse, le prix des stations baisse, le prix de la mémoire baisse. La rumeur (encore elle!) dit qu'on pourrait bien trouver des barrettes SIMM 32 Mo à moins de 1000 FF avant Noël.

Q U E F A I T C . I . S . S A N S A M I G A ?

La société bordelaise vend des "Raptor", stations de travail ultrarapides sous Windows NT basées sur des processeurs AlphaAXP de 266 à 433 MHz. Leur dernier proto tourne à 500 MHz !

U N G A G ?

Les logiciels haut de gamme sur stations de travail sont déjà très chers. Alors qu'arrivent les premières machines multi-processeurs, certains logiciels ont prévu de multiplier les droits par le nombre de processeurs. Par exemple, quand vous utiliserez Extreme 3D, la prochaine version de SoftImage, il faudra payer huit fois le logiciel si vous avez huit proc dans votre machine. Pas bête.

## <span id="page-33-0"></span>**1.54 Siamese (10-94)**

S i a m e s e Un PC esclave

La société HiQ en Grande Bretagne a conçu un système qui, même s'il est susceptible et délicat, va permettre à ceux qui le souhaitent de continuer à, par exemple, réaliser sur plate-forme Amiga et à s'intégrer dans une chaîne de production multimédia pour PC.

Les tests que nous avons réalisés sur le Siamese System peuvent enfin affirmer que ça marche, et même très bien. Avant de commencer, il vous sera utile de relire AmigaNewsN\textdegree{}92 pour comprendre le principe et la ← connexion entre l'Amiga et le PC. Nous avons fait ce test d'utilisation avec la dernière version de Siamois (v1.5). Voici les es configurations Amiga - PC que nous avons utilisés: Amiga - Amiga 4040 2 Mo.16 Mo/WB 3.1 - Carte Fastlane SCSI 2 - Carte OCTAGON SCSI 2 (pour le test) - DD interne 1 Go SCSI formaté Amiga sur la fastlane et 120 Mo formaté Amiga sur IDE

PC - PC 133 16 Mo Windows 95 - Carte graphique Millenium 2 Mo - Carte SCSI 3 Adaptec 2940 UV - DD SCSI 2Mo HP (partitions C: E: F:) formaté MSDos - CD-Rom x 4 interne

PLUS un unité de disque dur SCSI externe 700 Mo Quantum Lightning PLUS la carte Siamois à installer sur le bus PC

Les ports série et SCSI (externe ou interne) des deux systèmes sont reliés par un câble série (repéré) et un cable SCSI 2. Au milieu de la chaîne SCSI nous avons inséré le Lightning. Ce disque est vital pour le fonctionnement de Siamese. Les informations transitent par lui lors des tranferts de fichiers. Bien sûr pour l'utilisateur cela est totalement transparent.

Notre configuration fonctionne, mais cela ne veut pas dire que vous aurez les mêmes résultats avec d'autres cartes SCSI.

Les développeurs donnent dans la dernière documentation 6 cartes SCSI Amiga reconnues (Octagon 2008, DKB 4091, SURF SQUIRREL 1200, SCSI A4000T, SCSI A3000, DKB Magnum 1200) et 4 cartes PC SCSI (NCR 810, Adaptec 1505/1541/2940). On pourra ajouter notre carte, la version rapide Adaptec 2940 UW, et d'après Eagle Computer les cartes SCSI Cyberstorm et Cyberstorm II fonctionnent. La Fastlane Z3 de notre config n'a pas fonctionné correctement avec le Siamois. Les cartes SCSI Blizzard (A1200) ne fonctionnent pas pour le moment dans l'attente d'un patch. Le Siamois sera plus ou moins efficace en fonction de la rapidité des cartes SCSI.

Le disque SCSI externe a un rôle très important. Sa rapidité est essentielle si vous voulez jongler entre les 2 machines sans contrainte. Dans nos tests une unité amovible Syquest 88c n'a pas bien fonctioné dans ce rôle.

Quoiqu'il en soit le disque commun sera formaté MSDOS. Il faudra que le nom de ce disque soit le même dans l'Amiga et le PC (D: dans ce test est notre disque commun). On peut se servir de cette unité commune comme disque dur de stockage ou, bien sûr toute autre unité sur le PC. L'Amiga voit toutes les unités (PC et Amiga). Le PC ne voit que les unités MSDOS.

#### M i s e e n r o u t e

Attention vous êtes en train de lancer un double système et ça ne s'allume pas comme un simple micro. Je vous conseille de mettre en route d'abord votre disque SCSI externe, l'Amiga et le PC dans la foulée. Ensuite vous allez vite boire un café et quand vous revenez, deux minutes plus tard, vous pouvez commencer à travailler. Ce conseil vous évitera de faire des resets inopportuns sous prétexte que "rien ne se passe à l'écran". Laissez faire le système. Cela paraît long mais ça marche parfaitement par la suite.

Michel: le PC fait reinitialiser deux fois l'Amiga: au moment de la session DOS puis au démarrage de W95 (il initialise deux fois le SCSI lors du boot).

Au premier coup d'oeil, le Workbench présente une nouvelle barre de menus (de type Windows 95 - Siamese - Tools) dans le bas de l'écran. Si vous avez démarré le logiciel SiSys côté PC, au boot vous avez aussi une nouvelle unité nommée PC sur votre WorkBench. Le bouton Siamese ouvre une fenêtre menu qui vous permet de configurer votre option de connection ou de la modifier par la suite.

J'ai opté pour une connexion me laissant les deux écrans. Il est tout à fait possible (et souhaitable) d'avoir un grand écran commun aux deux machines, mais cela n'autorise qu'un poste de travail à la fois. Nous pouvons ainsi, avec deux écrans, deux claviers, et deux souris, conserver le travail simultané des deux machines et sauver sur le SCSI commun (à tour de rôle de préférence).

Parmi les 10 boutons présents, nous avons validé Server, Control PC, Mount PC, Amiga 96. Ils sont essentiels pour assurer tous les échanges et partages entre les deux machines.

Vous allez trouver maintenant un bouton Windows 95 qui va couper

l'affichage Workbench en basculant sur l'écran PC Windows 95. Vous êtes maintenant sur le clavier et la souris PC (mais rien ne vous empêche d'utiliser le même clavier et souris pour les deux machines). L'affaire est jouée.

Vous avez donc dans l'Amiga un bouton pour basculer sur PC et la même chose dans le PC pour revenir sur l'Amiga. Sur le Workbench un icône PC qui contient vos partitions MSDOS. Autrement dit, le PC est une extension dépendante ou non (selon les besoins) de l'Amiga.

Concrètement à quoi ca sert

Vos fichiers images - animations - sons - textes, etc... pourvu qu'ils soient affublés de leur extension (PC oblige) .XXX (.MPG, .IFF, .TGA, .WAV, etc... pour être reconnu) seront sauvés directement sur les disques PC et donc près à être utilisés dans les standards Photoshop, Première, XPress,...

Ca sert aussi à importer directement dans l'Amiga des données images et sons, issues des disques et CD-Rom PC (nous n'avons pas eu le temps de tester les échanges CD-Rom).

Autrement dit, vous avez dans la main deux machines qui se complètent et vous faites appel au mieux de chacune.

Exemples de test

\* sauvegarde et chargement directes à partir de soft Amiga (Deluxe, ADPro, ImageFx) d'images 24 bits de 1 Mo sur les partitions du PC. La vitesse est extêmement rapide et dans cette configuration ne change pas nos habituels temps d'écriture SCSI.

\* sauvegarde directe du départ de DSS 8 d'un fichier .Wav vers le PC pour l'exploitation sur Scala 100 ou Première.

\* sauvegarde directe d'un fichier animation du PAR Amiga vers le disque PC, ou acquisition d'un disque dur PC d'images pour l'animation et l'enregistrement sur bande vidéo. Les extensions .00001 par exemple seront respectés, important pour le PAR. En fait, c'est l'option la plus importante pour nous.

\* la récupération directe sur le disque PC de tous les fichiers (type Photoshop, Corel, Creative Sound Blaster, etc...)

\* formater une disquette sur l'Amiga, travailler sur le PC.

Tout est permis si vous avez envie de continuer à travailler le son et l'image sur Amiga et l'exploiter sur des plates formes PC, qui sont évidemment plus répandues. Je pense que Siamois est une acquisition nécessaire dans cette optique, il nous reste à tester l'accès aux périphériques du PC: CD-Rom, scanner, imprimante et de configurer le tout sur DirectoryOpus. La documentation est très complète mais en anglais dans notre version.
L e p r i x g l o b a l

Disque + Cartes SCSI Amiga et PC + Siamois, c'est un budget total de 3000 à 9000F, selon les contrôleurs et les disques, pour obtenir une excellente connexion entre les 2 machines.

C o n c l u s i o n

Siamois est exactement venu à temps pour ouvrir les configurations semiprofessionnelles Amiga vers les équipements PC qui dominent le marché. De nombreux softs Amiga n'ayant pas leur équivalent, c'est un très bon produit.

Bernard Tokatlian

Siamese System Prix : 1580F Disponible chez : DeltaGraph'X

Comment nous avons installé le Siamese System

C o m m e n ç o n s p a r l e P C

Installez le disque dur commun sans connecter l'Amiga. Préparez-le avec FDisk et formatez-le. Attention, dans notre cas l'unité principale du PC est en 0 partagé en trois partitions (C, D, E). Si vous insérez une autre unité, par exemple le disque commun, en unité trois, celui-ci sera prioritaire par rapport à l'unité 0. Donc la partion de boot restera C, le disque dur commun passera en D et les deux partitions restantes de l'unité 0 passeront en E et F.

Dans un PC les unités n'ont pas de noms propres. Si vous ajoutez une unité tout se déplace. J'appelle cela les unités flottantes.

Ensuite comme l'indique la documentation, installez la carte, le câble série, les cables vidéo, et le logiciel.

Modifiez dans le fichier C:SiSys.INI: shared\_drive=D, et le numéro de l'unité id=3.

Passons à l'Amiga

Connectez le disque commun (Shared) à l'Oktagon (n'oubliez pas d'éteindre les deux machines). Allumez l'Amiga, et changez le numéro d'unité (6 par exemple) de la carte Oktagon a l'aide de OktagonPrefs. Cela est aussi possible côté PC sur l'Adaptec, nous avons testé le deux options. Donc nous avons maintenant:

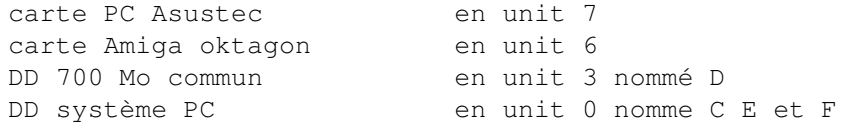

Installez CrossDos, faite reconnaître l'unité commune et nommez le "DC" (se sera le nom du dosdrivers). L'installation terminée vous devez voir sur l'écran Amiga l'unité "D".

Maintenant, allumez les deux machines, ensuite installez SiSys.

Puis, dans le menu de "Siamese/Setting/Prefs" selectionner "SCSI Network". Appuyer sur "(None)" et choisissez l'unité DC (l'unité commune ou Shared doit toujours se terminer par un C). Si le logiciel côté PC est démarré vous devez voir apparaitre un tiroir nommé PC. Attention ne faites pas comme nous, ce tiroir était caché derrière un DOCK :-).

En cliquant sur l'icone PC vous devez voir apparaître dans une fenêtre toutes les unités du PC. Petit bug, le menu de Siamese ne supporte pas l'écran virtuel vertical.

- Maintenant, votre installation est terminée, vous pouvez manipuler les fichiers PC sur le WorkBench, avec Opus ou autres comme si c'était une unité Amiga. Si les transferts sont trop longs, cela veut dire qu'il y a un pépin dans votre installation. Les noms longs, ainsi que les extensions, seront respectés dans les deux sens. Attention tout de même, le PC n'accepte pas tous les caractères ( "\_" par exemple, souvent utilisé sur Amiga).

L e P C e s c l a v e

Vous pouvez à l'aide de "Siamese/Run" choisir un EXE PC et passer directement sur PhotoShop. Il est sûr que l'on peut déveloper le système et inclure les logiciel PC dans un dock Amiga ou sur les boutons de DirectoryOpus.

# **1.55 Miami (10-94)**

n'

Une pile TCP/IP pour Amiga

M I A M I : la connexion ' c lés en mai

Malgré la forte croissance d'Internet, l'Amiga ne disposait toujours pas de pile TCP/IP véritablement simple d'accès et conviviale. Car malgré toutes les améliorations récentes dont a bénéficié le maintenant célèbre AmiTCP, en particulier dans sa dernière version 4.3, sa configuration restait encore un obstacle majeur pour les novices.

U n e r é v o l u t i o n

C'est dans ces termes que vous était annoncée la venue de Miami dans l'édition de juin d'AmigaNews. La suite démontre que nous n'avions pas tort, puisque depuis sa sortie, Miami provoque un véritable engouemement dans la communauté Amiga. Pourquoi cet engouement ?

Tous ceux qui s'y sont déjà essayé vous le diront, il est plutôt

difficile, sans aide ou sans bonne connaissance préalable, de se connecter à l'Internet avec un Amiga. Le parcours du combattant commence avec la recherche des logiciels nécessaires. Heureusement que des CD-ROM, tels que les divers protocoles à mettre en oeuvre (p.ex. PPP et TCP/IP) et les logiciels applicatifs (p.ex. navigateur Web, lecteur de courrier et de nouvelles, etc).

Jusqu'il y a peu, un seul logiciel pour Amiga permettait l'utilisation du protocole TCP/IP : AmiTCP. Directement adapté du monde Unix, AmiTCP n'est pas un logiciel simple d'accès, et se distingue par une pléthore d'exécutables et de fichiers de configuration. Malgré le script Installer fourni, il est peu probable de réussir sa première connexion sans avoir modifié un de ces fichiers. Cet aspect a rebuté beaucoup d'utilisateurs jusque là.

Miami propose un concept totalement différent. Tout est intégré dans un seul programme, à partir duquel vous pouvez modifier tous vos réglages, et tout est enregistré dans un unique fichier de préférences, qui plus est au format IFF, vous interdisant donc toute intrusion directe dans ce fichier, ce qui risquerait de le rendre incohérent.

# Faire ami-ami avec Miami

Même si l'essentiel de Miami se trouve concentré dans un seul programme, vous aurez également à affronter deux autres petits programmes livrés avec : MiamiInit et MiamiRegister. Ni l'un ni l'autre ne sont indispensables pour faire fonctionner Miami.

MiamiInit sert à configurer votre modem et différents paramètres nécessaires à votre connexion. Que ceux qui ont sauté au plafond en lisant ça se rassoient illico presto! Tout se passe de manière intuitive, et vous êtes guidés pas à pas par quelques boutons et un texte d'explication très complet. Une fois entrés les paramètres indispensables (p.ex. PPP ou (C)SLIP, « login », « password»), et normalement donnés pas votre fournisseur d'accès à Internet, Miami tente une première connexion. Vous avez sans doute entendu parler autour de vous de « script de connexion ». Vous n'aurez pas ce souci avec Miami, qui, démontrant là toute sa puissance, va le construire pour vous, en direct, à partir des informations précédentes et de ce que vous allez ajouter à la main pendant cette première connexion! Une fois la connexion établie, Miami va déterminer le plus d'informations possible sur votre accès (p.ex. PAP ou non, adresses DNS, etc). Si tout s'est bien passé, tous ces réglages sont sauvés dans un fichier de configuration et pourront être rechargés par la suite dans Miami.

Le programme principal de Miami affiche une petite fenêtre à partir de laquelle il est aisé de modifier tel ou tel aspect de sa configuration (p.ex. dispositif série, PPP, TCP/IP, modem, etc). Toutefois, si tout s'est bien passé dans MiamiInit, vous n'aurez aucune modification à effectuer à tous ces paramètres, après les avoir chargés par l'option de menu « Importer depuis MiamiInit... », et vous pourrez vous contenter d'appuyer laconiquement sur le bouton « Connecter » pour votre première (seconde en fait) connexion avec Miami.

M i a m i V i c e

Miami est en effet un programme vicieux : derrière son apparente simplicité se cachent d'excellentes performances une fois la connexion établie. Basé sur un code de TCP/IP (Net-2 4.4BSD-Lite) plus récent qu'AmiTCP (4.3BSD), Miami doit théoriquement permettre d'atteindre de meilleures performances. Hélas, après une semaine d'essais via le Kiosque IP (modem 28800, série 57600), il n'a pas été possible de départager Miami et AmiTCP. Les mêmes conclusions ont été mises en avant dans le magazine en ligne « Amiga Report » (4.11). Il se peut cependant que les conditions d'accès propres à chaque fournisseur influent sur les performances relatives de Miami et AmiTCP: certains utilisateurs estiment Miami plus performant.

Bonne nouvelle: Miami est complètement compatible au niveau API (interface de programmation) avec bsdsocket.library, d'AmiTCP. Cela signifie que tous les logiciels écrits initialement pour AmiTCP fonctionnent sans problème avec Miami. Tous les programmes les plus connus ont été testés avec succès: AmIRC, AmFTP, YAM, UMSrfc, Thor, Voyager, IBrowse, AWeb, ainsi que les nombreux utilitaires « à la Unix » livrés avec AmiTCP (p.ex. askhost, ping, traceroute, ncftp). Le seul parmi ceux-ci à exiger réellement AmiTCP est telnet, mais on peut le remplacer avantageusement par Napsaterm, par exemple.

Il n'y a pas que du soleil à Miami

Alors, devant tant d'aisance, devons-nous pour autant jeter définitivement AmiTCP aux oubliettes ?

En fait, tout dépend de vos besoins. Miami n'est pour l'instant destiné qu'aux connexions TCP/IP via une interface série, grâce aux protocoles PPP ou (C)SLIP, qu'il intégre (à la différence d'AmiTCP, qui est cependant livré avec un pilote SLIP). Pour gérer efficacement d'autres interfaces, il faudra que Miami reconnaisse le standard d'interface réseau SANA II, édicté par feu Commodore. Cela est prévu par son auteur (qui est aussi celui de ppp.device, un pilote SANA II pour PPP, souvent utilisé avec AmiTCP), mais en attendant, il faut se tourner vers AmiTCP, qui est conforme à cette norme. Cela lui permet de pouvoir fonctionner au travers d'interfaces réseau aussi diverses qu'un câble « null-modem », un cable parallèle PLIP ou une carte Ethernet.

Au niveau de la configuration, Miami l'emporte indéniablement sur AmiTCP, même si ce dernier, dans sa dernière version commerciale 4.3, a beaucoup progressé grâce à un script de configuration très convivial et un système de configurations prêtes à l'emploi pour tel ou tel fournisseur. Cependant, il est intéressant de noter que Miami n'est pas toujours entièrement « automatique » : les utilisateurs de Wanadoo ou des fournisseurs d'accès offrant un numéro national (soit par Transpac, 36.06.44.44, soit par le kiosque IP, 36.01.13.13, par exemple) se trouveront peut-être confrontés à l'incapacité de Miami de reconnaître l'invite envoyée par les systèmes de France Télécom, ceci en raison de caractères peu catholiques précédant cette invite. Ce problème affectait déjà le pilote PPP du même auteur, alors qu'AmiTCP n'y est pas sensible. La solution passe pour l'instant par le remplacement de l'attente de cette invite (p.ex. WAIT "Ser?") par un délai suffisant (p.ex. DELAY 10).

Par ailleurs, Miami peut rebuter les puristes du TCP/IP, qui n'aimeront

peut-être pas voir disparaitre les fichiers de préférences « à la BSD » qui permettent de configurer AmiTCP de manière similaire à un système Unix. Autre précision, Miami n'est livré avec aucun autre utilitaire que MiamiNetstat (diverses statistiques sur la connexion). Vous devrez donc récupérer quoiqu'il en soit une distribution de AmiTCP (la démo 4.0 en est la dernière version disponible gratuitement) pour obtenir les utilitaires déjà évoqués. Notez cependant que l'auteur prévoit d'inclure ses propres utilitaires dans les prochaines versions de Miami.

# Miami c'est en bas à droite sur la carte

Contrairement à AmiTCP, qui est un programme commercial (distribué par VillageTronic), Miami est un « contribuciel » (shareware), ce qui signifie que le versement d'une contribution est exigé pour pouvoir s'enregistrer et l'utiliser durablement (encouragé en cela par quelques restrictions). Cela n'implique pas pour autant que Miami soit plus difficile à obtenir: il est disponible gratuitement sur tous les sites FTP Aminet ainsi que sur les derniers CD-ROM du même nom, ou bien encore sur sa page d'accueil. Les limitations de cette version de démonstration n'empêchent pas d'utiliser la quasi-totalité des fonctions de Miami. Mais on ne peut pas l'utiliser plus d'une heure d'affilée, ce qui devrait vous inciter à vous enregistrer.

Le programme MiamiRegister évoqué plus haut sert justement à ça: vous enregistrer auprès de l'auteur, qui vous renverra alors, une fois votre paiement reçu, un code permettant de générer le fichier clé » désactivant les limitations de Miami. Plusieurs tarifs sont possibles : normal (\$35, soit environ 200F), limitée à un seul fournisseur (en cas d'accord avec celui-ci), et diverses mises à jour (p.ex. depuis ppp.device, avec une réduction de \$10). Les moyens de paiement sont ceux habituels pour un contribuciel : liquide, mandat postal, chèque (américain), plus First Virtual, ce qui est une intéressante innovation! First Virtual vous permet de payer directement via Internet, sous réserve d'avoir un compte aux USA ou une carte Visa. Cela vous permet de recevoir votre code en une soirée !

Pour comparaison, la version commerciale d'AmiTCP (4.3) coûte environ 750F dans le commerce, tandis que l'on peut bénéficier d'une remise étudiant en commandant directement auprès des auteurs (environ 490F). D'un autre côté, AmiTCP n'est pas limité aux seules connexions via modem. Un troisième compétiteur vient d'entrer en scène : TermiteTCP. Peut-être aurons nous la chance d'en faire un essai prochainement.

# C o n c l u s i o n

Miami est réellement le logiciel qui manquait à l'Amiga pour devenir, au même titre que le PC ou le Mac, une machine facilement connectable à l'Internet pour le grand public. Accompagné de logiciels comme AmIRC, IBrowse, AmFTP et Miami, l'Amiga devient aujourd'hui l'une des machines les plus agréables pour une connexion Internet via modem et ligne téléphonique (« DialUp »). Sa stabilité est impressionnante. Pour preuve, depuis la sortie de la dernière version (1.1a), aucune bogue n'a encore été rapportée dans la chaîne de courier à cet effet. Ce qui, pour un programme de cet envergure, est impressionnant.

Il faut toutefois prendre garde au fait que, faute d'utiliser le standard SanaII, Miami ne permet pas d'utiliser de carte ethernet ou d'autres interfaces réseau. Impossible, par exemple, d'utiliser votre Amiga connecté par modem, comme passerelle Internet pour votre PC. Pour cela il vous faut AmiTCP. Il en reste pas moins vrai que le succès actuel de Miami est pleinement mérité, et qu'il va incontestablement s'imposer comme un standard.

Jérôme Fleury (jerfl@cpod.fr) et Yann-Érick Proy (yeproy@imaginet.fr)

Vous pourrez trouver des renseignements sur le paiement FirstVirtual en allant visiter le site http://www.fv.com. La page d'accueil réservée à Miami est : http://www.nordicglobal.com/Miami Miami propose un support sous la forme d'une chaîne de courrier (mailinglist). Envoyez un email à l'adresse amiga-lists@nordicglobal.com avec dans le corps du message : SUBSCRIBE miami-ml Vous serez ainsi tenus au courant des dernières nouveautés, et vous pourrez aussi poser toutes vos questions concernant Miami. L'auteur participe régulièrement à la discussion.

A s t u c e n \textdegree{} 1

Le programme d'IRC AmIRC ne peut pas établir une connexion avec Miami pour un problème d'IdentD. Il existe une solution simple à ce problème : supprimer la ligne « auth 113/tcp » de la base de données des services dans les préférences de Miami.

A s t u c e n \textdegree{} 2

La recherche des serveurs de noms (DNS) effectuée par Miami peut parfois s'avérer difficile, voire impossible. En effet, la négociation du DNS ne fonctionne pas très bien chez certains fournisseurs. De plus, Miami ne détecte que le DNS primaire, et pas le(s) serveur(s) secondaires, utiles en cas de panne du primaire. Si vous connaissez vos DNS, alors entrez les directement dans la « base de données » (Database) et décochez l'option de vérification des DNS (Verify DNS servers). Votre connexion sera alors bien plus rapide, et vous éviterez une étape que l'on peut qualifier d'inutile si vous possédez déjà les bonnes informations.

# **1.56 IBrowse (10-94)**

I B r o w s e 1 . 0 Un navigateur Web de qualité

Ça y est! Il est enfin disponible, ce navigateur Web dont tout le monde a pu juger la lente maturation au travers des successives versions d'évaluation mises à disposition sur le site Web d'Omnipresence. Mais cette fois-ci c'est une version complète que l'on va pouvoir juger: pas de limitation et pas d'excuses! Remarquez, les navigateurs ne manquent pas sur Amiga et en choisir un, c'est semble-t-il, rentrer un peu en religion. Un peu comme le choix de MUI ou non, le choix d'Azur ou GoldEd ou Emacs ou que sais-je encore...

M i s e à l ' e a u

Alors voilà! IBrowse est vendu dans une robuste boîte en carton au format A5 (demi A4...), entourée d'une belle jaquette en couleurs, et en anglais. Le premier effet IBrowse, c'est le sous-titre : « a w-w-w well wicked web browser ». Un bon exercice de prononciation. Essayez en fumant, si vous ne perfectionnez pas votre accent au moins aurez-vous réussi de superbes ronds de fumée...

À l'intérieur de la boîte: un manuel de 64 pages, deux disquettes, un carton d'enregistrement, deux dépliants publicitaires pour des produits Amiga et un bon de commande. Le manuel est entièrement en anglais et couvre dans le détail l'installation, l'utilisation et la configuration du logiciel. Le soin apporté à ce manuel est même étonnant compte tenu du prix de ce produit.

La première disquette sert à installer IBrowse proprement dit, tandis que la seconde sert à installer une version non enregistrée de MUI. Cette dernière ne m'a causé que des problèmes: non seulement la disquette a causé des erreurs de lecture sur le lecteur de mon 2000, mais en plus, cette version 3.5 de MUI s'est trouvée être responsable de plantages avec IBrowse. Heureusement, une nouvelle version 3.6 apparue rapidement sur Aminet a réglé ces problèmes.

C a p s u r l e W W W

Si vous lancez IBrowse en étant « en ligne » sur Internet, celui-ci ira chercher la page d'accueil d'IBrowse sur le site américain d'Omnipresence. L'une des premières choses à faire est sans doute de le configurer pour qu'il charge plutôt une page locale (stockée sur votre disque) ou chez votre fournisseur d'accès.

La fenêtre d'IBrowse n'est pas particulièrement originale. On y retrouve :

\* les classiques boutons de navigation,

\* une cellule de saisie de l'URL consultée,

\* quelques boutons configurables pour avoir accès rapidement à certains sites,

\* la zone où s'affichent les pages (avec deux ascenseurs),

\* une barre d'état renseignant sur les opérations en cours, le lien au dessous du pointeur, etc.

On peut toutefois organiser à sa guise la position de ces divers éléments, grâce au mécanisme de « glisser et lâcher » (Drag And Drop) de MUT.

Comme le reste de l'interface, les menus sont localisés (c'est à dire qu'ils seront en français si vous l'avez demandé lors de l'installation. On y retrouve, entre autres :

\* des fonctions de navigation (c.à.d. de déplacement dans l'historique des pages visitées pendant cette session),

\* de gestion des signets (sortes de marque-pages virtuels grâce auxquels vous pouvez mémoriser tel ou tel site qui vous a plu),

\* de gestion des caches de documents et d'images (pour accélérer l'accès à des pages visitées récemment),

\* les préférences.

Certaines de ces fonctions ouvrent leur propre fenêtre, sans que cela entrave les opérations en cours dans la fenêtre initiale (fonctionnement multi-tâches). Vous avez ainsi la possibilité de revenir sur une page que vous venez de consulter grâce à une fenêtre présentant graphiquement la succession de vos déplacements (l'historique). De même, la liste de vos signets

s'affiche dans une fenêtre à part, avec plusieurs niveaux de hiérarchie. Il est à noter que ces signets peuvent être mémorisés à la volée pendant la navigation ou en éditant le fichier HTML qui sert à les mémoriser. Enfin, vous pouvez accéder directement à tout document encore présent dans le cache grâce à une autre fenêtre qui met en correspondance le nom du fichier dans le cache (propre à IBrowse et guère mémotechnique) avec l'URL correspondant. En cliquant sur l'un deux, le document sera immédiatement affiché si vous êtes déconnecté, alors qu'il sera d'abord vérifié qu'il n'a pas été modifié entre temps sinon.

Hissez la grand voile !

IBrowse dispose également de menus contextuels (appelés FAB Menus) qui rendent confortable la gestion des liens et des images. En effet, si votre pointeur se trouve au dessus d'un lien hypertexte contenu dans une page Web, il suffit de cliquer le bouton gauche de la souris pour charger dans la fenêtre le document ainsi lié. En faisant de même avec la touche Majuscules enfoncée, une requête de fichier apparaît afin de le charger dans le répertoire de votre choix (sans le visualiser). Mais vous pouvez également utiliser le bouton droit pour faire apparaître un petit menu vous permettant de choisir parmi toutes les actions possibles pour ce lien : les deux précédentes s'y retrouvent, ainsi que charger le document dans une nouvelle fenêtre, visionner directement le fichier, etc. De même pour les images, et les images-liens.

Contrairement à la version d'évaluation, la version complète d'IBrowse est en effet capable d'ouvrir plusieurs fenêtres de navigation, ce qui permet de rentabiliser au mieux son temps de connexion : on peut « surfer » sur plusieurs pages en même temps et perdre ainsi le moins de temps possible.

Parmi les autres limitations qui disparaissent :

\* la possibilité d'écrire directement un message à partir d'un lien « mailto: » (IBrowse va jusqu'à rechercher un éventuel fichier « .signature » dans « HOME: » pour signer vos messages),

- \* le téléchargement de fichiers par FTP (liens « ftp:// »),
- \* la connexion aux serveurs GOPHER (liens « gopher:// »).
	- P i l o t a g e a u t o m a t i q u e

IBrowse est un logiciel très configurable. La fenêtre d'options générales permet de choisir les polices, les couleurs de divers éléments, les options d'affichage des images, les boutons configurables, d'éventuelles macros ARexx, la liste des types MIME des fichiers reconnus avec les programmes à appeler pour chacun d'eux, etc. À noter : IBrowse peut visualiser les images GIF et JPEG par lui même ou par le biais des Datatypes, et peut afficher les animations GIF.

La fenêtre d'options de réseau permet quant à elle de fixer la page à charger au démarrage, le nombre de connexions simultanées, l'emplacement et la taille maximum du cache, de fournir les adresses d'éventuels serveurs « proxy », du serveur SMTP (pour l'envoi des messages), etc. Restent les classiques préférences de MUI, qui permettent notamment de décider si IBrowse doit opérer sur le Workbench ou sur son propre écran, ainsi que certaines options directement accessibles par menu (comme la faculté de charger automatiquement les images ou non).

Une astuce pour les utilisateurs de MuFS, le système de fichiers permettant de partager un Amiga entre plusieurs utilisateurs : l'icône d'IBrowse contient un paramètre d'outil appelé CONFIGDIR. Si vous assignez à ce paramètre un répertoire dépendant de l'utilisateur courant (p.ex. HOME: ou HOME:Config), tous les fichiers « variables » d'IBrowse y seront recherchés. Cela inclut le fichier de configuration, la liste des liens favoris (ibrowse-hotlist.html), la liste des liens déjà parcourus (GlobalHistory). Chaque utilisateur peut ainsi avoir l'impression d'avoir IBrowse pour lui seul !

### Voie d'eau à babord !

Malheureusement, IBrowse n'est pas parfait, loin s'en faut. Au chapitre des bogues, il faut compter :

\* Une certaine propension au plantage, surtout en quittant, qui est surprenante, compte tenu de la stabilité de la précédente version de démonstration « R8 » (ce problème semble connu et une mise à jour devrait déjà être disponible alors que vous lisez ces lignes, comme la démo 1.01).

\* La navigation dans l'historique est parfois difficile: certains liens restent sans effet et il faut contourner l'outil en choisissant le lien suivant ou précédent puis utiliser les boutons de la fenêtre principale.

Par ailleurs, certaines facultés manquent à IBrowse :

\* une impression graphique, plutôt qu'uni-quement en mode texte,

\* la possibilité de supprimer du cache tel ou tel fichier depuis le navigateur,

\* plus de types MIME dans la configuration fournie (voir ci-après comment y remédier),

\* une interface plus conviviale dans la fenêtre des types MIME (pas de bouton dupliquer, pas de passage d'un champ à un autre).

Mais bien entendu, ce qui manque de manière la plus évidente, ce sont les choses qui sont à la mode (pas toujours avec raison) et qui, n'étant pas reconnues par IBrowse, empêchent l'accès à certaines pages : les « frames » (permettant de faire des pages dans les pages), les extensions multimédia (mais propriétaires) telles que ShockWave ou RealAudio, et surtout Java. Cependant, à de rares exceptions près, dont les « frames », IBrowse est conforme à la dernière norme HTML (3.2).

# C o n c l u s i o n

Compte tenu de l'état actuel du marché Amiga, la sortie d'un programme d'une telle qualité est une véritable prouesse et démontre les qualités intrinsèques de cette machine, qui sait encore séduire les développeurs. Bien entendu, IBrowse a encore beaucoup de chemin à faire pour se hisser au niveau des grands ténors que sont Netscape et Internet Explorer. Non pas en termes de qualité (ces deux programmes sont loin d'être parfaits) mais en termes de fonctionalités, et notamment multimédia. En attendant, il reste toujours à l'utilisateur richement doté en RAM (16 Mo au moins), la possiblité d'utiliser ShapeShifter et Netscape 3 pour Macintosh pour faire du RealAudio ou du Java.

Yann-Érick Proy (yeproy@imaginet.fr)

IBrowse 1.0 pour Amiga : 250F chez Quartz Informatique (74).

I B r o w s e s u r l a t o i l e :

http://www.omnipresence.com/IBrowse/ La page officielle, avec téléchargement gratuit de la dernière version d'évaluation.

http://www.efd.lth.se/~f94sbu/ibrowse/ La page d'un des auteurs, plus avantageuse pour l'Europe quant au téléchargement (en Suède).

http://home.eznet.net/~wingell/ibrowse/ Une page sur les extensions (« plugins ») d'IBrowse, avec des exemples de types MIME pour MPEG, QuickTime, Acrobat etc. À voir absolument !

http://www.amigasupport.com/ibrowse/ Un article enthousiaste sur IBrowse.

# **1.57 ArtEffect (10-94)**

A r t E f f e c t Une révolution dans le monde Amiga

Quels sont les grands du graphisme ? Le roi TV Paint, ImageFX et Photogenics, très similaires, Xi-Paint, intéressant mais pas vraiment convaincant et puis ADPro qui se situe complètement en marge. Chacun a ses spécificités, bien entendu, mais tous sont conçus dans l'optique de fournir des images fixes ou animées.

Art Effect vient dans une autre optique, plus orientée vers la photo imprimée. Comme les concepteurs le prétendent eux-mêmes, ce programme veut être le "PhotoShop" de l'Amiga.

J'ai testé la version démo pour vous (en exclusivité mondiale, comme souvent dorénavant dans A-News) et je vous le dis: j'ai été aussi impressionné que lorsque j'ai découvert TV Paint 3.6.

L ' i n t e r f a c e g r a p h i q u e

La configuration minimale

O.S. 3.0, ECS, AGA, ou CyberGraphX. Un minimum de 2 Mo de RAM, 4 Mo (et même beaucoup plus ne nuiront pas...) conseillés. 1,5 Mo (minimum) sur disque dur. Un écran s'ouvre dans n'importe quelle définition, de 1 à 24 bits, ECS, AGA ou CybergraphX, les calculs internes sont tous en 24 bits. Il est même

possible d'ouvrir sur le Workbench en 24 bits. En bas de l'écran, une ligne réservée au texte pour les messages d'erreurs ou de conseils (très utile : lorsque vous faites un polygone, il s'écrit : "Appuyez sur Espace ou Esc pour fermer le polygone". Pas besoin d'aller chercher l'aide en ligne, c'est déjà là).

Le programme installé, une icône apparaît sur le Workbench invitant à y jeter des images. La requête de fichiers à l'intérieur du programme reste dans le tiroir de la dernière image chargée.

Des fenêtres autant qu'on en veut (ou qu'on en peut...), de la même image ou d'images différentes et puis les fenêtres de travail que voici :

# Tools

À la DPaint, pour ne pas paniquer l'utilisateur, avec les fonctions classiques, trait continu, trait pointillé, tracé libre, courbe de Bézier (à 3 points, j'aurais préféré 4), droite, ligne brisée, les mêmes avec remplissage, brosse, remplissage de zone.

Vient ensuite un rectangle qui commande la sélection de stencils (masques en canal alpha. Puis le "Magic Wand", la baguette magique qui repère dans l'image tous les pixels liés entre eux et de même couleur que celui cliqué, avec une tolérance ou bien générale, ou bien dans chaque composante RGB. Vient alors la rentrée de texte, très bien faite quoiqu'un peu rudimentaire et la loupe, qu'on peut piloter avec les raccourcisclavier + et -, ainsi que toutes les touches de 0 à 9 qui correspondent à des préréglages de 100% à 900%.

On trouve alors le choix entre crayon et brosse (cumulable avec les outils supérieurs comme dans ImageFX), aérographe ou tampon (grand choix de méthodes de transfert d'une image à une autre, genre "rub-thru", mais très originaux). Il faut dire ici qu'on n'a jamais vu un aérographe si complet: soit ellipsoïdal ou rectangulaire, orientable, avec trois réglages radiaux pour l'intensité, la transparence et le grainage. Quel luxe!

Encore deux gadgets connus: la grille et la pipette. Viennent deux beaux symboles, un de Undo/Redo (malheureusement non réglables à un seul pas) et une poubelle pour gommer toute l'image. Vient alors le dernier gadget, celui de sélection des deux couleurs A et B (front, back) avec deux petits gadgets, l'un permettant de permuter les deux couleurs, l'autre remettant la couleur A à blanc. Encore une originalité.

### Color Manager

Dans la partie supérieure, au choix Curseurs RGB, curseurs HSV, curseurs CMYK (tous en couleurs temps réel : le fin du fin), une échelle de valeurs HSV (couleur en horizontal, luminosité en vertical) et un dégradé entre quatre couleurs en diagonale.

Dans la partie inférieure, des cases de couleurs jusqu'à 256 pour la copie, l'échange, les dégradés et les séries. Là, il est facile de définir une série ou un dégradé: il suffit de cliquer sur la première couleur et de ne décliquer que sur la dernière. Plus pratique que les "ranges" d'ImageFX!

### Brush Manager

On peut y choisir soit les brosses créées pour le crayon et l'aérographe, ou bien les brosses chargées ou découpées. Très très inspiré de Xi-Paint, sauf que les vignettes des brosses sont en gris.

Il y a bien d'autres fenêtres, mais soit elles ont déjà été évoquées plus haut, soit elles le seront avec les menus.

### L e s m e n u s

### Projects

On peut bien entendu y charger et sauvegarder les images, mais encore ouvrir de nouveaux espaces neufs, fermer toutes les fenêtres et puis (une petite idée inspirée du Mac) recharger les dernières images qui ont été utilisées par le programme. Les formats reconnus sont BMP, GIF, TIF, PCX, PNG, TARGA, IFF, JPEG, MPEG, les datatypes et le tout nouveau datatype 24 bits.

Une fonction sympa: Revert (recharge l'image automatiquement). Le traditionnel item "About" qui donne tous les renseignements sur les concepteurs et diffuseurs du programme renseigne en outre sur la mémoire disponible et... sur la vitesse d'affichage. La mienne: 2.636.517 pixels/s et vous?

Edit La fonction "Undo" a deux manières de travailler" en mode automatique (connu), en mode fonction (les x dernières étapes sont effacées d'un coup). Accès au Clipboard, ce qui permet de travailler en parallèle avec d'autres programmes. Flip vertical et horizontal, rotation de + ou - 90\textdegree{}, crop ← et duplication. Redimensionnement de l'image et du canevas.

## Brush

Chargement, sauvegarde et abandon de la brosse. Flip vertical et horizontal, rotation de + ou - 90\textdegree{} ou libre, redimensionnement avec ou  $\leftrightarrow$ sans

preset, affaissement (shear). Perspective horizontale et verticale, gestion du bord de la brosse (surtourage, détourage et adoucissement réglable). Enfin, le positionnement de la poignée.

# Stencil

Il s'agit bien sûr de canal alpha pour limiter les effets à certaines zones et selon une certaine transparence ou intensité. On peut donc charger ou sauvegarder un stencil et les options d'application sont vraiment multiples. On peut sélectionner plusieurs zones, retrancher une zone d'une autre, appliquer le stencil en totalité, le désactiver, etc... On peut aussi l'épaissir, l'amaigrir, enlever les zones de plus de tant de pixels de diamètre, le dégrader sur une largeur réglable, etc... On peut sélectionner à la pipette la couleur de base qu'on veut masquer, la limite supérieure et inférieure. Bref, les effets sont infinis.

### Filters

Une très belle réussite. Chaque filtre ouvre sa propre fenêtre de visualisation zoomable à souhait, qui montre le résultat final en temps (presque) réel. On y déplace la zone à visionner à la souris. Si plusieurs fenêtres de filtres sont ouvertes, chaque actualisation se transmet aussitôt aux autres. Comme la prévisualisation est automatique, on y voit dès l'effet appliqué à l'image de référence, l'effet exacerbé de la prochaine application; il est alors amusant, si on a par exemple une fenêtre d'effet "Blur" et une fenêtre d'effet "Sharpen" d'observer comment les effets se combattent. De plus, avec ce système, si on hésite entre plusieurs effets à appliquer, on ouvre chaque fenêtre d'effet et on les compare directement avant d'agir. Franchement, à ce niveau, tous les autres programmes sont battus, même Photogenics, le mieux achalandé en filtres.

#### Color

Antique, Negative, Colorspace Processing, Color correction, Dynamic range, Histogram equalization, Posterize, Threshold, Solarize.

### Blur

Blur, Gaussian, Smooth

## Sharpen

Sharpen. Un des meilleurs effets que je connaisse par rapport à ses concurrents.

#### Stylise

Displace pixel, Laplace, Edge finder, Oil paint, Relief, Wax paint.

# Distorsion

Caricature, Curl, Twirl.

# Pixelate

Mosaic, Median, Polar Mosaic, Segment Image (une sorte de postérisation, plus le réglage est élevé moins il y a de couleurs).

#### Other

Bumpmap (briques, damiers, étoiles,cadres, libre), Convolve, Mirror Picture

(on choisit dans la vignette la direction, haut ou bas, droite ou gauche ainsi que la position du miroir. Le réultat se laisse voir en temps réel), Offset (correspond à l'effet Roll d'ADPro sauf qu'on peut faire apparaître normalement le bord opposé de l'image ou alors la couleur de fond).

### Window

Create Working area, Write back, Add view, Sort windows, Fit window Size. Viennent ensuite les commandes d'ouverture des fenêtres de travail comme Toolbox, Settings, Colors, Brush manager, Brush Creator, Coordinates, Grid. La fenêtre "Settings" offre de nombreux réglages, selon l'outil sélectionné : l'opacité de 0 à 100% de l'opération, le mode (mat, couleur, impressionniste, multiplication, écran, différence, éclaircissement, obscurcissement, adoucissement, blur, sharpen 1 et 2; pour 2 images, altération de hue, saturation, value), la pression et l'opacité pour les tablettes graphiques, et le fading progressif réglable. Pour les fonctions à remplissage, le dégradé (visualisé en vignette) peut être linéaire ou radial, RGB, HSV ou alpha, et la granulation est réglable ainsi que le nombre de transitions (jusqu'à 256).

# Settings

Programm settings, Ruler Init (réglettes horizontale et verticale graduées en pouces, cm ou pixels). Cross hair, light table (pas pu la faire marcher faute de manuel).

#### L e s p l u s

Pour utiliser une tablette graphique ArtPad II avec le mode pression, il faut posséder le pilote (non pas DP de "Roland Schwingel", mais de chez "Ingenieurbüro Helfrich").

Une fonction pantographe, que j'avoue ne pas avoir trouvée, devrait permettre de copier des régions d'une image à la même image ou à une autre.

Les fonctions de barbouillage (smear) et de peinture avec les doigts ne manquent pas, elles sont dans les réglages de l'aérographe.

Que serait un programme de cette trempe sans "Plug-In"? N'importe quel développeur peut programmer des modules d'effets pour compléter la déjà noble collection. ARexx : l'implémentation se fera dans la version 2.0. Je ne peux vous parler du manuel..., ce n'est que la version démo. Tout ce que je sais, c'est qu'il n'existe pour le moment qu'en version allemande. Il sera francisé par A.D.F.I. Le programme est en anglais avec un catalogue en allemand. La francisation ne posera donc pas de difficultés pour le logiciel lui-même.

### Limitations de la version démo

Chacun peut essayer de télécharger l'archive AE.LHA contenant le programme. La limitation se fait sur les formats de chargement (seulement IFF et JPEG). On ne peut pas sauver ni imprimer d'images. Toutes les 10 opérations ou juste avant l'utilisation d'un filtre, les lettres DEMO s'inscrivent en grand sur l'écran (j'ai trouvé un truc pour que ça ne soit pas trop gênant: il suffit de se faire une brosse nulle avec le Brush Creator, laisser les trois fenêtres à zéro, la taille de la brosse au minimum et le pas au maximum. Ainsi, tant qu'on ne veut pas expérimenter avec les brosses, on est tranquille, on ne le remarque pas). Enfin, certains filtres manquent et le code n'est pas otimisé pour les CPU > ou = à 68020 et pour les FPU.

Je vous invite vivement à essayer par vous-mêmes.

# C e que j'ai aimé

Tout, il n'y a rien que je n'aie pas aimé (juste une petite bogue insignifiante avec les brosses à la gauche de l'image, mais pas vraiment gênante), il y a des possibilités qui manquent mais qui ne manqueront pas de venir dans les versions futures pour peu que nous, utilisateurs, le demandions. La vitesse d'éxécution est supérieure à ses concurrents sans perte de qualité pour cela. L'interface graphique est très bien conçue, très claire, sans s'encombrer d'innombrables fenêtres de réglages de base (genre Xi-Paint où on n'a plus la place de voir l'image). Les fenêtres d'effets sont parfaites. La diversité des effets est surprenante, et comme tout est prévu pour des modules "Plug-in", elle va encore augmenter. Vraiment, je suis conquis.

### C e que j'aurais aimé

Puisque le programme est orienté impression, j'aurais bien voulu avoir des fonctions de composition de plusieurs images à la ADPro et la possibilité d'utiliser la zone autour de l'image pour y travailler en brouillon (à la PAO). Le ray-tracer simple de Xi-Paint 4.0 serait un petit plus. Une fonction vectorielle et très précise de détourage serait la bienvenue. La fonction texte devrait pouvoir utiliser des fontes vectorielles plus sophistiquées. Une fonction Undo/Redo multiple ne ferait pas de mal non plus, mais puisqu'elle est également prévue dans la version 2.0... Quant aux couches (layers) multiples à la TV Paint qui m'auraient enchantées, pas de panique, puisqu'elles sont également prévues pour la version 2.0. Génial, non ?

C o n c l u s i o n

Pour une première version, c'est un coup de maître. La versatilité, la stabilité et le prix de lancement inclinent à se ruer sur le produit et à passer des heures captivantes sur son écran. Art Effect, c'est de l'art et ça sert l'art, ça contient beaucoup d'effets et ça fait de l'effet.

Le génial programmeur est Alexander Pratsch, la maison d'édition est Haage and Partners, le prix de lancement est de DM 148 pour la version 1.0, le prix de croisière sera de DM 298 à partir d'octobre pour la version 2.0, mais j'ose espérer qu'on aura une seconde chance au salon de Cologne. En France, ne sera vendue que la version française chez A.D.F.I.

Jac Pourtant

La version démo se trouve sur Aminet ou sur la page web : http://ourworld.compuserve.com/homepages/Haage\_Partner

Importateur français : Editions A.D.F.I.

# **1.58 Octamed SoundStudio v1 (10-94)**

Tout nouveau tout chaud ! Octam ed SoundStudio v1

Le dernier né de la série Octamed est arrivé, mais au lieu de porter le numéro de version 7, le nourrisson est nommé SoundStudio v1.

Pourquoi? Parceque les nouvelles fonctions présentes lui autorisent un tel nom. Je ne vous laisse pas plus dans l'attente, voyons comment se présente cette version, et surtout ce qu'elle apporte.

P r é s e n t a t i o n d u p r o d u i t

J'ai testé la version CD-ROM, et comme on fait bien les choses chez RBF Software, le CD est rempli jusqu'au dernier bloc. Vous y trouverez entre autres: 340Mo de Modules dont 30 au format S3M (de 4 à 8 voix); 100 Mo d'échantillons 8 bits classés par catégories; des éditions du journal du Med User Group qui comprend des aides, des trucs pour mieux utiliser Octamed; les Docs complètes en anglais de SoundStudio (en Amigaguide); et enfin, le logiciel et son guide en plusieurs langues dont le FRANCAIS! Et oui, vous avez bien lu, sur le CD, entre l'italien et l'allemand, vous trouverez SoundStudio en Français (ou presque...). Pas de manuel imprimé. Le logiciel est utilisable directement du CD-ROM. Si vous l'installez sur votre disque dur il réclamera la présence du CD dans le lecteur pour démarrer.

# L e l o g i c i e l

A présent, entrons dans le vif du sujet. Au chargement aucun changement ne saute aux yeux, mais des changements il y en a...

Au niveau des entrées on peut à présent charger des modules aux formats Screamtracker 3 et FastTracker 1.0. Aux dires de l'auteur, ces deux formats de modules PC ont été rajoutés afin que les utilisateurs d'Octamed puissent passer sur l'Octamed PC qui sera prochainement développé, mais ils ne sont disponibles qu'au chargement, je ne saisis pas... Le chargement des MidiFiles n'a pas été amélioré et on obtient souvent, comme dans la v6, des séquences souvent mal restituées. Côté échantillons, pas de changement (IFF, WAV...). Au niveau des sorties, la sauvegarde est possible aux formats: Med depuis la v3, MidiFile, Module exécutable, mais pas de format SoundTracker disponible. Côté sortie sonore, on dispose du choix Amiga (8 et 14 bit), Toccata, Maestro, Delfina et, en gestion partielle, Aura. Je précise, gestion partielle car bien que la carte Aura soit utilisable comme dans la v6, elle ne l'est pas pour une des nouvelles facettes du logiciel qui est le mixage multipistes.

# M i x a g e 6 4 p i s t e s

C'est la plus importante nouveauté du logiciel. Une routine optimisée 68000 et 68020 codée en assembleur et qui permet la superposition de 64 pistes en simultané en 8 bits ou 16 bits. Bon, je m'explique... Le logiciel prend en considération les instruments, leur fréquence et leur position stéréo, puis il les mixe entre eux pour aboutir à un échantillon unique qui peut être la résultante de la superposition de 1 à 64 pistes. Le mixage est paramétrable

: on peut déterminer précisémment combien de pistes doivent être mixées (de 1 à 64), la fréquence du sample résultant et le mode/carte choisi (de 1 à 28 KHZ en 8 bit AMIGA, jusqu'à 48KHz 16 bit avec la Maestro), sélectionner le mode stéréo ou mono, avec ou sans lissage. Vous pouvez utiliser dans votre module un mélange de sons 8 bits et 16 bits, SoundStudio gère tout les formats au mixage.

Vous disposez donc de 64 voix virtuelles, que vous pouvez écouter en temps réel ou écrire en "direct to disk". Ces deux modes sont totalement indépendants.

## \* Le temps réel

Il ne faut pas se faire d'illusion, une machine 4 voix ou une carte ne peuvent pas fournir 64 pistes avec une bonne qualité sonore. Le facteur qui sera déterminant est votre configuration. Sur mon A1200 (avec 68030 à 50 Mhz et 10Mo de Ram, sans carte son) j'ai réussi, après moulte réglages certes, à jouer un module 10 voix en mixant à 15 kHZ mono sans lissage. Grâce à l'option son Amiga 14 bits qui marche à merveille, la qualité du résultat est nettement améliorée et devient exploitable. Mais dès que la barre des 10 voix est transgressée, que le lissage est activé, le son est haché et je perds des cycles (bloquage souris...) donc inutilisable. Le mixage étant gourmand en temps CPU, sa puissance va de pair avec la qualité du résultat (A500 s'abstenir...), le FPU est utilisé s'il est présent. D'après les auteurs, la routine est capable de jouer un module en 10 voix 16 bits 48 KHz sur Toccata avec un A3000/25, et, un 68060 permettrait une très bonne utilisation temps réel de tout type. Comme je l'ai précisé, si vous disposez de la carte AURA vous ne pourrez pas l'utiliser pour le mode mixage de SoundStudio. Son utilisation est semble t-il trop gourmande en temps machine, donc incompatible avec le principe du mixage temps réel.

\* Mode "direct to disk"

C'est je pense la réelle finalité du mixage. Ce mode vous permet d'enregistrer votre module directement sur le disque dur et ceci indépendemment des spécifications de votre machine. L'échantillon résultant du mixage des 1 à 64 voix est écrit directement sur le disque dur et ceci au format de votre choix. Ici, le logiciel n'est pas bousculé, et il peut prendre tout son temps pour bien faire son travail. Ainsi, le mixage d'un module 16 bits multipiste de 5 minutes en 16 bits 48 KHz pourra prendre plusieurs dizaines de minutes selon la machine, mais donnera un très bon résultat. Un point est cependant décevant, l'arrêt de l'enregistrement n'est pas automatique, et il faut guetter la fin du module pour stopper manuellement. Techniquement, la fréquence utilisée peut atteindre 65 KHz, et les formats disponibles sont 8SVX, MAUD, AIFF et RAW. L'option lissage (smooth) permet de limiter les parasites. On peut ainsi envisager de digitaliser en interne ses productions et ensuite de les graver sur un CD pour se faire un petit CD-AUDIO, ou un CD-ROM à écouter avec le logiciel PLAY16 (player d'échantillons en direct from disk fournit sur le CD). Plus simplement, on peut également digitaliser le pattern d'un rythme complexe créé en 1 à 64 voix, afin d'utiliser le sample résultant comme instrument.

Une machine 8 bits peut ainsi produire un résultat 16 bits, mais Octamed ne permet pas la composition en 16 bits sur des machines de base. En effet, l'écoute de 16 bits sans carte n'est pas possible comme avec Aural Illusion ou DSS. Alors quel intérêt pour le 8 bits? Lorsque l'on mixe deux sons 8 bits, à l'arrivée, chaque son aura perdu de la qualité, car on est obligé de supprimer lors du mixage des données numériques, pour retomber sur un son 8 bits. Si vous mixez 16, 32, 64 pistes, il faut s'attendre à ce que l'échantillon obtenu ne soit pas d'aussi bonne qualité que le module en écoute normale. On entend en général un léger bruit de fond qui est atténué par l'option lissage, et une baisse notable du volume des instruments. Maintenant si vous mixez votre module 8 bits en 16 bits, on perd peu ou pas de données numériques.

# L e s n o u v e a u t é s M I D I

L'Amiga peut être à présent utilisé en mode esclave, c'est à dire comme un périphérique MIDI. Seize instruments sont utilisables. A chaque canal de réception MIDI correspond un instrument (canal #1 -> instrument 00). L'auteur a réalisé cet outil dans l'optique d'utiliser deux Amiga afin d'obtenir des modules en 8 vraies voix. Sur le premier micro (maître) vous composez en 4 voix Amiga et 4 voix MIDI, le second Micro est l'esclave et joue les 4 voix MIDI qu'il reçoit. Deux problèmes se posent alors : il faut d'abord collectionner les Amiga (moi j'en ai deux!), ensuite il faut pouvoir charger SoundStudio sur les deux à partir du CD-ROM (là je ne peux plus!). C'est pourquoi l'intérêt est à mon avis limité, d'autant plus que l'esclave ne tolère que l'effet de contrôle du volume.

Il est maintenant possible d'assigner une commande de contrôle MIDI à un code effet (image 2). Les codes de 31 à 3F pourront ainsi correspondre au "Midi controller" de votre choix, ce qui simplifie nettement les commandes qui s'effectuaient auparavant avec 05 et 00 sur deux lignes.

Autres options et nouveautés

\* FastMemPlay

Grâce à cette option, la taille des échantillons n'est plus limitée à

130Ko. Ils peuvent être stockés dans la Fast et déplacés au cours de l'écoute. Ils ne fonctionnent qu'en mode tracker 4 pistes ou mode mixage. \* Staff notation Le mode portée disparu dans la v6 est de retour. Possibilité de choisir la clef. On peut insérer, effacer, ajouter une portée d'un nombre de mesure déterminé... Bien que ce mode soit bien plus performant que celui des anciennes versions de Med, il n'est pas encore aussi pratique que celui de Bars & Pipes, car il manque d'outils facilitant l'édition. \* Echo et panoramique Stéreo Octamed dispose à présent de deux effets temps réel, il s'agit de l'écho et de la position stéréo du son. Ils sont disponibles en mode mixage et s'appliquent à l'échantillon résultant. Il n'est pas possible d'attribuer l'effet à un échantillon donné (comme avec MusicLineEditor, voir ANews n\textdegree{}90). Ainsi, toutes les pistes seront modifiées. L'écho est mono ou ← avec alternance en stéréo (réglable). Sa fréquence et sa profondeur sont réglables. L'effet stéréo permet de positionner chaque piste (droite, gauche, centrée), l'option aléatoire déplace les pistes au cours de l'écoute. On peut joindre un texte au module qui est affiché à son chargement. Une fenêtre type SLIST de la v3 est disponible afin d'avoir accès rapidement aux répertoires contenant les échantillons.

Lorsque vous utilisez une Toccata, Maestro ou Delfina, les canaux audio de l'Amiga n'étant pas nécessaires, Octamed ne les mobilise pas. Il peuvent donc être utilisés par un autre programme.

On dispose également de quelques nouvelles options d'édition, de la possibilité de choisir les répertoires disque par défaut à ouvrir pour chaque type de requête...

Points positifs

- La possibilité de configurer les entrées-sorties.

- Le mixage et la gestion des cartes 16 bits.
- Les nombreux paramètres réglables par gadgets.

- La bonne organisation du CD-ROM et son prix.

P o ints négatifs

- Pas d'arrêt automatique du mixage en direct to disk.

- MidiFiles toujours mal converties.
- Nécessité du CD-Rom pour lancer le logiciel, ce qui rend
- le mode esclave Midi difficile à utiliser.

- Pas de gestion de la carte Aura en mode mixage.

E n c o n c l u s i o n

Octamed SoundStudio v1 a été particulièrement travaillé pour les possesseurs de cartes 16 bits. Il leur permettra de composer des modules ou modules + Midi, avec possibilité de panachage sons 16 bits et 8 bits. C'est également avec de telles cartes que le mixage 1-64 pistes pourra s'exprimer au mieux. Pour les autres, cette nouvelle version présente certains avantages, si vous avez un microprossesseur rapide. Il s'agit là d'un outil intéressant pour réaliser des modules avec plus de 8 voix. Si vous êtes lent, l'option mixage vous permettra de convertir vos modules en échantillon sonore 8 ou 16 bits. Mais, si vous n'avez ni RamFast, ni disque dur, alors oubliez SoundStudio. La version la plus intéressante est la version CD-Rom, puisqu'elle comprend le logiciel en français avec son guide, une banque de sons et de modules, et quelques logiciels dont PLAY16 pour écouter en direct from disk avec gestion des cartes, vos échantillons massifs. Egalement disponible en version disquette.

Octamed Soundstudio v1 est le logiciel qui permet l'utilisation en simultané de toutes les capacités de création musicale de l'Amiga. Il regroupe un séquenceur de module, un séquenceur Midi et un module d'édition et conversion des échantillons. Incontournable.

Rémi Moréda

Distributeur en France : France Festival Distribution Prix : De 300F à 690F

# **1.59 ProPage 4.1 (10-94)**

P r o P a g e l e r e t o u r

Depuis la disparition de GoldDisk (l'ancien éditeur de ProPage), Pagestream 3 régnait seul en maître incontesté sur le marché Amiga des logiciels de PAO (Publication Assistée par Ordinateur). Un éditeur Anglais (LH Publishing) a eu la bonne idée de reprendre la distribution de ProPage dans sa version 4.1 et ce à un prix très attractif.

L e p a c k a g e

Dans la boîte on trouve deux classeurs de plus de 200 pages chacun. Le premier correspond au manuel d'utilisation, le second est un manuel d'apprentissage nommé "step-by-step" (pas à pas). On y trouve également deux séries de quatre disquettes: la première contient le programme proprement dit, la seconde met à disposition des polices supplémentaires et des fichiers d'exemples. Enfin, on y trouve bien sûr, l'incontournable carte d'enregistrement. L'ensemble est de bonne qualité et en...Anglais.

I n s t a l l a t i o n

L'installation utilise le programme "Install" de Commodore et ne pose donc aucun problème. Le programme fonctionne sur tout Amiga équipé au minimum de trois MégaOctets de mémoire, d'un disque dur, du workbench 2 ou supérieur. Toutefois, plus il y a de mémoire installée, plus le programme est agréable à utiliser et plus on peut construire de gros documents utilisant de nombreuses illustrations.

La "config" du test Le test de ProPage 4.1 a été réalisé sur un Amiga

4000 T avec 18 Mo de RAM et CyberGraphics.

# L a P A O

Un programme de PAO fonctionne différemment d'un traitement de texte: la mise en page se réalise uniquement à travers des boîtes, même pour le texte. C'est ce qui rend son approche assez difficile. Mais une fois la technique acquise, ce genre de logiciel permet une très grande liberté de mise en page, inaccessible à travers un traitement de texte, aussi doué soit-il. ProPage malgré son grand âge (cette version date de 1993), n'a pas (ou presque) pris une ride. Grâce à son encodage postscript, le support des couleurs PANTONE et ses polices proportionnelles, ProPage permet de générer des documents de qualité vraiment professionnelle. Votre journal AmigaNews est réalisé entièrement sur ProPage depuis longtemps, c'est dire les possibilités du programme.

Une session de travail se déroule "grosso-modo" comme suit: Création d'un texte ASCII dans un éditeur de texte (avec Article Editor puisqu'il est fourni avec ProPage). Préparation des illustrations (dessins, images numérisées, clips Art, grabs d'écran). Ouverture du programme et création d'une page. Lors de la création, on peut dors et déjà déterminer son format, son orientation, le nombre de colonnes qu'elle doit contenir, la largeur des gouttières, les marges, etc. Une fois la page créée, il faut importer puis coller le texte dans la boîte créée automatiquement avec la page. Ensuite, il faut créer les boîtes devant recevoir les illustrations, les dimensionner et les positionner, puis y importer les images proprement dites. A partir de ce moment, tout l'art de la mise en page commence: il faut justifier le texte, mettre en valeur les titres comme sur un traitement de texte. Ensuite il faut s'occuper des illustrations, les placer et les dimensionner correctement à l'intérieur des boîtes, faire en sorte que le texte contourne les illustrations, etc. C'est à l'évidence la partie du travail où l'on passe le plus de temps: il faut que cela soit joli et agréable à lire!

# L ' i n t e r f a c e

Là où on s'aperçoit que le programme est vieillissant, c'est qu'il est incapable de charger les formats de fichiers les plus récents: le JPEG par exemple ou encore un texte issu de FinalWriter. Les filtres d'importation sont trop vieux (Textcraft, Excellence...) et il n'y a aucun espoir de les voir évoluer. Pour contourner ce problème, il faut importer tous les textes en ASCII et donc les sauvegarder dans ce format si on utilise un traitement de texte. Pour les images il faut éviter à tout prix le JPEG, les autres formats communs (BMP, GIF, IFF, PCX, TIFF) sont supportés. Pour les clips, ProPage est limité aux formats EPS et ProDraw mais dispose aussi d'outils de dessin vectoriel permettant de créer des droites, des courbes, des ellipses, des rectangles, des polygones et du dessin à main levée.

Le logiciel est aussi interfacé avec ProDraw (programme de dessin vectoriel), mais malheureusement ce dernier ne fonctionne pas correctement sur mon 4000, sans doute une incompatibilité avec le 68040 ou encore avec les ROM 3.x. Bien que Propage dispose d'un petit logiciel de dessin (bitmap) intégré, il faudra de toutes façons lui préférer Dpaint, PPaint ou TVPaint tant ses fonctions sont désuètes. Enfin on peut utiliser

Article Editor (l'éditeur de texte) sans quitter le programme ProPage pour modifier le texte sélectionné. En effet, bien que l'on puisse modifier le texte directement dans ProPage, il est bien souvent plus commode d'utiliser l'éditeur de texte fourni: l'édition en est nettement accélérée.

ProPage utilise le principe des maquettes (Template) qui permettent de définir une page gabarit pour les pages de droite et de gauche. Ces pages servent à définir des éléments (haut de page, bas de page, numérotation, illustration...) qui seront répercutés sur toutes les pages utilisant ces gabarits. C'est utile par exemple pour créer de longs documents et évite d'avoir à s'en occuper page après page, ou encore de modifier la présentation générale d'un document sans toucher à sa mise en page. A la création d'une nouvelle page on peut décider d'utiliser le gabarit ou non, ce qui rend le système très souple et efficace.

La gestion des liens entre pages et colonnes peut être gérée par page ou par colonne très facilement. Une page peut être enregistrée séparément à tout moment et insérée n'importe où, même dans un autre document. On peut également réordonner les pages par un tri visuel à la souris.

## Les Génies géniales

ProPage dispose de fonctions Genies permettant d'automatiser des opérations de mise en page complexes. Ce sont en fait des programmes ARexx que l'on peut éditer à loisir et il y en a plus de 60! C'est tout bonnement génial. Ne vous privez pas non plus des quarante genies supplémentaires que vous trouverez sur la disquette FredFish 724 (DonsGenies). En plus des fonctions Genies, il y a également des pages Genies créées entièrement à partir d'ARexx. C'est encore mieux que les pages Template car une fois la page Genie ouverte il ne reste que le texte à y insérer: la mise en page est entièrement réalisée et le document est prêt à l'emploi. Cette version propose plusieurs pages Genies intéressantes comme des lettres type, des pages pour imprimer des étiquettes, un fanzine, etc. C'est un plus formidable.

# L e s m a n u e l s

Les manuels sont malheureusement en Anglais et cela peut être un handicap si vous ne maîtrisez pas du tout cette langue. Le premier manuel est le manuel de référence: il passe en revue l'installation, les outils internes du programme, tous les menus en détails, Article Editor et tous les utilitaires fournis en supplément. C'est clair, aéré et relativement complet. Relativement, car a mon avis il manque certains détails comme par exemple la description des codes ProPage que l'on peut éditer dans Article Editor. Le second manuel "Step-by-step" reprend les grandes lignes de la mise en page avec ProPage à travers divers exercices. C'est bourré d'astuces intelligentes qui vous faciliteront la prise en main du logiciel. Même un utilisateur chevronné peut y trouver des choses intéressantes. Nul doute que l'auteur de ces manuels soit un expert es ProPage. Ce manuel est limpide, explicite, très illustré, en d'autres termes parfait. Le seul reproche que l'on puisse faire c'est qu'il fait référence à ProDraw (non fourni) et que mon 68040 ne l'accepte pas.

P r o b l è m e s e t b o g u e s

Du fait de son âge et donc de la programmation de routines ignorant les produits les plus récents comme CyberGraphics, il existe certains problèmes connus par l'éditeur et d'autres apparemment non connus.

Un problème existe avec l'Overdrive d'Archos ce qui provoque des crashs. LH Publishing semble avoir une solution. Les Amigas non AGA avec les ROM 3.1 ne peuvent obtenir la couleur qu'à travers une carte graphique. Les Amigas AGA avec le workbench 3.1 et ROM 3.1 ne peuvent pas obtenir le mode 16 couleurs. Pour ma part j'ai relevé des bugs dans le rafraîchissement de l'affichage en mode Cybergraphics. Des blocs entiers ne sont pas rafraîchis instantanément (par exemple lors d'un déplacement dans la page): il faut cliquer sur les boîtes avec l'outil approprié pour que leurs contenus puissent se réafficher correctement.

ProPage est également très capricieux avec les polices vectorielles. Il n'accepte que les polices Compugraphic estampillées GolDisk ou AGFA. Les CGFonts provenant du DP ou d'autres programmes ne sont pas toujours acceptées. Même les polices fournies avec le programme ne sont pas satisfaisantes en mode Postscript. Je n'ai pas réussi par exemple à créer un fichier ".ps" pour toutes les polices fournies: c'est un comble! Heureusement, ProPage est livré avec un ensemble de petits utilitaires qui permettent de transformer les polices Postscript Type 1 en polices CG pour ProPage et heureusement elles sont légions dans le DP.

Après avoir passé de longues heures à ses côtés, je n'ai à déplorer que de rares crashs. Ces derniers semblent provoqués par des problèmes de mémoire d'affichage: les menus et les boutons des boîtes de dialogue disparaissent parfois totalement. Pensez à sauvegarder régulièrement vos travaux en cours d'édition, sinon...

### M a t é r i e l pour un confort optimum

Les remarques faites ici ne concernent pas exclusivement ProPage, mais concernent aussi tous les autres logiciels de mise en page (quelque soit la plate-forme). L'important c'est l'affichage: il faut un bon moniteur pouvant afficher de hautes résolutions. Le nec plus ultra serait un moniteur 21 pouces ayant une résolution d'au moins 1280 x 1024. Pour ma part j'utilise un 15 pouces en 800 x 600: ce qui donne ma foi un confort fort acceptable. J'ai également utilisé pendant longtemps le mode HiRes 640 x 512 mais dans ce mode le flickerfixer est réellement indispensable. Essayez aussi le SuperHiRes ou le DBLPAL. Une carte graphique sera également fort appréciée. Comme déjà dit auparavant il faut de la mémoire. ProPage semble se contenter de 8 Mo de Fast RAM. Mais plus y en a, mieux c'est car vous pourrez utiliser en parallèle d'autres programmes comme PPaint ou ADPro. Une astuce pour économiser la mémoire consiste à enregistrer vos illustrations sous forme de brosses. Le gain mémoire est vraiment spectaculaire. Le processeur utilisé est lui aussi primordial pour le confort. Le 68020 donne un confort très relatif: les rafraîchissements sont assez longs. Avec un 68040 c'est nettement mieux et avec un 68060 cela doit être très convivial, n'est-ce pas messieurs et mesdames de la rédaction. Une bonne imprimante couleur à jet d'encre et/ou une imprimante laser Postscript sont nécessaires pour tirer le maximum du programme. Ce matériel n'est pas forcément indispensable puisque ProPage permet de fabriquer des fichiers Postscript que tout imprimeur digne de ce nom est

capable de lire pour reproduire fidèlement votre document. Mais dans ce cas, il faut prévoir un support physique amovible pour transmettre vos données à l'imprimeur. Enfin, pour fabriquer vos illustrations, l'acquisition d'un scanner est très utile.

C o n c l u s i o n

C'est un programme très professionnel, certes dépassé par les logiciels modernes comme PageStream 3.0i, mais à un prix désormais au ras des pâquerettes. Le choix se situe surtout dans votre porte-monnaie.

Pour : La qualité des résultats, le prix l'interface sympa et quasiment complète

Contre: L'absence de mise à jour possible

Alain PIEDNOEL

P H A S E 1, 2 e t 3

Sous ce nom se cache une série de 3 CDROM édités par E.M.C. ComputerGraphic qui devraient interresser tous les fans des logiciels de traitement de texte ou de PAO. Sur chaque CD on trouve une sélection de Clips , d'images, de polices vectorielles (CG, Type1, ProDraw) d' assez bonne qualité en général

. De plus sur le premier CD on trouve quelques utilitaires sympas mais loin d'être inédits, les démos de Typesmith2.5 et Pagestream2 et des mises à jour pas très récentes (dommage). Cette série de CD est malgré tout interressante puisque c'est de loin la compilatation de polices, de clips et d'images la plus complète qui soit... et le tout au format Amiga. Si vous êtes en manque d'éléments pour vos mises en page, n'hésitez pas, cette série est pour vous.

# **1.60 News Vidéo (10-94)**

N E W S V I D E O

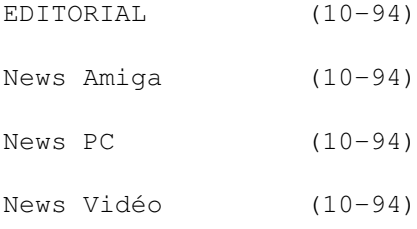

BRUIT DE COULOIR (10-94)

# **1.61 EDITORIAL (10-94)**

E D I T O R I A L

Faisant suite à mes dernières prises de tête avec Windows 95, je vous livre une fiction qui je l'espère ne deviendra jamais réalité (dédié à Michel):

"FLASH d'informations de ce mardi 20 octobre 2020, L'OFU nous informe que Mr Bill G. a été élu pour trois ans par les présidents des trois grandes fédérations de l'OFU (PanAmerique, Europe et Asie) au poste de ministre de la communication et de la coordination informatique. Ce vote n'a surpris personne car le P.D.G. de la MSWCORP Mr Bill G. était déjà pressenti pour prendre en main la direction de ce ministère. Pour les auditeurs qui à l'époque étaient trop jeunes pour avoir suivi l'expansion de la compagnie de Mr Bill G, nous allons raconter un peu d'histoire:

il faut savoir que jusqu'en 2005 de nombreux services de communication transitaient entre autres par le réseau Internet (un espace de communication libre et gratuit mais difficilement contrôlable et qui avait connu ses heures de gloire à la fin du 21 siècle). A partir de 2007 (date à laquelle fut crée l'OFU), les fédérations décidèrent qu'il était temps de se doter d'un véritable réseau de communication planétaire, (réseau dont ils auraient enfin le plein contrôle). Un ministère fut créé à cet effet et des responsables nommés. Il ne leur restait plus qu'à choisir l'entreprise qui se chargerait de la "logistique system".

A cette époque, la seule société en mesure de prendre en main un tel projet était la MSWCORP, d'autant plus que son système d'exploitation était déjà largement implanté dans les entreprises et chez les particuliers. Le cahier des charges comprenait la circulation des besoins courants en communication (vidéophone, banque, énergie, T.V. à la carte, etc...). L'armée, la sécurité intérieure ou les fédérations, devaient pouvoir en faire usage avec la garantie d'une parfaite sécurité, d'autant que les fédérations allaient mettre en place l'automatisation des prélèvements obligatoires des administrés (impôts et taxes diverses). Ainsi, la société MSWCorp de Mr Bill G fut donc choisie pour mettre en place ce système d'exploitation qui prit l'ampleur que nous lui connaissons aujourd'hui et grâce auquel à cet instant vous pouvez consulter notre chaîne de "TV" ou effectuer tous vos paiements quotidiens. Suite à cette nomination, Mr bill G. a déclaré qu'il continuerait à soutenir financièrement les systèmes d'exploitations marginaux afin dit-il de stimuler la créativité des ouvriers du secteur de la programmation.

Re-FLASH: A l'instant même, nous venons de recevoir une dépêche de la côte ouest, nous informant qu'un central de service des paiements par carte aurait subi une agression par virus informatique (les pertes n'ont pas encore été chiffrées). Ce virus aurait la signature de "McC", ce même terroriste qui est responsable de la vague d'attentats aux virus qui a touché le mois dernier les différents départements de la sécurité aux frontières de la fédération PANAMERICAINE. "McC", qui n'a toujours pas été identifié, est à la tête d'un mouvement qui se fait appeler FLA (

). Pour rappel, ce mouvement a comme origine un système d'exploitation considéré comme anarchiste dès ses débuts, et qui fut créé dans les années 80. Ces utilisateurs ont toujours refusé la grande normalisation de 2007. L'OFU offrira un abonnement d'un an au câble M.S.Loisir pour tous renseignements sur le dénommé "McC".

Enfin, un journal TV vient d'annoncer qu'il semblerait que le dénommé "McC", souhaite s'attaquer par virus interposés aux activités du groupe de Mr Bill G. Selon ce journal, cette information serait fondée sur le fait que le service informatique du département de la sécurité serait aussi géré par une des filiales de MSWCORP. Nous avons contacté la MSWCORP, qui a totalement démenti ces allégations. --------------- retour en 1996.

Eric Lapalu

# **1.62 News Amiga (10-94)**

N e w s A m i g a

# C A S A B L A N C A

MacroSystem annonce une version allégée du DRACO pour les vidéastes amateurs (voir les pages de News allemandes). Casablanca se présente sous la forme d'une console d'effets vidéo et intègre un 68040 à 33 MHz, un contrôleur FAST SCSI-II, 4Mo de RAM, un lecteur de disquette (1,8 Mo) et une carte DracoMotion. Au titre des curiosités, cet appareil ne dispose d'aucun clavier ni même de souris mais est pourvu d'un track ball. Equipé d'une connectique suffisamment fournie puisqu'il est toujours possible de rajouter un clavier pour le titrage et un jog shuttle, il affiche ses menus sur un écran vidéo de type télévision (en RVB entrelacé). Mais c'est une machine dédiée à la vidéo et ne peut pas être transformée en ordinateur.

Pour la vidéo (standard CCIR601), Casablanca dispose d'une prise YC/composite PAL en entrée/sortie et pourrait recevoir prochainement un module optionnel, qui le rendrait compatible avec le format DVC (les connecteurs DVC IEEE P1394 d'entrée/sortie sont déjà sur le boîtier). Pour le son, (3 pistes stéréo 16 bits à 48 Khz), les prises cinch stéréo in/out se trouvent en façade et à l'arrière. Le logiciel de montage MovieShop permettrait de gérer des temps d'enregistrement pouvant aller jusqu'à 15 heures d'enregistrement (variable selon le type de compression ou selon le disque dur utilisé). Il va de soi que des disques durs fast SCSI III AV (type Micropolis) sont conseillés.

De la dimension d'un magnétoscope analogique (450\*90\*340). Casablanca pèse 7 Kg. Il devrait être proposé "nu" aux alentours de 3000DM fin octobre.

# D R A C O S H O W S

Les sociétés Vitepro et DeltaGraphX nous informent qu'ils organiseront des journées de présentation avec la nouvelle carte DracoMotion. Contactezles pour plus d'information. >

# **1.63 News PC (10-94)**

N e w s P C

C I S

La gamme PVR va se voir renforcée par de nouveaux modules, avec entre autres une carte d'effets "semi" temps réel (un effet de fondu entre séquences serait ramené à un temps de calcul de 10 secondes).

V I D E O D I R E C T O R

Ce logiciel de montage vidéo d'origine Amiga a été racheté par la société PINNACLE. Ce rachat peut surprendre lorsque l'on sait que cette société est surtout connue par les vidéastes professionnels pour ses processeurs d'effets 3D temps réel (Aladin). Pinnacle aurait donc décidé d'attaquer le marché grand public de la vidéo. Le montant du rachat à la société GOLD DISK serait estimé à 4,5 millions de dollars.

P I N N A C L E s u i t e

La carte Vidéomachine dispose dorénavant d'un interfacage avec la carte Aladdin (effets temps réels 3D). Rappelons, qu'actuellement il existe un parc de 14000 systèmes Vidéo Machine installés dans le monde. Pour preuve de la qualité de cette plate-forme de montage virtuel (ci cela était encore nécessaire), FR3 a récemment diffusé sur THALASSA un 26 minutes entièrement réalisé sur Vidéo Machine. Lorsque l'on connaît les normes de qualité exigées par FR3 pour la diffusion d'un reportage sur cette émission, cela est ce que l'on pourrait appeler "un bon coup de pub"

B a i s s e d e p r i x c h e z F A S T

La DC20 passe à 4990F et la DC1 à 1990F

# **1.64 News Vidéo (10-94)**

N e w s V i d é o

G S E / M P E 2 0 0 S X

Une nouvelle table de montage devrait bientôt voir le jour sur le territoire français, la MPE2000 PRO. Intégré dans un même ensemble: une table de montage A/B roll gérant 400 séquences, un mélangeur vidéo de type MX12 Panasonic avec gestion des chroma keys, un TBC, une table de mixage audio et un titreur haute résolution. Cette table dispose d'une

entrée/sortie analogique (yc,composite) mais aussi numérique au format DV. Enfin, GSE devrait la proposer aux alentours de 15900 F.

T O S H I B A

Ce nouveau magnétoscope VHS, devrait intéresser les "dévoreurs" de cassettes car il est équipé du système PDC. Ce concept permet un choix très précis du début d'enregistrement du programme sélectionné (aux alentours d'une seconde). Il dispose aussi d'un jog shuttle, et d'une entrée audio vidéo en façade.

Disponibilité octobre

S A N Y O

Sanyo annonce la sortie d'un appareil photo concurrent à Canon et Polaroïd. Cet appareil, qui est plus volumineux que ces concurrents, fonctionne dans une résolution de 640/480 et peut recevoir des cartes mémoire de type PCMCIA (2 et 4 Mb). Il intègre un flash mais ne dispose pas de Zoom.

Sortie en France prévue pour fin novembre.

S H A R P " D V C A U S S I "

Après SONY, JVC et Panasonic, SHARP décide de sortir son modèle numérique

. Cette appareil conçu sur la base des séries 8 mm et HI8 (VLE-34H et VLE 37H), intègre un écran cristaux à liquide couleur à matrice active T.V. Le capteur est équipé d'une technologie OPC (réglage de la mise au point automatique, balance digital). En option un tuner T.V. plus une connectique micro-informatique sont prévues.

Le prix annoncé pour le VL-DC1 est de 15000F. Commercialisation prévue pour la fin de l'année en Angleterre.

# **1.65 BRUIT DE COULOIR (10-94)**

B R U I T D E C O U L O I R

B I L L G A T E S

Respectant son planning de diversification, MICROSOFT s'est associé avec la NBC pour créer une chaîne de télévision ayant pour thème l'actualité. Cette chaîne émettra ses informations parallèlement sur le câble et sur Internet. Inquiet des risques d'extension, les cabloopérateurs américains ont porté plainte devant le FTC (Federal Trade Commission) dans l'espoir de freiner les ardeurs "gargantuesques" de Bill Gates. La chaîne MSNBC devrait remplacer le canal "America's Talking". Les moyens mis en oeuvre sont à la hauteur de ses ambitions (la chaîne emploie 500 personnes réparties dans une vingtaine de bureaux dans le monde) et prévoit un parc de 20 millions d'abonnés!

L ' i n v a s i o n c o n t i n u e

Selon certaines études de marché, le nombre des PC multimédia vendus dans le monde a doublé en 1995. Il aurait ainsi été vendu 20 millions d'unités (à quand la résistance Amiga, Michel?).

SONY en a rêvé ...

Malgré l'échec du MSX, le célèbre constructeur japonais revient à la charge avec une nouvelle approche marketing (nom de code VAIO pour vidéo, audio, integrated operation). En fait, si "l'engin" est pourvu d'un design original et de bonnes performances techniques (puisque décliné en deux versions 166 et 200 Mhz), il n'en reste pas moins que le concept en question est un "simple P.C." pourvu d'une interface utilisateur "relooké" style 3d, et de composants multimédias. Cet appareil sera pour le moment seulement distribué sur le marché Américain.

# **1.66 Movie Machine II (10-94)**

M O V I E M A C H I N E I I La méconnue des vidéastes (partie1)

Le vidéaste utilisant un P.C. a souvent du mal à choisir une carte pour ses applications vidéo, car si le P.C. dispose depuis peu du plug and play (version PC de l'auto-config de l'Amiga), ceci ne résout pas pour autant tous les problèmes de disponibilité et d'adresse de connecteur et l'oblige donc à rechercher avant tout, une carte pouvant intégrer un maximum de fonctions. Courant 1995 la carte Movie Machine de FAST fut présentée à la presse, mais fut victime d'un malentendu journalistique dû à son positionnement commercial (à cheval entre les mondes informatique et vidéo). Pourtant, cette carte disposait de nombreux atouts pour séduire le vidéaste amateur.

Pour ce premier contact et pour vous permettre une meilleure compréhension sur le concept de cette carte, nous aurons une approche assez générale. Le mois prochain, nous ferons un test plus détaillé sur les performances et le fonctionnement de cette carte en situation de montage vidéo. Pour ce test, nous utiliserons un Pentium 133 équipé d'une carte AZUSTEK, 32 Mo de RAM et un disque dur de 2,5Go IDE. Au passage, merci à VAV pour l'assemblage du P.C en urgence, sans qui ce test n'aurait pu être terminé dans les temps.

La MOVIE MACHINE II me rappelle par certains côtés la carte OpalVision et son Roaster, une carte conçue pour Amiga mais qui ne fut malheureusement pas distribuée en France.

L ' i n s t a l l a t i o n

La carte est fournie avec un câble multibroches auquel sont raccordés les différents éléments audio et vidéo.

\* En entrée: deux connecteurs YC (avec adaptateur composite), un connecteur pour prise antenne et un connecteur VGA sur lesquels est branché le câble qui le relie à la sortie de la carte graphique SVGA.

\* En sortie: deux connecteurs (un YC et un composite), un connecteur audio jack 3,5 stéréo (utilisé pour la carte TV TUNER) et la sortie SVGA sur laquelle est connectée le moniteur.

A l'installation de la carte, qui est plug and play, l'utilisateur peut être confronté à un problème d'IRQ (problème surtout dû au concept hardware de certaines cartes P.C, plus qu'à notre carte). Ce problème est résolvable dans 95% des cas par un déplacement de commutateur dips ou de façon logiciel sous Windows 95. L'installation du logiciel s'effectue sous Window 95 ou 3.11 (3 disquettes).

Les débutants apprécieront certainement le fait qu'il soit possible de sélectionner le chemin d'installation du logiciel à la souris (disque dur, partition et tiroir). Une fois la carte et ses logiciels installes, il est nécessaire d'effectuer quelques réglages (étalonnage, etc...).

La carte principale

# Le concept

Pour mieux comprendre le fonctionnement de la Movie Machine en vidéo (son prix est de 4300F), il suffit d'imaginer une table de mixage vidéo à laquelle on aurait greffé une interface pour la communication avec un ordinateur. La carte mère, conçue sur un concept modulaire, peut recevoir en option deux modules enfichables sur des slots dédiés. Le premier module est une carte MJPEG (2900F) dédiée aux montages numériques et le second, une carte MPEG (1200F) qui permet de lire des CDVIDEO du commerce ou des réalisations personnelles. Si vous souhaitez acquérir l'ensemble, FAST propose un pack (Powerpack) pour environ 8000F.

Pour des applications vidéos "analogiques" la Movie Machine II est peu gourmande en puissance processeur. Elle devrait même fonctionner avec un AMIGA 4000/3000 ou 2000, muni d'une carte d'émulation P.C. Pour fonctionner, la carte se contente d'un simple 386 équipé d'un bus ISA et de 8 Mo de RAM. Naturellement, lorsque l'on souhaite installer le module MPEG pour passer au stade du montage virtuel, il devient alors indispensable de passer à une configuration plus "musclée": de préférence un Pentium 133 Triton II équipé d'une carte contrôleur EIDE (rapide) ou mieux, une carte SCSI III, 32 Mo de RAM, un disque dur de 4Go SCSI II (AV bienvenue) et pour le confort visuel, un écran 17 pouces.

### Possibilités

Lorsque l'on analyse cette carte on s'aperçoit qu'elle pourrait remplacer dans une chaîne vidéo/informatique huit périphériques (dont 2 avec les modules optionnels). Nous allons donc essayer d'en détailler rapidement les quelques fonctions, ceci, en attendant le test du mois prochain.

- Digitaliseur vidéo: la carte numérise, sous MOVIE T.V., une image en temps réel (une trame en 24 bits) au format vidéo (768 / 576). Les sources

sont sélectionnables parmi 3 entrées (YC/composite/ TUNER) au moyen de la souris, et supportent les formats PAL, SECAM et NTSC.

- Genlock: la carte incruste tout texte ou graphique réalisé avec un logiciel de dessin ou numérisé (avec la carte ou un scanner). Pour incruster une de ces sources vidéos, les fichiers sont envoyés dans une mémoire de trame, puis gérés par le canal vidéo dit de premier plan (frontground). Ce canal peut ensuite être mixé ou incrusté sur une des sources vidéos externe (A ou B). Concernant la ou les couleurs d'incrustations celles-ci sont paramétrables en chrominance mais aussi en luminance. Cette incrustation, peut s'effectuer avec une transparence. Il est par contre nécessaire d'utiliser un fichier 32 bits.

- Table de mixage vidéo: la carte permet d'appliquer des effets avec transparence vidéo à la façon d'une table de mixage (une vingtaine sont déjà programmés). Ces effets peuvent s'appliquer entre deux sources vidéo externe ou interne (informatique/image vidéo gelée à la volée/T.V. tuner/séquence vidéo numériques).

- Correcteur vidéo: permet une correction séparée pour chaque source vidéo. La carte peut intervenir sur le signal vidéo de façon très précise. Colorimétrie (par exemple dans le cas d'une mauvaise balance des blancs), contraste, luminosité et définition.

- Multitranscodeur: YC/composite, Composite/YC et PAL/Secam, NTSC avec PAL/NTSC en sortie.

- Tuner T.V. SECAM: compatible télétexte, le tuner s'active avec le logiciel TVTUNER et démarre en "overlay".

- Gestion de l'alpha channel: cette fonction permet, entre autre, de réaliser des incrustations de titres ou de graphiques avec bords transparents (avec des fichiers 32 bits), de façon à faire disparaître les classiques effets de marche d'escalier dûs à la résolution actuelle de la vidéo. Pour exploiter cette possibilité, les titres ou images devront être réalisés au préalable avec un logiciel gérant l'alphachannel (TVPAINT ou PHOTOSHOP par exemple).

# Canaux video

La carte dispose de deux canaux vidéos "frontground et background" plus un plan réservé à l'alphachannel (pour la transparence). Ces canaux peuvent se faire affecter l'une des quatre sources vidéos disponibles, plus une mémoire de trame (512 ko).

- 2 sources externes: A et B, ces deux entrées vidéos supportent, pour rappel, un signal PAL,SECAM ou NTCS.

- 2 sources internes: une source est réservée au signal du tuner télé (symbolisée sur le logiciel par une antenne) et l'autre à la carte vidéo MPEG (icône film).

- 1 mémoire de trame: la carte dispose d'une mémoire de trame. Celle ci peut contenir une image vidéo gelée à la volée (T.V. ou vidéo externe) ou une image informatique (texte ou photo numérisés avec la carte). Cette mémoire de trame est gérée par le canal vidéo dit de premier plan (frontground), puis mixée ou incrustée sur une des sources vidéo externe (A ou B).

L'overlay

La fenêtre de l'overlay permet d'afficher une source vidéo (MPEG, tuner T.V. ou source vidéo externe) en 24 bits dans une résolution d'écran pouvant aller jusqu'à une résolution de 1280/1024, et cela même si le P.C. est dans un mode 256 couleurs.

```
L e s l o g i c i e l s
```
\* Movie Studio: ce logiciel a en charge toute la gestion des fonctions vidéo de la carte. D'une simplicité déconcertante, il permet d'accéder rapidement à chacune des fonctions de la carte: chargement d'image ou de texte, gestion de l'incrustation et de l'alpha channel, choix et paramétrage du DVE, colorimétrie, etc... Movie Studio gère en standard une vingtaine d'effets vidéos préprogrammées qui, pour rappel, sont en temps réel (volet, fondus aux noir, fondu avec transparence, réduction etc...), et si les effets prédéfinis ne vous conviennent pas, il est toujours possible d'en créer de nouveaux.

\* Movie T.V: Movie TV fonctionne en overlay. Ce logiciel permet la capture d'images fixes et gère aussi le Tuner T.V. La source vidéo à numériser est sélectionnable à la souris (A, B, TVTUNER et MPEG si l'on dispose de ce module). L'image capturée peut être ensuite retouchée et sauvegardée dans un des nombreux formats proposés (JPEG, BMP, TIF etc.). Movie T.V. gère aussi les paramétrages du TUNER.

L e s o p t i o n s

(en test le mois prochain)

\* La carte MJPEG FPS 60: cette carte est conçue pour les vidéastes qui souhaitent effectuer du montage virtuel. La compression s'effectue en double trame, soit 50 trames par seconde et offre une résolution proche de l'Umatique. Cette carte est fournie avec ADOBE PREMIERE 4.0 LE et PHOTOSHOP.

\* La carte MPEG: cette carte permet la lecture de CD ROM au format vidéo MPEG ou de tout fichier compatible avec ce format. La carte est fournie avec des gestionnaires pour WINDOWS 95 et le logiciel XING d'encodage MPEG.

# P r e m i è r e s i m p r e s s i o n s

La qualité du signal de sortie est au premier abord de bonne qualité, (les mires de test concernant la chroma. semblent le confirmer). Une bonne nouvelle pour les utilisateurs institutionnels travaillant sur du matériel mixte (composite et YC ): le signal YC récupéré en sortie réduit fortement le classique "jitter" du signal vidéo composite, confirmant que la carte dispose bien d'un véritable circuit vidéo d'encodage YUV et pas seulement d'un "pontage de câble".

Voila. Vous aurez remarqué que mon "survol" était à rallonges (pas loin du long courrier). Malgré tout, je vous donne rendez-vous le mois prochain pour un test définitif.

Eric Lapalu

# **1.67 Technique du clip vidéo (10-94)**

A m i g a , C a m é s c o p e e t c r é a t i o n Technique du clip vidéo

Les vacances sont derrière vous? Le blues se fait sentir? Réagissez! Sortez toutes vos cassettes pleines d'images et voyons comment réaliser un concentré détonnant de vos meilleurs souvenirs... Action!

Il faut é-li-mi-ner !

Si l'on en croit le Petit Larousse Illustré, la définition du clip se définit comme tel: "Court-métrage cinématographique ou vidéo qui illustre une chanson, qui représente le travail d'un artiste".

Plus prosaïquement parlant "faire un exercice de style en faisant passer un maximum d'émotion en un minimum de temps". Prenez exemple des bandes-annonces au cinéma... Voyez comme elles peuvent être percutantes... au point parfois de nous séduire et aller voir le film en question... Un exemple frappant est l'accroche de Traque sur Internet qui m'a fait louer la cassette puisque j'avais loupé la chose sur grand écran, et que depuis que je lis la rubrique de Corinne Villemin Gacon, je voulais en savoir un peu plus sur la chose... Et de m'apercevoir que d'Internet, il n'en est question que pendant cinq minutes durant tout le film avec genre "comment commander une pizza"... Vaste escroquerie pour adolescents pubères s'il en est, mais en tous les cas, on peut dire que la bande-annonce a été parfaitement réussie et a rempli son contrat.

La première des choses à garder en tête est de se dire que le clip sera fait de façon à être vu maintes fois. Il ne faut donc en aucun cas lasser le spectateur, et dites vous bien que dès le deuxième visionnage, les plans longs n'engendrent que répétition et monotonie une fois la surprise passée. Alors pour ce faire, réduisez à l'essentiel chaque plan choisi, et par pitié, oubliez votre côté narcissique en voulant garder une séquence où vous apparaissez pendant 20 secondes alors que la plupart des autres plans n'en font que 5, taillez, taillez encore pour ne garder vraiment que le "best of" de vos images.

# L'art d'être synchrone: question de rythme

Parlons-en! Faire un clip, c'est "coucher" des images sur un morceau musical. Sa réalisation est régie par un code et des lois strictes: un slow engendrera des plans plutôt longs avec des fondus-enchainés, en accord et en symbiose avec le rythme lent inhérent à ce genre musical. Un rock, au contraire, endiablé façon Simple Minds, demandera des séquences enchaînées plutôt "cut" de l'ordre d'une demi à quatre ou cinq secondes.

Et là, de deux choses l'une. Soit vous connaissez déjà la musique qui accompagnera vos images, et vous filmerez en conséquence. Pensez alors à

recadrer, décentrer votre image (vous ne tournez pas pour avoir un polaroïd en rendu, que diable!). Soit vous décidez de ressortir vos vieux souvenirs en improvisant... Et comme les images sont déjà faites, il va falloir faire plus attention... Pour bien illustrer ces propos, regardez les clips sur M6, et, si vous avez l'oreille un tant soit peu musicale, vous vous apercevrez très vite que chaque plan est "raccord", c'est à dire enchaîné,"cut" la plupart du temps systématiquement sur le rythme, le tempo, la mesure, un coup de batterie, etc... Ce qui implique que si vous voulez tenter l'essai et "clipper" l'anniversaire de Benjamin mais que vous êtes à court d'images, la sagesse voudra que vous choisissiez une musique avec des plages musicales, des "nappes" plutôt lentes pour boucler la boucle et rallongiez vos séquences afin de ne pas vous retrouver le bec dans l'eau en plein milieu du morceau musical choisi, faute de "munitions".

# "Clipper" ses images, ok, mais en pratique?

C'est en premier lieu avoir un gros souci en moins. En effet, vous allez vous passer du son direct enregistré en même temps que vos images puisque celui-ci sera remplacé par le morceau musical choisi... Cette mise à l'écart vous permettra vraiment de vous concentrer sur le montage vidéo avec lequel vous allez vous en donner à coeur-joie... Tous les coups sont permis, du zoom violent à la contre-plongée nauséeuse, du flou plus ou moins artistique au bougé intempestif. Tout est une question de rythme... musical. Libérez vous! Ce qui vous semblera faire partie des plans ratés pourra peut-être "fonctionner" en insert... ce qui implique d'être exigent avec soi-même, rigoureux sur le dérushage car même une séquence d'une demi seconde peut trouver sa place et avoir son importance dans le montage final.

Au risque de fermer la porte à quelques amis vidéastes, la technique du clip ne pourra se faire sérieusement si votre matériel de montage ne possède pas l'insert vidéo, la meilleure configuration étant un lecteur Hi8 ou SVHS avec un recorder SVHS (ou futur format DV).

D'autre part, pouvoir écouter le son par le biais de la molette "jog shuttle" en avance-retour rapide sera un avantage indéniable afin de placer vos points d'entrée exactement sur le changement de mesure.

1/ Commencez par ce qu'on appelle dans le jargon "toper" la bande de l'enregistreur, c'est à dire, placez un cache sur votre caméscope, ou bien fermez complètement le diaphragme puis, lancez la lecture d'un côté et l'enregistrement de l'autre. De cette façon, la bande aura été enregistrée totalement en mode "assemblage", ce qui permettra techniquement de procéder ensuite à toutes les insertions que l'on désire.

D'autre part, un noir continu sera présent sur la totalité de la bande, ce qui aide parfois lorsqu'un insert est à refaire, et c'est bien plus propre qu'une portion de bande non enregistrée, si jamais il vous arrive de trouver un léger décalage entre deux séquences.

2/ Si vous voulez gagner du temps, enregistrez en même temps le morceau musical AVANT de penser aux images, en laissant au moins un minute ou deux si vous êtes en début de bande. Si vous possédez un correcteur de graves et d'aigus, (une table de mixage) profitez-en pour monter le son de votre télé ou de votre moniteur sur lequel est branché votre matériel. De cette façon,

c'est en poussant le volume un peu au delà de la normale que vous entendrez si vos hauts-parleurs tiennent le coup... Vous abaisserez ainsi assez vite le potar des basses et vous aurez ainsi un confort d'écoute le meilleur qui soit en fonction des limites du moniteur. Attention! Il ne sert à rien de faire vos corrections sonores en écoutant les pistes hifi de votre magnétoscope, puisque celles ci vont disparaître en même temps que vous aurez placé vos images... Alors, pour éviter toute mauvaise surprise, écoutez uniquement la piste longitudinale monaurale, c'est à dire la bande son qui reste même après insert vidéo. Ce sera celle ci que vous entendrez une fois votre chef d'oeuvre fini.

3/ La bande son posée, il ne vous reste plus qu'à "coucher" vos séquences en changeant les plans sur le rythme musical comme expliqué plus haut. Il est clair que les vidéastes qui jouent d'un instrument, qui ont un tant soit peu l'oreille musicale auront un avantage indéniable sur les autres et sauront très vite trouver le bon rythme.

Ecoutez plusieurs fois le passage musical du début à la fin de la mesure, calculez en gros le nombre de secondes, et placez votre point d'entrée vidéo en entrée de cette mesure, puis voyez les images que vous voulez faire coincider, et même si la séquence est un peu trop longue, tachez de placer les images les plus importantes, celles qui ont le plus de signification pour vous, même si vous rognez sur le début ou la fin de celles-ci. Ce n'est pas un problème si vous laissez courir votre point de sortie, vous aurez tôt fait de placer le prochain point d'entrée "cut" sur la prochaine mesure, le prochain changement de rythme...et ainsi de suite, quitte à attendre une mesure supplémentaire, que le rythme de la musique soit en deux ou quatre temps.

# Même combat en mode virtuel?

Oui à peu de choses près, hormis le fait que ce sera bien plus rapide puisque vous pouvez éditer la bande-son dans la time line prévue avec ses courbes et ses pics les plus importants correspondant exactement à (par exemple) un coup de batterie, donc toujours un changement de mesure, pic sur lequel vous placerez la vignette représentative de la dernière image de la séquence vidéo et vous collerez l'autre vignette représentant l'image de départ de la séquence vidéo suivante que vous voudrez faire rejoindre, soit en "coupé collé" soit rehaussée d'effets divers. Et la force du virtuel reste basée dans les possibilités multiples qu'engendrent ce système où rien n'est jamais figé et où tout est permis! Donc, plus vous serez précis, incisifs, plus vos images gagneront à être vues.

Il se peut qu'au bout d'une minute ou deux de montage effectif, vous vous disiez que c'est trop lent au niveau des changements de séquences vis à vis de la musique, ou alors que vous n'ayiez pas réussi à placer le dizième des images de votre cassette... C'est le signal de NON RETOUR! Stoppez tout et recommencez d'une manière plus rapide, même si cela vous coûte. Pourquoi? Parce que le clip quand même terminé ne vous donnera que des remords, à chaque passage, encore et encore... Et le clip vidéo est tout sauf cela.

E n c o n c l u s i o n

Si cet article prend comme référence le principe de fonctionnement et de fabrication d'un clip, c'est peut-être dans le but de donner des idées autant que faire se peut - à tout un chacun, que sa conception peut ne durer que quelques minutes, sans pour autant ne pas se révéler d'une efficacité rare s'il est fait avec talent. Vidéastement votre !

> ---- ---- ---- ---- ---- \_\_\_\_ \_\_\_\_ \_\_\_\_ \_\_\_\_

Olivier Debats

# **1.68 Imagine (10-94)**

L' extrusion avant l'animation A vos souris

Dans notre dernier article (ANews 92), nous avons franchi la première étape pour la création d'une animation, c'est à dire l'ouverture d'un projet global et d'un sous projet de rendu.

L'étape suivante nous dirige tout droit vers le modeleur. Le tunnel est l'élément principal de notre scène. C'est dans celui-ci que la CAMERA évoluera. Pour réaliser celui-ci, nous allons utiliser la méthode de l'EXTRUSION. Deux méthodes sont disponibles.

Lancez Imagine allez dans le Détail éditeur (RC->A2).

M é t h o d e N \textdegree{} 1

Extrusion suivant l'axe d'un objet. Le seul axe disponible pour l'extrusion est Y. Une question vous vient peut-être? Comment dois je faire, si je veux extruder suivant X ou Z ? Réponse: impossible, il vous faut effectuer une rotation de l'axe de l'objet pour choisir le sens d'extrusion. Exemple: nous allons créer le profil à extruder. Pour ma part, j'ai choisi le disk pour faciliter la compréhension, mais il vous est possible si vous vous sentez d'attaque, d'utiliser un profil de votre cru.

C réation du disk

Sélectionnez menu OBJET/ADD/PRIMITIVE Un requester apparaît (primitive types), laissez les valeurs par défaut puis validez.

Un disque apparaît à l'écran, sélectionnez-le soit d'un clic de souris sur son axe ou par RC->F1.
Si vous désirez un tube fermé aux extrémités, ne touchez à rien. Pour les autres, détruisez le point central. N'oubliez pas de passer en méthode pick point (RC->A3). Une fois celui-ci sélectionné, effacez-le. Menu/OBJET/DELETE ou RC->AD Repassez en mode Pick objet RC->A2 E x t r u s i o n Nous allons indiquer maintenant le sens extrusion. Pour cela, il nous faut orienter l'axe Y de l'objet. Utilisez les gadgets en bas d'écran pour une méthode manuelle. Validez ensuite votre manipulation en appuyant sur la barre d'espace ou gadget OK. Si vous voulez travailler avec plus de précision, utilisez le requester de transformation (RC->AT). Une fois votre orientation réglée, il ne vous reste plus qu'à procéder à l'extrusion (ENFIN!). Menu/FONCTIONS/MOLD (RC->AE), sélectionnez EXTRUDE Explication du requester d'extrusio n Requester EXTRUDE DATA TO LENGTH: extruder suivant une longueur précise, suivant le sens d'orientation de l'axe Y. LENGTH: indiquez ici la valeur d'extrusion ALONG A PATH: extruder suivant un path ou chemin (pour la 2ème méthode). PATH: nom du chemin, pour notre exemple CHEMIN (pour la 2ème méthode). ALIGN Y TO PATH: aligne pendant l'extrusion l'objet suivant l'axe des Y (pour la 2ème méthode). SECTION: nombre de sections de l'objet extrudé (pour les 2 méthodes). Y ROTATION: donne une rotation suivant Y de l'objet au cours de son extrusion. X SCALING: change la taille de l'objet suivant X au cours de son extrusion Z SCALING: change la taille de l'objet suivant Z au cours de son extrusion X TRANSLATE: déplace l'objet suivant X au cours de son extrusion. Z TRANSLATE: déplace l'objet suivant Z au cours de son extrusion. M é t h o d e N \textdegree{ } 2 Extrusion suivant un Path. C'est cette méthode que nous allons utiliser pour notre animation. Un PATH ou chemin est constitué tout simplement de plusieurs axes créés et sélectionnés dans un ordre précis, et reliés entre eux. Reprenez votre forme de base (DISK). C réation du path Passez en vue de dessus.

Créez des axes et déplacez les à l'aide de la fonction move (étape 1), un nombre de 4 ou 5 est tout à fait raisonnable. Sélectionnez-les ensuite (cliquez sur les axes+shift) dans le sens d'extrusion que vous désirez, puis utilisez la fonction MENU/OBJET/MAKE PATH et le tour est joué (étape 2). Passez en mode pick objets et renommez celui-ci CHEMIN dans le requester attributs (RC->F7) Sauvegardez celui-ci sous le nom de "chemin caméra".

Il aurait été possible d'utiliser des chemins tout faits dans le menu OBJET/ADD/OPEN PATH ou CLOSED PATH . Ensuite, de les éditer à l'aide des fonctions move, rotate et FRACTURE (ajouter un axe sur le chemin), sans oublier au préalable de passer en mode EDIT PATH.

E x t r u s i o n

(étape 3) Sélectionnez votre objet à extruder (DISK) et appelez le requester d'extrusion (voir explications).

Voilà le cours sur l'extrusion se termine, entraînez-vous à faire de superbes tubes, il y a matière à l'imagination. Gardez votre plus réussi ainsi que son chemin pour le mois prochain où nous passerons dans le module d'animation. AmiExtrudeurs, à bientôt...

Pascal Taffin

# **1.69 LightWave (10-94)**

Un champ de météores

Chers lightwaviens et lightwavienes, c'est après deux mois de gros travaux puis deux mois de vacances, que nous allons reprendre les cours de LightWave. Enfin, la version 5.0 Amiga est disponible et malgré les différences avec les versions PC, il est heureux que Newtek n'ait pas abandonné la plateforme (merci les toasters aux US).

Une polémique est née tant du fait que les articles de LW et les grabs d'écrans de ce cours sont fais sur un PC! Autant que vous le sachiez tout de suite: l'Amiga qui nous servait au début de ses articles a grillé et il demeure irréparable. Mais lisez-vous ces articles pour y apprendre quelque chose ou voulez-vous relancer une futile querelle entre Amiga et Pc? Ditesvous bien que si Newtek continue à développer sur Amiga, c'est à mon avis grâce aux marchés des Amiga Toaster, des PC, des stations Sillicon et Alpha. Ouvrez les yeux!

Suite du cours d'avril 1996

Au mois d'avril nous avons créé 5 météorites dans le modeleur, si vous avez suffisamment de mémoire (>10 MO) n'hésitez pas à en créer d'autres, l'effet final ne sera que plus réaliste. Et oui!

Le gros problème lors de la réalisation d'une scène de ce type, c'est la quantité importante d'objets à manipuler pour réaliser celle-ci. Cela peut atteindre des dizaines, des centaines, voire des milliers d'objets. Vous pouvez en voir un bon exemple dans votre vidéo-club préféré avec le nouveau film SPACE 2063, dont les effets spéciaux sont du "made in LIGHTWAVE".

Pour gérer autant d'objets, il faut se faciliter la tâche au maximum et éviter une saturation de la mémoire... Le cours qui va suivre, vous permettra de réaliser un champ de météores qui au bas mot pèsera 200.000 polygones, de quoi faire palir un AMIGA4000 gonflé de 64 MO de ram...

L ' A s t u c e

Lancez LIGHTWAVE et passez dans le requester OBJECTS.

\* Etape 1: Avant de charger nos météorites, nous allons créer un "OBJET NUL" à l'aide du gadget "ADD NULL OBJECT" tout simplement.

Renomez celui-ci en "PARENT" au moment de la sauvegarde à l'aide du gadget "SAVE OBJECT". Il nous servira comme son nom l'indique de parent et, dans la foulée, de point de pivot pour nos météorites. Maintenant chargez les objets du mois d'Avril, Météorite1, Météorite2, etc...

Quittez le requester objets.

\* Etape 2: Notre objet parent ainsi que nos "pierres de lune", apparaissent au centre de l'écran, Sélectionnez successivement celles-ci et assignez leur comme parent, l'objet "parent", à l'aide du gadget parent (ouf!). Pour vérifier que votre manoeuvre est réussie, sélectionnez l'objet parent et déplacezle; toutes vos météores doivent ce déplacer. Si ce n'est pas le cas, recommencez l'opération.

\* Etape 3: L'étape suivante consiste à déplacer à votre gré les météorites afin de créer un petit champ . N'oubliez pas de validez vos changements de position et de rotation (deux fois "RETURN").

\* Etape 4: Sauvegardez votre scène sous le nom: "météores".

Retournez au requester OBJETS et rechargez vos météorites à l'aide du gadget "LOAD FROM SCENE" (scène: météores). Cette option de lightwave, vous permet d'ajouter des objets venant d'une scène existante en gardant tous leurs paramètres.

Répétez la manipulation X fois, X dépend directement de votre capacité mémoire.

Retournez dans le layout. Tous les objets de la scène ont été X fois multipliés. Vous l'avez peut être compris, pour réaliser notre champ de météores, nous allons utiliser toujours les mêmes éléments que nous dupliquerons à chaque fois. \* Etape 5: Sélectionnez successivement tous les objets nommés "parent" et déplacez les, tournez les, agrandissez les... afin d'obtenir un champ de météorites plus important. Le but d'une telle manoeuvre est de pouvoir manipuler plusieurs objets à la fois dans un temps record. Placez votre caméra relativement éloignée de vos météores. Ceux-ci doivent apparaître dans le lointain, et placez votre où vos lumières. Passez dans le requester RECORD et nommez la sauvegarde RVB: "background" tout simplement. Sauvegardez votre scène et calculez la première image. \* Etape 6: Rechargez de votre disque dur l'image BACKGROUND001.iff par le biais du menu IMAGES et placez-la dans le menu EFFETS, sous le module "image background". Ici nous appliquons la méthode du calcul d'objets sur une image de fond \* Etape 7: Remodifiez vos objets "parent" comme l'indique l'étape 5. Rapprochez-les de votre caméra et recalculez la première image. Remplacez l'ancienne image background001.iff par la nouvelle en rechargeant celle fraîchement calculée. Renouvelez les différentes étapes 5 et 6 plusieurs fois jusqu'à obtenir une myriade de météorites.(Pas mal non?) A vous maintenent de placer une jolie planète et quelques StartFlighters... Pour ce cours nous n'avons travaillé que sur une image, mais rien ne vous empêche d'appliquer cette méthode sur une animation. La capacité de votre disque dur vous donnera les limites de la technique. Voilà, pour ce mois-ci ce sera tout. A bientôt 'météoritologues' en herbe. Pascal Taffin et Serge Brackman

# **1.70 Real 3D (10-94)**

R E A L 3 D : Les textures procédurales Algorythmiquement votre...

Ce mois-ci nous allons continuer à étudier les textures, mais sous leur angle algorythmique puisque nous allons nous concentrer sur les "handlers" de la fenêtre Materials.

Cette série n'a pas pour but de se substituer au manuel, mais d'éclairer les points obscurs de celui-ci. Il ne faut donc pas attendre de réalisation plus ou moins spectaculaire comme dans d'autres séries du genre. Avant tout, je voudrais revenir sur ce conseil du mois dernier si vous êtes sous environnement CybergraphX. Je me suis personnellement enregistré chez le polonais "Miloslaw Smyk, ul. Orawska 22/34, 70-131 Szczecin, POLOGNE" et j'ai donc modifié mon Default.prj pour intégrer cette wfmh.library géniale qui me sort non seulement mes fenêtres View en 15 bits merveilleusement tramés, mais aussi les gadgets "Visible" de la fenêtre Tools en relief. (Miloslaw nous dit que son oeuvre est compatible avec les versions 3.11 et aussi 3.3 - que je ne connais pas).

G é n é r a l i t é s

Les handlers (j'ai pris ici ceux de la version 3.11) sont des clefs mathématiques qui se rajoutent à tous les réglages que nous avons vus le mois dernier. Ils sont tous à la position "default" par défaut. Cette position ne reçoit aucun paramètre. Les autres reçoivent soit une ou des expression(s) mathématique(s), comme "Formula", soit une ou des expression(s) en langage RPL, comme "RPL", ou bien des valeurs dans les gadgets numériques "a" et "b" pour le reste des positions.

Il est très difficile de faire court, il faudrait au minimum deux pages par handler pour les détailler. Chacun doit faire ses propres essais. Mon rôle est de débroussailler.

Pour RPL ou Formula, on ne peut pas rentrer n'importe quel paramètre, je vais indiquer ceux qui conviennent. Par contre, la formulation dépasse le cadre de cet épisode ainsi que le RPL qui viendra en son temps (dans quelques mois...)

Rappelons enfin ce que dit le manuel : "les paramètres sont prévus pour évoluer entre 0 et 100. En dehors de ces limites, les résultats sont imprévisibles".

### Le mapping handler

Pour utiliser ce handler, il faut appliquer une texture en mapping, c'est-à-dire qu'il faut avoir chargé une image qu'on va appliquer à l'objet.

- Formula et RPL : Les variables sont "x, y et z". Reportez-vous au manuel page "R.1.8" pour voir comment elles sont appliquées.

- Tilt: La texture est appliquée en oblique selon "a" (défaut "a=1"). - Waves: L'application se fait par une sinusoïde avec "a" pour la fréquence et "b" pour l'amplitude (défaut "a=b=1").

- SwapXY: Ici, "x et y" sont intervertis et "a et b" ne jouent aucun rôle.

- Noise: La granulation est proportionnelle à "b". Pour "b=10", granulation faible; "b=100", granulation forte; "b=1000", plus rien n'est reconnaissable. Ici, "a" ne joue que le rôle de graine aléatoire. En faisant évaluer "a" dans une animation, la granulation scintillera.

Le scope handler

Scope veut dire ici quelle portion et sous quelle intensité le mapping sera visible.

- Formula et RPL: Les variables sont "s, sp, sb, br, tr, tu, ts, ro, ri". "s" représente le pourcentage de mixage de la texture présente avec les autres. Si "s" est négatif, l'objet disparaît. Si "s=0", l'image est invisible. Si "s=100 ou plus", l'image s'applique pleinement. Il y aurait énormément plus à dire en fonction de toutes les variables, mais ce serait un traité en 10 volumes...

- Sphere: L'image n'est visible que dans une sphère centrée à l'origine de la texture. Le paramètre "a" définit le rayon de la sphère, "b" ne joue aucun rôle.

- InvSqr: Plus on s'éloigne de l'origine de la texture, moins elle s'applique. Plus "a" est petit, plus vite la texture s'estompe avec l'éloignement, "b" n'a pas d'influence.

- InvExp: La même chose qu'"InvSqr" sauf qu'au lieu de l'inverse du carré, la progression est exponentielle et donc plus radicale.

- Local: Là, il s'agit d'un condensé de "Sphere" et de "InvSqr" puisque l'image n'est visible que dans la sphère, mais en se dégradant vers le bord.

- Temporal: L'image s'applique uniformément mais en fonction du temps. Les valeurs pour "a et b" sont comprises entre "0" (0%) et "1" (100%); "a" représente le facteur au temps "0", "b" au temps "1". Ainsi "a=0.100" et "b=0.850" : le mapping est visible à 10% au début, à 85% à la fin de la séquence.

- Noise: Grenage aléatoire où "a" représente la grosseur du grain (très gros si proche de "0", très fin vers "10", invisible dans les hautes valeurs) et "b" l'intensité (de "0.200" où l'image est pratiquement inaltérée à "5.000" où elle est pratiquement invisible.

- Depth: Le mapping ne s'applique ici qu'entre la profondeur "a" et la profondeur "b" (en mètres absolus). "b" doit être plus grand que "a". Comme le dit le manuel, pratique pour n'appliquer la texture que sur une face de cube, par exemple.

- Angle: La texture ne sera visible qu'entre l'angle "a" et l'angle "b" ("0" étant la surface, "-1" la perpendiculaire "derrière", "1" la perpendiculaire "devant"). Donc "a=0, b=1.1" ("1.1" pour être sûr) la texture ne sera visible que sur la face avant; pour " $a=-1.1$ ,  $b=0$ ", que sur la face arrière. Et bien d'autres possibilités...

### L e b u m p h a n d l e r

Le bump mapping ne fonctionne pas si on applique une image. Il faut donc séparer les textures si on veut les deux.

- Formula et RPL : Les variables sont "bh, bx, by".

- Waves: "a" nous donne la fréquence des vagues qui s'étendent parallèlement en direction des "x". "b" nous fournit l'amplitude (Au delà de "1.000", l'effet s'amplifiant, les vagues s'écrêtent, c'est-à-dire qu'elles deviennent presque carrées.

- Bumps: Comme "Waves" sauf que les vagues s'étendent dans les directions

"x et y", ce qui nous donne une structure régulière en forme de "boîte à oeufs".

Noise: Relief aléatoire où "a" représente la grosseur du grain ("a" plus élevé, grain plus fin) et "b" la force.

- Roughness: Je dois dire que je n'ai obtenu aucun résultat. Je n'en parlerai donc pas. Il semble y avoir une bogue.

Le color handler

- Formula et RPL: "R, G, B" en sont les variables.

- Bright: Les couleurs sont augmentées en fonction de "b" dans un rayon déterminé par "a".

- Waves: Similaire à "Bump Waves" sauf que c'est la couleur qui est en jeu, bien qu'on puisse en confondre l'effet sur une surface plane.

- Granite: Seul "a" a une influence sur le grain qui imite le granite (plus "a" est petit, plus le grain est gros).

- Noise: Similaire à Granite, sauf que joue ici un rôle: celui de rajouter de la couleur jusqu'à un point exagéré dont on peut jouer pour faire du multicolore.

- Marble: Du marbre, bien sûr, si "a" est inférieur à "1.000" et même à "0.100", mais du moucheté irrégulier au-dessus de "3.000". "b" règle l'intensité comme de bien entendu.

- Dither: Aucune réaction constatée de ma part. Et vous ?

- Col.repl: Idem. l'objet entier prend la couleur définie dans les gadgets numériques de couleur transparente et c'est tout. Pas de quoi fouetter un spline. "a et b" sont muets.

L ' i n d e x h a n d l e r

Celui-ci est différent des autres. On en tire un index ("i") avec lequel on peut choisir une texture indexée. Dans les paramètres "a et b", on peut placer l'offset de la congruence et le modulo. Vous me direz, c'est un peu hermétique, alors prenons un exemple. Nous voulons faire une animation de 20 images. Nous voulons mapper une texture basée sur une série de 7 images indexées de 0 à 6 (par exemple de "pic.0" à "pic.6"), et nous voulons démarrer à la troisième image ("pic.2"). Alors laissons sur "Default", faisons "a=2, b=7". Ensuite, rentrons dans le nom de la texture "...chemin/textures/pic.%d". Le tour est joué. Il fallait le trouver, car ce n'est vraiment pas marqué explicitement dans le manuel. Ça m'a pris deux heures pour comprendre le processus. Si on veut indexer plus d'images, prenons le standard à quatre chiffres (genre "pic.0001") et le nom de la texture à évoquer sera ".../pic.%04d" (selon les conventions de programmation C ANSI).

- Formula et RPL: Variable "i" comme index. - PingPong: Comme "Default", sauf que l'index revient lentement au début pour réaliser une oscillation.

L e m e n u

Le menu de la fenêtre "Materials" offre peu d'intérêt. Les deux fonctions les plus utiles sont les deux premières qui sélectionnent l'image à mapper et qui la visualisent. Les raccourcis clavier (<R.Amiga-D> et <R.Amiga-S>) suffisent. Transparent Color peut-être pratique si on ne veut

pas rentrer les valeurs manuellement, la sélection de cet item rentre la valeur de la couleur actuelle définie soit par la palette soit par la roue de couleurs. "Tags" et "Procedure" appellent les fenêtres correspondantes, les manuels ne disent pas un seul mot.

Le dernier item, la fenêtre "View" s'ouvre en plein milieu de la fenêtre "Materials". C'est un peu gênant. Il suffit de la sélectionner et de désactiver le menu "Project/Windows/No Gadgets", la déplacer, la redimensionner à son goût et éventuellement réactiver l'option "No Gadget". L'inconvénient de cette fenêtre est qu'elle n'est qu'une quelconque fenêtre View qui montre les objets du projet en plus de ses objets propres. Alors ce n'est pratique que sans objets ou en désélectionnant leur présence en raytrace.

D é n o n ç o n s l e s b o g u e s

Que tous ceux d'entre vous qui ont remarqué des bogues dans Real me les signalent. Il y en a d'évidentes comme le rendu des surfaces courbes qui se fait en 16 bits et non en 24 bits (on voit les bandes de couleurs très nettement).

J'ai constaté dernièrement que le fait de sauvegarder une fenêtre "View Tools" dans l'environnement faisait planter au lancement de Real, mais peutêtre est-ce une facétie du DraCo ?

Jac Pourtant

# **1.71 Internet (10-94)**

Mais quel vide juridique ? Gubler et les autres

Depuis plusieurs mois, la communauté Internet est secouée par de nombreuses affaires largement médiatisées sur le mode du sensationnel. De ces affaires est sortie l'idée complètement fausse que l'Internet serait une zone de non droit, qu'un vide juridique existe et qu'il devient donc urgent de prendre des mesures à la hauteur de ces problèmes.

Rappel de quelques faits

Le 23 janvier 1996, le livre, interdit de distribution, Le Grand Secret du Dr Gubler, ex-médecin personnel de François Mitterrand, est diffusé sur Internet. En quelques jours, des dizaines de serveurs dans le monde dupliquent les informations disponibles initialement sur le Web du cybercafé de Besançon de M. Pascal Barbraud, au nom de la liberté d'expression (1).

Le 7 mai 1996, une dépêche de l'A.F.P. (Agence Française de Presse) annonce l'interpellation et la mise en examen depuis le 6 Mai des gérants de deux F.A.I. (Fournisseurs d'Accès à l'Internet), FranceNet et WorldNet par la Section de Recherche de Paris de la Gendarmerie Nationale. Selon la dépêche, les deux fournisseurs "diffusaient et transmettaient des images à caractères pédophiles". Le Lieutenant Colonel Gérard Broune, commandant de la S.R. de Paris a bien précisé, lors de la conférence de presse, que ces deux serveurs recevaient, stockaient et distribuaient mais ne produisaient pas (2).

Q u e d i t l a l o i

Dans la première affaire, la loi est très claire à ce sujet. Le fait de diffuser Le Grand Secret sur Internet est:

1. une violation du code de la propriété intellectuelle, en l'occurrence les droits d'auteur détenus par le Dr Gubler et les éditions Plon.

2. une atteinte à la vie privée de la famille Mitterand (3). En aucun cas la justice de son propre chef ne peut intervenir puisque les violations sont d'ordre privé. Ni la famille Mitterand, ni les éditions Plon ou le Dr Gubler n'ont porté plainte contre la diffusion du livre sur Internet. Il n'y a donc pas de vide juridique. Le 26 janvier, le patron du CyberCafé a été arrêté pour un tout autre motif: abandon de famille et non paiement de pension alimentaire.

Dans la deuxième affaire, c'est directement le statut des F.A.I. qui est en cause. Ceux-ci sont-ils responsables du contenu des informations qu'ils véhiculent? Sont-ils éditeurs comme les chaînes de télévision ou simples transporteurs comme France Télécom ou la Poste ? La loi ne répond pas directement à cette question, cependant des textes de loi sont applicables.

L'article 227/23 du code pénal condamne la diffusion et la transmission d'images de mineurs à caractère pornographique. Il reste à savoir qui est responsable de ce délit: celui qui a déposé les images? Celui qui a déposé les images avec la complicité involontaire de son fournisseur d'accès?

Monsieur François Staechele, magistrat, intervenant dans le forum électronique public du chapitre français (4) sur cette affaire rappelle que le F.A.I. exerce une activité utile et licite et le principe de la liberté du commerce et de l'industrie interdit que le juge crée un cas d'incapacité commerciale du fait d'autrui (5).

Il est à souligner qu'il n'est pas logique que les autres F.A.I. n'aient pas été inquiétés pour les mêmes motifs.

### R é a c t i o n s

L'affaire Gubler a été, sans nul doute, l'événement qui a fait couler le plus d'encre, aussi bien au sein de la communauté Internet qu'à l'extérieur. L'argument principal de ceux qui se félicitaient de la diffusion du livre était la censure intolérable de la liberté d'expression dans une démocratie. Argument fallacieux puisque les 33 000 exemplaires du livre vendus avant son interdiction de diffusion, ont suffi largement à révéler tous "les secrets" de ce livre. De plus, cette interdiction faisait simplement suite au recours de la famille Mitterand contre l'atteinte à leur vie privée et non suite à la décision d'un quelconque censeur.

L'affaire des deux fournisseurs d'accès a eu un impact sans précédent

en France: celui de la grève des newsadministrateurs de l'AFPI (6). La protestation et l'indignation ont été unanimes aussi bien de la part des professionnels que de la part des utilisateurs. Rares ont été, à travers les médias traditionnels, les explications techniques sur le travail des F.A.I. pour expliquer pourquoi des images pédophiles ont été retrouvées sur des disques durs de deux d'entre eux. La principale idée qui fut retenue est que ceux-ci reçoivent, transmettent et diffusent des images interdites.

Récemment, le Ministre François Fillon, délégué à la Poste, aux Télécommunications et à l'Espace, assurait qu'en aucun cas les fournisseurs d'accès ne pouvaient être tenus responsables des contenus qu'ils ne produisaient pas et qui circulaient sur Internet. Celui-ci a fait rédiger un amendement qui devait protéger tous les F.A.I. si ceux-ci fournissaient à leurs clients un logiciel de filtrage et s'ils censuraient (ndla: techniquement impossible) les serveurs selon les recommandations du C.S.T. (Conseil Supérieur de la Télématique) (7). L'A.U.I. (Association des Utilisateurs d'Internet (8)) fut la seule association à dénoncer violemment cet amendement, le jugeant inutile, précipité et dangereux pour la démocratie et la liberté d'expression. Le Conseil Constitutionnel lui a donné, quelques semaines plus tard, indirectement raison puisque les articles incriminés ont été déclarés non conformes à notre constitution (9).

Ce qu'il faut retenir

Contrairement à certaines idées reçues et construites de toute pièce, Internet n'est pas une zone de non droit, ni un vide juridique. Simplement, la complexité des affaires et la précipitation des réactions et analyses qui en sont faites, produisent des amalgames et des confusions.

L'internaute doit donc se méfier des conclusions hâtives même s'il pense défendre la liberté d'expression. Le 16 juin, un comité ministériel (10), chargé de répondre à un certain nombre de questions que le gouvernement se pose notamment sur les évolutions de la législation, rapporte "[...] que le droit actuel assorti de quelques adaptations permet de répondre de façon relativement satisfaisante, sur le territoire national, au souci de garanties juridiques [...]"

```
Corinne Villemin Gacon
villemin@freenet.fr
```
Les adresses sur le NET

(1) Pourquoi vous donnerai-je l'URL de ce fameux livre ? :-)

(2) http://www.micronet.fr/~deelight/annexes/info.html "Comment devenir pédophile en 24h" par R. Haladjan, gérant de FranceNet.

(3) http://www.aui.fr/Groupes/GT-RPS/UEJF/gs.html "'Le Grand secret' le plus partage du monde" par Valérie Sédallian et Philippe Langlois, avocats au barreau de Paris

(4) ISOC-France

(5) http://www.inforoute.cgs.fr/isoccode/cgi/hn/get/hypernews/isoc/2/12.html "Contribution d'un magistrat" François Staechele - 5 juin 1996

(6) Association des Professionnels de l'Internet

(7) http://www.telecom.gouv.fr/francais/activ/telecom/lrtart15.htm Projet de loi de réglementation de télécommunications. http://www.telecom.gouv.fr/francais/activ/telecom/amendex.htm

Compte rendu analytique diffusé par le sénat - 5 juin 1996.

(8) http://www.aui.fr/

(9) Le Conseil Constitutionnel examine la conformité d'une loi ordinaire uniquement s'il est saisi par le Président de la République, le Premier ministre, le président de l'Assemblée nationale, le président du Sénat, et depuis 1974, par soixante députés ou soixante sénateurs. La tâche fut donc rude pour l'A.U.I. pour trouver des auditeurs.

(10) http://www.telecom.gouv.fr/francais/activ/techno/missionint.htm Synthèse du rapport remis au Ministre François Fillon de la mission ministérielle sur l'Internet, présidée par Mme Isabelle Falque-Pierrotin

# **1.72 La vie avec Draco (10-94)**

La vie avec Draco

La Vie avec DraCo, ce n'est pas seulement rester au fond de son antre les yeux rivés à son écran, c'est aussi sortir au grand air, prendre le train à la gare d'Austerlitz, faire une bonne marche dans les rues tranquilles de la banlieue arpajonnaise et rendre visite à l'importateur Deltagraph'X.

La décentralisation, çà permet de travailler tranquillement, surtout quand on a des locaux spacieux et bien organisés. Tout respire le professionalisme, et tant René Gert Schmidt que son sympathique assistant Jean-Marie Granger (dont nous connaissons les visages grâce à leur pub) connaissent leur travail et leur matériel. Ils m'ont donc montré le tout nouvellement arrivé DraCo-Motion.

En outre, ce mois-ci, les heureux possesseurs de DraCo ont reçu une circulaire commerciale proposant des améliorations non-négligeables, si non révolutionnaires.

Come on, baby, to the draco-motion

Il est sûr que beaucoup de gens vont y venir. Beaucoup de vidéastes attendaient une solution aussi économique et de cette qualité. C'est la version attendue de VLab-Motion pour DraCo. Voici les quelques données fournies par MacroSystem :

- Transferts allant de 6 Mo/s en mode "un disque dur" jusqu'à 10 Mo/s en mode "plusieurs disques durs" avec système SCSI Array. - Possibilité de réglage du taux de transfert en Mo/s pour la conservation de la qualité dépendant de la richesse de détails et de la précision visuelle du matériel vidéo (Enregistrement et restitution absolument stables garantis) - Port optionnel pour composants YUV et Entrée/sortie digitale. - Qualité vidéo énormément améliorée grâce à une nouvelle génération de chips. - Accélération énorme du calcul des effets grâce à une solution hardware de la compression et de la décompression des images. Voici la proposition commerciale DraCo-Motion seul : DM 2998. Mise à jour VLab-Motion acheté seul avant DraCo -> DraCo-Motion : DM 1998. Mise à jour VLab-Motion acheté avec le DraCo -> DraCo-Motion : DM 998. Monument Designer pour MovieShop si acheté avec DraCo-Motion : DM 278. Monument Designer pour MovieShop acheté seul : DM 348. Monument Designer Creative Set (10 fontes supplémentaires et fonds d'écrans) : DM 78. MovieShop F/X Disque 1 : DM 49. MovieShop F/X Disque 2 : DM 98. MovieShop F/X Disque 3 : DM 148. MovieShop F/X Disques 1-2-3 : DM 268.

MovieShop en est actuellement à sa version 3.6. La version 4.0 qui promet une encore plus grande convivialité devrait être présentée à Cologne. Pour l'instant, la grande nouveauté de MovieShop réside dans la fenêtre "Project Settings" : on choisit son taux de compression JPEG, et on essaye un taux de transfert. Celui-ci s'adapte automatiquement et s'affiche en temps réel. Si le transfert est trop lent, alors la machine s'enraye et on doit recommencer avec une compression plus forte. La limite est établie conjointement par la richesse de détail des images, la RAM disponible et le temps d'accès au disque dur. Un taux de compression de 100 % est généralement possible. J'ai pu le vérifier chez Deltagraph'X. Néanmoins, un taux de 85 % et même parfois moins suffit pour restituer des images d'une qualité similaire à celles en entrée et permet en outre d'en loger plus sur le disque dur.

### C H S P o m m e r

Améliorations de rendement de la carte processeur Eltanin. CHS Pommer, une maison connue par le monde Amiga allemand propose plusieurs modifications ayant pour but d'accélérer la carte-processeur.

### O p t i m i s a t i o n d e l ' a c c e s a l a R A M

Jusqu'à présent, le DraCo était conçu pour fonctionner avec de la RAM standard DRAM 70 ns. Grâce aux progrès de la technologie, l'interface DraCo-RAM a été améliorée par MacroSystem et les temps d'accès ont pu gagner jusqu'à 40%. Ceci implique une réduction de 15% à 20% des temps de calcul. CHS Pommer propose donc cette amélioration. Il est nécessaire de leur envoyer la carte, les éléments étant soudés en technologie SMD.

Cette nouvelle technique ne peut fonctionner avec certains modules RAM. D'autres (même des 70 ns) fonctionnent pourtant, seul un test permet de le savoir. En tous cas, les meilleurs résultats sont obtenus par de la RAM 60 ns EDO. Si le processeur est surcadencé (voir plus bas) à 66 MHz, cette RAM 60ns EDO devient obligatoire.

CHS Pommer propose donc les services suivants:

- Echange par personnel qualifié des éléments non-adéquats.
- Test de la carte-processeur.
- Test des modules RAM.

Le prix de la mise à niveau, selon les normes MacroSystem est de DM 149 et cette opération prend de 3 à 5 jours selon l'affluence.

Sur cadençage du 68060

Attention, sachez avant tout que cette opération, si elle fonctionne sur certains DraCo présente un risque certain et Macro System la déconseille.

Le DraCo, dès le début de sa conception a été prévu pour fonctionner à 66 MHz. La fabrication de processeurs 68060 à cette cadence n'a pas encore commencé chez Motorola (et on peut se demander si elle se fera un jour).

Des tests ont montré qu'un petit pourcentage des 68060 peut être accéléré à 66 Mhz. Plusieurs DraCo ont déjà été surcadencés avec succès. CHS Pommer a donc décidé de faire profiter tous les utilisateurs de cette amélioration. Les transferts sont bien évidemment supérieurs avec VLab/DraCo-Motion et les calculs de ray-tracing sont accélérés. Les résultats les meilleurs se font avec la combinaison 68060 à 66MHz - RAM 60ns EDO. Un DraCo ainsi équipé est de 40% à 60% plus rapide qu'un DraCo de base.

Il est à noter que le surcadençage du processeur peut à la longue l'endommager (mais lui seul, pas le DraCo qui est prévu pour). Jusqu'à présent, aucun problème n'a vu le jour. Etant donné le faible pourcentage de 68060 qui peuvent supporter le surcadençage, l'opération est longue et coûteuse.

CHS Pommer propose donc les services suivants :

- Echange par personnel qualifié de l'oscillateur à quartz.
- Echange du 68060 contre un 68060 surcadencé à 66 MHz.
- Test prolongé du système (Calculs intensifs MovieShop durant plusieurs heures.

Le prix de la mise à niveau est de DM 998 et l'opération peut durer une dizaine de jours. Il est nécessaire de prendre rendez-vous (voir tableau page précédente).

La mise à jour de la RAM bénéficie d'une garantie de 6 mois et ne modifie en rien la garantie MacroSystem.

Le surcadençage du processeur fait bénéficier la carte d'une garantie de 6 mois à l'exception du processeur lui-même qui ne reçoit que 8 semaines de garantie. Par contre cette opération rend caduque la garantie MacroSystem; il est donc préférable de réaliser cette opération une fois échue la garantie MacroSystem.

A u t r e s p r e s t a t i o n s

CHS Pommer propose en outre les services suivants :

- Echange d'un vieux module RAM contre un module

de la même grandeur : DM 35 par module.

- Echange d'un module RAM contre un module RAM 60 ns EDO : DM 75 par module.

- Module 32 Mo RAM 60 ns EDO : DM 595.

- Module 16 Mo RAM 60 ns EDO : DM 325.

Annonce d'un draco portable

Un petit frère dans la famille, compatible Amiga, bien sûr, équipé d'une carte graphique, de VLab-Motion, d'un clavier escamotable, et d'un display 24 bits 800 x 600. Il est encore au stade de l'élaboration et aucun prix ni date de sortie ne sont communiqués. Il n'est pas non plus encore prévu de le produire en série.

Au CeBiT Home, MacroSystem a surpris encore une fois avec le modèle Casablanca, voir les news allemandes de ce mois.

Bref, MacroSystem ne chôme pas. De plus, ils font partie de l'"Amiga Project", voir les news allemandes du mois dernier.

LE POINT DES RÉVISIONS SYSTÈME DRACO 1.3

Révision 1: 23. Jan 1996 - Initial release Révision 2: 29. Jan 1996 - drapar.device V 1.8 Révision 3: 30. Jan 1996 - drapar.device V 1.9 Révision 4: 08. Feb 1996 - CyberGraphX-Update Révision 5: 19. Jul 1996 - drapar.device 1.12, DraCoSetPatch 1.2, mathieeesingbas.library, CyberGraphX-libraries Révision 6: 22. Jul 1996 - Installer changed

G R A N D E B R A D E R I E

Comme déjà beaucoup de possesseurs de DraCo échangent leur VLab Motion contre un DraCo Motion, MacroSystem les contrôle et les revent avec garantie pour DM 998 au lieu de 1998. En outre, un VLab Motion de deuxième main + Monument Designer ne coûtent que DM 1198. Profitez-en pendant qu'il est encore temps.

Jac POURTANT

# **1.73 Bars&Pipes Pro 2.5b (10-94)**

Bars & Pipes Pro 2.5b Premiers pas dans le MIDI

Si vous avez suivi la recette du mois dernier, B&P fait à présent partie de votre logithèque. La documentation de B&P n'étant pas disponible sur Compu Serve, je me propose ici de vous présenter le fonctionement de base de ce logiciel. Aidez vous de l'image ci-jointe et de B&P sur votre écran pour suivre la manoeuvre.

Au chargement, la fenêtre tracks est ouverte. Le premier track (track 1) présentant une flèche rouge et un R (piste ouverte en écriture).

\* Double-Click sur le mot Track 1 : une fenêtre vous permet de changer le nom de la piste. Afin de repérer rapidement les pistes dans vos compositions donnez leur un nom évocateur (mélodie, rythme, piano...).

\* A présent, choisissons un instrument (un programme MIDI). Ce qui se trouve à droite de la piste correspond aux entrées, ce qui est à gauche aux sorties. Les encoches situées à côté des icônes représentant la prise MIDI, permettent de placer les outils. Ceux-ci se trouvent dans le répertoire Tools. Pour y accéder, ouvrez la fenêtre Toolbox dans le menu Windows (ou utilisez l'icône marteau). Dans cette fenêtre, une partie des outils sont directement accessibles par icône. L'icône "?" les affiche par leur nom, et l'option install du menu permet de rajouter un outil dans la fenêtre. Vous devrez installer certains outils qui ne sont pas disponibles par défaut. Deux outils permettent de choisir le numéro de programme, il s'agit de Super Setup et de Quick path. Sélectionnez Super Setup (bouton gauche de la souris) et placez le sur une encoche en sortie du track 1. Un double click sur l'outil donne accès à une fenêtre de paramétrage (n\textdegree{} instrument, volume, position stéreo). Vous pouvez à présent composer.

\* Deux modes de composition possibles:

- vous vous enregistrez en temps réel en jouant au clavier. Pour cela sélectionnez le R dans la barre supérieure de la fenêtre Tracks, puis cliquez sur play. L'enregistrement débute avec la première note reçue par le MIDI-IN. Pour stopper l'enregistrement, cliquez sur Stop. Pour modifier votre partition, il faut accéder à la fenêtre d'édition (CF point suivant).

- vous écrivez votre partition en mode portée grâce au puissant mode d'édition de B&P. Il permet d'écrire ou de modifier vos compositions. Pour y accéder, cliquez deux fois sur la piste. Les portées apparaissent. Par défaut, les notes sont représentées par des rectangles (Staff-hybrid) que l'on écrit grâce au crayon, efface avec la gomme et rallonge de manière précise avec la baguette magique. Tous les éléments du solfège sont disponibles directement dans la partie supérieure de la fenêtre. Pour avoir une représentation plus rigoureuse mais moins pratique, sélectionnez dans le menu Show, Staff-notation; la portée prend alors un aspect plus classique... Dans le même menu, Piano Roll affiche la position des notes sur un clavier de piano, et tablature la position des notes sur un manche de guitare. Ainsi, B&P se transforme en un outil de travail, qui vous permettra d'apprendre à jouer un morceau de piano ou de guitare après l'avoir chargé ou retranscrit.

Procédez ainsi pour composer toutes vos pistes. Les menus track et edit

permettent d'effectuer des actions telles que copier/coller de pistes...

En bref...

B&P permet de charger et de sauver les musiques au format B&P mais aussi MIDIfile. Pour cela, vous devrez utiliser l'accessoire sMerFF. Ouvrez la fenêtre accessories dans le menu Windows. Lorsqu'elle est sélectionnée vous accédez via la barre menu à l'option Install qui vous permet d'ajouter un accessoire dans la fenêtre. Une fois installé, il suffit de cliquer sur l'icône correspondant à l'accessoire pour l'activer. L'utilisation de sMerFF est classique.

Côté outils, pour la plupart leur nom vous indiqueront leur fonctions (echo, Pitch bender, reverse, transpose ...). Je vous ai déjà parlé des normes GS et General Midi. C'est l'outil Sound Canvas qui vous permettra d'utiliser le GS et l'outil General Midi le GM.

Ah ! j'allais oublier : si vous possédez comme moi un clavier de la gamme PSS de Yamaha, ne vous étonnez pas s'il s'affole lorsque vous le branchez en entrée et sortie avec l'Amiga (sur B&P ou Dominator). Il s'agit là d'un défaut de conception... merci Yamaha.

Vous disposez à présent de quelques éléments qui vont vous permettre d'explorer cet excellent logiciel qu'est Bars & Pipes Pro. Vous savez à présent composer, utiliser et installer un outil et un accessoire. Soyez curieux, essayez les fonctions, les outils et vous découvrirez toutes les ressource d'un logiciel bien construit et évolutif. Il est domage que Blue Ribbon ait quitté l'Amiga, mais la possibilité de programmer de nouveaux Tools (en language C) devrait nous permette grâce à l'activité des musiciens/programmeurs d'étendre les capacités de B&P.

Rémi Moreda

### **1.74 Traitement d'images (10-94)**

Le traitement d'images numériques  $(2)$ A la recherche des contours d'objets

Après les quelques explications du mois dernier sur les notions de base du traitement d'images, continuons notre longue route sur les chemins sinueux qui mènent à la reconnaissance des formes et à l'interprétation automatique des scènes.

On entend par "scène", un ensemble d'objets fixés (numérisés) par un procédé quelconque sur un support numérique. En fait, les auteurs ne se sont pas véritablement penchés sur les objets eux-mêmes mais sur leurs contours. En effet, l'idée sous-jacente n'est pas triviale, bien que l'idée même d'un dessin passe dans un premier temps par celle de contours. L'extraction de ces derniers nécessite des traitements qui se sont révélés de plus en plus complexes. Nous essaierons ici d'en tirer les étapes principales et de montrer leur intérêt primordial dans tous les types

d'imagerie.

Définitions des contours

Comment définir un contour? Une frontière entre zones homogènes? Oui, mais la notion de frontière est abstraite. Est-ce seulement une différence de couleur ou d'intensité ou doit-on tenir compte des caractéristiques intrinsèques des objets qui composent l'image?

L'image des dérivées

Nous avons vu qu'une image peut être définie mathématiquement comme une fonction qui associe à un couple (x, y) de coordonnées spatiales une valeur d'intensité. La première démarche consiste à continuer ce raisonnement et à calculer ce qu'on appelle le gradient de l'image (en d'autres termes les dérivées partielles). Ces approches sont appelées méthodes dérivatives. Étant donné qu'une image est un signal discret, l'application de transformations mathématiques doit être effectuée dans un espace du même type. On défini donc les dérivées par :

 $dF/dy = DF/Di = Fi(i, j) = F(i+1) - F(i, j)$  (equ 1) et  $dF/dx = DF/Dj = Fj(i,j) = F(i,j+j) - F(i,j)$  (equ 2)

avec  $F(i, j)$  la valeur d'un pixel de l'image F au point  $(i, j)$ 

En d'autres termes, on définit la dérivée discrète d'une image F par la différence deux à deux des valeurs d'un pixel avec son voisin. Cette approximation s'appelle un schéma dérivatif et permet de simuler la dérivée (ou gradient) d'une image dans la direction x (equ 1) ou y (equ 2).

D e s dérivées au vecteur gradient

Pourquoi toutes ces opérations? Tout simplement parce qu' il paraît logique que plus la différence d'un pixel à son voisin est importante et, plus, la probabilité d'être sur un bord d'objet est forte (notion de transition). En fait, un bord est défini par la combinaison des dérivées de l'image en x et de celles en y (cf. fig2). Ce vecteur gradient, pour devenir utilisable doit être normé de la façon suivante:

```
|GF(i, j)| = max \{ |Fj(i, j)| , |Fi(i, j)| \} (equ 3)
ou: GF(i, j) | = sqrt ( Fj(i, j) **2 , Fi(i, j) **2 ) (equ 4)
```
Sqrt est la fonction racine carrée et \*\* signifie 'puissance'

Ces vecteurs gradients sont donc proportionnels aux variations d'intensité de l'image et donc reflètent les frontières des objets. Trouver les frontières des objets est donc simple: il suffit, comme nous l'avons vu plus haut de calculer les différences des valeurs de l'image, de les élever au carré, d'effectuer la somme des composantes x et y et d'extraire la racine carrée de cette somme (equ 4). Cette simplicité dans l'application de ces opérateurs cache malheureusement deux principales lacunes:

-d'une part, la présence de bruit dans l'image peut perturber ces opérateurs et -d'autre part, suite aux définitions, le calcul des gradients sur le bord de l'image est impossible. Pour ce dernier cas, les valeurs des dérivées au bord de l'image sont souvent approximées par les valeurs de l'image elle-même ou par la dérivée des pixels suivants. En ce qui concerne les problèmes de sensibilité au bruit, d'autres opérateurs sont nécessaires pour faire face à cette difficulté.

D e s o p é rateurs plus robustes

Le choix d'un opérateur n'est pas simple et bien souvent un compromis doit être trouvé entre rapidité d'exécution, place mémoire utilisée et qualité du résultat. Les opérateurs gradient présentés plus haut sont rapides et économes en mémoire mais souffrent d'une sensibilité au bruit de l'image.

Nous avons étudié dans l'article précédent les filtres dits de lissage (ou passe-bas) comme le filtre moyen ou médian. C'est donc dans cette optique de combinaison de l'idée d'un signal épuré du bruit d'acquisition et d'une recherche des objets par leurs contours que les études ont mené à des opérateurs plus complexes. L'opérateur Ndif est un exemple, il peut être formulé par le passage de deux masques qui décrivent respectivement les estimations des composantes x et y des vecteurs gradients de l'image:

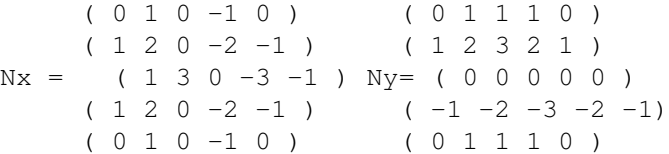

L'image de départ convoluée avec ces deux masques donne deux images: celle des gradients x et celles des gradients y, et comme plus haut, il suffit de calculer la norme du gradient et d'extraire les maximums locaux pour obtenir les contours.

Les opérateurs du 2ème ordre

Tous les opérateurs présentés jusqu'ici sont dits du premier ordre, mais il est possible, sans entrer dans les méandres des grandes théories du traitement de signal de calculer sur l'image, des dérivées secondes (ou laplaciens) et, de ce fait d'extraire des contours plus précis en détectant leurs passages par zéro.

Le Laplacien d'une image F est défini par :  $DF(x,y) = (dx * 2 F / dx * x^2) + (dx * 2 F / dx * x^2)$ 

Etant donné que nous travaillons sur un signal échantilloné (discret), le calcul du laplacien peut s'effectuer par le passage du masque suivant :

 $(0 -1 0)$  $L = ( -1 4 -1 )$  $(0 -1 0)$ 

A partir de cette image des dérivées secondes, il faut simplement rechercher, sur l'image des gradients, tous les endroits oÙ les valeurs d'un pixel à l'autre passent la barre du zéro (dans un sens ou dans l'autre). Ces endroits représentent les bords détectés.

Les opérations morphologiques

Pour terminer sur l'extraction de contours, une méthode assez simple permet d'obtenir des contours fermés d'objets en utilisant la morphologie mathématique. Cette approche du traitement d'images utilise un masque (appelé élément structurant) qui détermine les pixels du voisinage courant qui doivent subir l'opération. Sans vouloir rentrer dans les détails, voici les 3 opérations successives à effectuer pour obtenir ce fameux gradient morphologique.

#### L'érosion morphologique

L'érosion d'une image consiste à calculer dans l'environnement de l'élément structurant l'"inf" des valeurs (la valeur minimum). Cette opération appelée érosion, diminue le volume des formes et permet de "lisser" l'image ce qui revient à 'éliminer les artefacts d'acquisitions et les points aberrants.

### La dilatation morphologique

La dilatation d'une image, au contraire de l'érosion, calcule le "sup" de l'environnement défini par l'élément structurant. Cette valeur maximum sur le voisinage du pixel courant permet d'augmenter le volume des objets.

La définition d'un contour par ces deux opérations peut se résumer au calcul de la soustraction de l'image de l'érosion à celle de la dilatation. On obtient alors, une approximation des contours internes et externes des objets de l'image originale. (cf fig3)

E n r é s u m é :

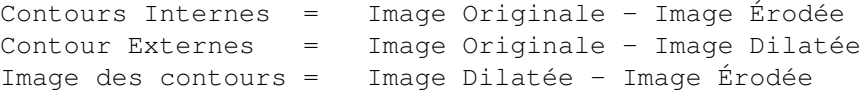

Le seuillage des images

Par définition, une image des contours doit comporter deux classes: le fond (par exemple en noir) et les traits des contours (en blanc). Pour cela, il faut seuiller les images résultats à un seuil défini par l'utilisateur afin de partitionner l'image dans ces deux groupes de pixels.

C o n c l u s i o n

Après avoir étudié quelques méthodes de détection de contours, l'une des prochaines étapes sera de fournir la liste des objets présents dans l'image et donc de "coder" les contours fermés sous forme de listes de points. Une fois cette liste de points établie, l'image sera représentée par des ensembles clairement définis et pourra subir des débuts de reconnaissance des formes.

Barrou DIALLO

diallo@cyceron.fr

### **1.75 Interface clavier (10-94)**

I n t e r f a c e C l a v i e r m a i s o n

Etant donnée que les temps sont durs et que les claviers externes pour Amiga d'origine sont rares, voici une petite solution.En premier lieu, il faut se débrouiller pour trouver un vieux clavier d'A500 et de récupérer son interfac pour pouvoir bidouiller un clavier externe à moindre frais (maximun 150F).

Donc voici le plan à réaliser afin de concretiser son rêve le plus cher, c'est à dire une Tour et son clavier externe.

Néanmoins, si vous faites une grosse boulette de soudure, il faut avoir sous la main une petite pompe à dessouder (en vente dans les magasin de bricolage) et d'aspirer le tout, puis de recommencer. Voila, j'espère que cela fera plaisir à de nombreux lecteurs amoureux d'Amiga.

Sambo/Rioual Jean-Pierre

La rédaction, ni l'auteur ne seront en aucun cas responsable des dommages causés.

# **1.76 Amiga E (10-94)**

A m i g a E Le clipboard.device

Ce mois-ci, je vous propose d'étudier un élément très utile du système Amiga, surtout si vous décidez de programmer un traitement de texte: le clipboard.device. Vous savez, le copier-coller de CygnusEd ou de FinalWriter qui vous permet d'économiser des heures de mise en page. Et oui, vous aussi vous pouvez le faire.

C o u p e z !

Le clipboard.device a deux utilisations principales: tout d'abord, couper ou copier un morceau de document pour l'insérer ailleurs (sous un éditeur quelconque). Mais le plus utile, à mon avis, est la communication entre les différentes tâches. Prenons un exemple concret: vous éditez un document sous CygnusEd et il vous faut récupérer un paragraphe de celui-ci sous FinalWriter. C'est facile!! On copie ou coupe sous Ced, on passe sous Final et on colle. Cela ne marche, bien-sûr, que si le logiciel utilise le clipboard.device et n'utilise pas un clipboard à usage "interne" (par exemple l'éditeur de fichiers Zaphod propose les deux options). Ce qui est vrai pour le texte l'est aussi pour les autres données. Ainsi, suivant le logiciel, il vous est possible d'utiliser le clipboard pour stocker des graphiques, des sons ..., en fait un peu n'importe quoi, tant qu'il s'agit d'un fichier IFF.

### Comment qu'on fait?

La programmation des devices m'a toujours parue difficile et pourtant, quand on a vu un exemple, cela paraît tout de suite plus simple. Avant de commencer le travail sérieux, il faut préparer le terrain. En effet, les devices ont besoin, comme toutes les tâches qui ont pour vocation de communiquer, d'un Port de Message (ici, il s'appelle message - comme c'est original!). Nous utilisons à cet effet une instruction qui porte bien son nom, CreateMsgPort(). Mais cela ne suffit pas. Il convient aussi de définir une structure IoRequest qui contiendra les informations utiles au device. Maintenant, ouvrons le device, comme on ouvre une bibliothèque. On utilise pour cela l'instruction OpenDevice(nom, unit, iorequest, flags). Bon, tout est prêt.

### Le traitement

Tout d'abord, il faut s'occuper de déterminer la longueur des données à transférer. Nous utilisons deux variables pour stocker la longueur du texte brut (slen) et la longueur totale des données, c'est à dire avec l'en-tête IFF (length). Si la longueur du texte est impaire, nous lui ajoutons 1. L'en-tête IFF a une description précise qui se décompose en longs-mots. En premier, on trouve le signe de reconnaissance des fichiers IFF, c'est à dire FORM. Ensuite vient la longueur totale du fichier, c'est à dire la longueur du texte+celle du header (slen+12). On trouve après deux longsmots qui sont FTXT et CHRS ce qui signifie que nous écrivons un fichier texte IFF qui ne comprend que des caractères. Tout ces longs-mots sont envoyés au clipboard grâce à la procédure putlong() qui transmet un long au clipboard. Revenons maintenant un peu en arrière, car j'ai oublié de vous dire qu'il faut initialiser les valeurs de offset, error et clipid.

Il ne reste plus qu'à envoyer les données au clipboard.device. Pour cela, il nous faut d'abord remplir la structure IORequest avec ior.data qui pointe sur text et ior.length sur slen. Vient le moment de déterminer l'action à accomplir définie dans ior.command (ici, CMD\_WRITE). Un petit DoIO(ior) et c'est parti. A ce moment là, si tout va bien, votre argument est déjà copié dans le clipboard. Cependant, il faut ajouter un octet vide si la longueur est impaire, et surtout signaler au clipboard.device que l'on a fini d'écrire (CMD\_UPDATE).

### Q U E D I R E D E P L U S ?

Sinon que la gestion des autres devices se fait à peu-près de la même manière. Il est à noter que certains devices utilisent uniquement les fonctions d'exec comme DoIO() ou AbortIO() et tout se passe donc dans la structure IORequest. D'autres, par contre, ont leurs propres fonctions comme par exemple le timer.device avec CmpTime() ou encore SubTime(). Voilà, il ne vous reste plus qu'à vous pencher sur le trackdisk.device pour réaliser des superbes trackdémos. Bye.

Pierre Girard (armand@emi.u-bordeaux.fr)

# **1.77 ASM (10-94)**

A S M Copie d'icônes

Lorsqu'on veut doter un fichier d'une icône, deux solutions sont offertes. La première réside en le lourd programme IconEdit, et la seconde consiste à copier le fichier ".info" correspondant à l'icône voulue. Voici une troisième solution.

P o u r q u o i ?

Pourquoi ne pas se contenter, en effet, de bêtement copier le fichier "Source.info" en "Destination.info"? Plusieurs raisons à cela. La principale tient au fait que toutes les données sont copiées, y compris et cela peut être gênant - le type (projet, outil...) de l'icône, les tooltypes, la position... Lorsqu'on veut juste l'image d'une autre icône, il faut utiliser IconEdit.

### Q u o i ?

Le programme que je vous décris ici n'a en fait pas grand chose d'original dans sa fonctionnalité, mais il a le mérite de montrer le fonctionnement de plusieurs aspects du système. Il ouvre une fenêtre avec deux gadgets texte et un bouton. Il attend ensuite que l'on dépose une icône sur l'un des deux gadgets textes (source et destination). Le nom de l'icône apparaît alors dans le gadget. Une fois les deux icônes choisies, vous pourrez cliquer sur le bouton "Copy" pour copier l'image de l'icône source dans l'icône destination. Fermez la fenêtre pour quitter le programme.

### C o m m e n t ?

L'interfaçage entre le programme et le Workbench pour déposer les icônes se fait par la workbench.library et ses AppWindows, dont j'ai déjà parlé dans un article précédent. La copie d'icônes se fait par l'intermédiaire des fonctions GetDiskObjectNew() et PutDiskObject() de l'icon.library, dont l'usage est détaillé dans le listage ci-dessous. Dans la structure DiskObject de destination, on remplace toute la structure Gadget par celle du DiskObject source. Il ne suffit pas de remplacer les images, car les autres champs de la structure Gadget ont leur importance (je soupçonne Kamel d'avoir patché les GetDiskObject()s de l'icon.library dans son programme NoDraw pour avoir une taille de 0). Un simple CopyMem() fait l'affaire.

Pour ce qui est de la pseudo-interface graphique, elle utilise la gadtools.library. Libre à vous de l'améliorer en utilisant les articles déjà publiés à ce sujet ici même, la place me manquant.

B u g s ?

Un programme si court ne saurait être parfait. Ses défauts sont de ne pas afficher le nom des répertoires dans les gadgets textes, de ne pas pouvoir affecter les icônes sorties sur l'écran du Workbench ou les disques (je vous laisse deviner pourquoi, j'interroge le mois prochain), et bien sûr l'interface graphique assez minable. Vous y remédierez facilement, pour peu que vous vous penchiez de suffisamment près sur le fonctionnement du programme. Pour un assemblage correct, ce programme nécessite les macroinstructions de Hisoft Devpac 3.50, distribué par ADFI.

Frédéric Delacroix fidonet 2:322/20

IMPORT exec,exec

; IconCopy.s, version 1.0 ; nécessite les fichiers de macros de Hisoft Devpac 3.50

IMPORT workbench, icon IMPORT workbench,workbench IMPORT workbench, startup IMPORT intuition,intuition IMPORT libraries,gadtools IMPORT dos,dos include HISOFT\_DEVPAC:Macro/defines.i include HISOFT\_DEVPAC:Macro/exec.i move.l 4.w,a6 moveq #20,d7 ; code de retour move.l a6,Exec.Base OPENLIB Intuition,37 ; ouvre les bibliothèques move.l d0,Intuition.Base ; nécessaires (Kickstart 2.04+) beq NoIntuition OPENLIB Icon,37 move.l d0,Icon.Base beq.s NoIcon OPENLIB Workbench,37 move.l d0,Workbench.Base beq.s NoWB OPENLIB GadTools,37 move.l d0,GadTools.Base beq.s NoGadTools OPENLIB DOS,37 move.l d0,DOS.Base beq.s NoDOS bsr.s OpenWindow ; initialisation beq.s Exit bsr MainLoop ; traitement bsr CloseWindow ; libération moveq #0,d7 Exit move.1 DOS.Base(pc), al

CALL CloseLibrary,Exec.Base

NoDOS move.l GadTools.Base(pc),a1 CALL CloseLibrary NoGadTools move.l Workbench.Base(pc),a1 CALL CloseLibrary NoWB move.l Icon.Base(pc),a1 CALL CloseLibrary NoIcon move.l Intuition.Base(pc),a1 CALL CloseLibrary NoIntuition move.l d7,d0 rts OpenWindow ; (Z=0)Success=OpenWindow() PUSH d0-d2/a0-a1/a6,OpenWindow lea Workbench.Name(pc),a0 CALL LockPubScreen, Intuition. Base(pc) move.l d0,a0 suba.l a1,a1 CALL GetVisualInfoA,GadTools.Base(pc) move.l d0,Screen.VI beq .Fail lea Window.GList(pc),a0 CALL CreateContext ; création du contexte GadTools move.l d0,d2 beq .Fail moveq #TEXT\_KIND,d0 ; gadget texte Source move.l d2,a0 lea Source.NewGad(pc), al move.1 Screen.VI(pc), qng VisualInfo(a1) lea Source.Tags(pc),a2 CALL CreateGadgetA move.l d0,d2 move.l d0,Source.Gad beq .Fail moveq #TEXT\_KIND,d0 ; gadget texte Destination move.l d2,a0 lea Dest.NewGad(pc),a1 move.l Screen.VI(pc),gng\_VisualInfo(a1) lea Dest.Tags(pc),a2 CALL CreateGadgetA move.l d0,d2 move.l d0,Dest.Gad beq.s .Fail moveq #BUTTON\_KIND,d0 ; bouton de copie move.l d2,a0 lea Copy.NewGad(pc),a1 move.1 Screen.VI(pc), qnq VisualInfo(a1) suba.l a2,a2 CALL CreateGadgetA move.l d0,d2 move.l d0,Copy.Gad beq.s .Fail

```
suba.l a0, a0 ; ouverture de la fenêtre
   lea Window.Tags(pc),a1
   CALL OpenWindowTagList,Intuition.Base(pc)
   move.l d0,Window.Window
   beq.s .Fail
   CALL CreateMsgPort,Exec.Base(pc)
   move.l d0,AppWindow.Port ; port de communication avec WB
   beq.s .Fail
   move.1 Window.Window(pc), a0 ; déclare que notre fenêtre
   move.l AppWindow.Port(pc),a1 ; est une AppWindow
   suba.l a2,a2
   CALL AddAppWindowA, Workbench.Base(pc)
   move.l d0,Window.AppWindow
   beq.s .Fail
   moveq #-1,d0 ; succes
   bra.s .Ret
.Fail bsr.s CleanUpWindow ; en cas d'erreur: tout libérer
   moveq #0,d0 ; erreur
.Ret POP OpenWindow
   rts
CleanUpWindow
   PUSH d0-d1/a0-a1/a6,CleanUpWindow
   move.l AppWindow.Port(pc),a0 ; peut être nul
   CALL DeleteMsgPort,Exec.Base(pc)
   move.l Window.Window(pc),d0
   beq.s .NoWin
   move.l d0,a0
   CALL CloseWindow,Intuition.Base(pc)
.NoWin move.l Window.GList(pc),a0
   CALL FreeGadgets, GadTools.Base(pc) ; idem
   move.l Screen.VI(pc),a0
   CALL FreeVisualInfo ; idem
   lea Workbench.Name(pc),a0
   CALL UnlockPubScreen,Intuition.Base(pc) ; idem
   POP CleanUpWindow
   rts
CloseWindow
   PUSH d0-d1/a0-a2/a6,CloseWindow
   move.l Window.AppWindow(pc),a0
   CALL RemoveAppWindow,Workbench.Base(pc)
   move.l AppWindow.Port(pc),a2
   move.l Exec.Base(pc),a6
.Empty move.1 a2, a0 ; vide le port de communication avec
   CALL GetMsg ; le Workbench avant de fermer la fenêtre
   move.l d0,a1
   move.l a1,d0
   beq.s .End
   CALL ReplyMsg
   bra.s .Empty
.End bsr CleanUpWindow
   lea Source.Gad(pc),a2
   bsr FreeArg ; libère les ressources éventuellement
```
lea Dest.Gad(pc),a2 ; allouées pour les icônes bsr FreeArg POP CloseWindow rts MainLoop move.l Window.Window(pc),a3 move.1 wd UserPort(a3), a2 move.l AppWindow.Port(pc),a4 .MainLoop moveq #0,d0 move.b MP SIGBIT(a2),d1 ; signal de la fenêtre bset d1,d0 move.b MP SIGBIT(a4),d1 ; du Workbench bset d1,d0 CALL Wait,Exec.Base(pc) move.l d0,d7 move.b MP\_SIGBIT(a2),d1 bclr d1,d7 beq.s .TestWB .WndLoop move.l a2,a0 CALL GT\_GetIMsg,GadTools.Base(pc) ; message de la fenêtre? move.l d0,a1 move.l a1,d0 beq.s .TestWB move.1 im\_Class(a1),d6 CALL GT\_ReplyIMsg cmp.1 #IDCMP\_REFRESHWINDOW, d6 bne.s .NoRefresh move.l a3,a0 ; demande de rafraîchissement CALL GT\_BeginRefresh ; laisse GadTools bosser move.l a3,a0 moveq #1,d0 CALL GT\_EndRefresh bra.s .WndLoop .NoRefresh cmp.1 #IDCMP\_GADGETUP, d6 ; "Copy" actionné? bne.s .NoGadgetUp bsr Copy bra.s .WndLoop .NoGadgetUp cmp.1 #IDCMP\_CLOSEWINDOW,d6 ; fermer la fenêtre? bne.s .WndLoop rts ; fin .TestWB move.b MP\_SIGBIT(a4),d1 bclr d1,d7 beq MainLoop .WBLoop move.l a4,a0 CALL GetMsg, Exec. Base (pc) ; message du WB? move.l d0,a5 move.l a5,d0 beq .MainLoop cmp.w #AMTYPE\_APPWINDOW,am\_Type(a5) bne.s .ReplyWB cmp.l #1,am\_NumArgs(a5) blo.s .ReplyWB

move.w am MouseY(a5),d0 ; ordonnée du pointeur cmp.w #YLIMIT,d0 blo.s .SourceGad lea Dest.Gad(pc),a0 ; sur gadget "Destination" bsr.s CopyWBArg bsr UpdateTextGad bra.s .ReplyWB .SourceGad lea Source.Gad(pc), a0 ; sur gadget "Source" bsr.s CopyWBArg ; copie de l'argument bsr UpdateTextGad ; (repertoire et nom) .ReplyWB move.l a5,a1 CALL ReplyMsg,Exec.Base(pc) bra.s .WBLoop CopyWBArg ; CopyWBArg(Storage,AppMessage)(A0,A5) PUSH d0-d1/a0-a3/a6,CopyWBArg move.l a0,a2 bsr.s FreeArg ; libère le précédent move.l am\_ArgList(a5),a3 move.l wa\_Lock(a3),d1 CALL DupLock,DOS.Base(pc) ; copie le Lock du répertoire move.  $1$  d0,  $4$  (a2) beq.s .Fail move.1 wa\_Name(a3),d0 move.l d0,a0 .Len tst.b (a0)+ ; et le nom (en allouant de la mem) bne.s .Len sub.l a0,d0 neg.l d0 ; longueur du nom +1 move.1 #MEMF\_PUBLIC!MEMF\_CLEAR,d1 CALL AllocVec,Exec.Base(pc) move.l d0,8(a2) bne.s .CopyName bsr.s FreeArg bra.s .Fail .CopyName move.1 wa\_Name(a3), a0 move.1  $8(a2)$ , a1 .Cpy move.b  $(a0) +$ ,  $(a1) +$ bne.s .Cpy .Fail POP CopyWBArg rts FreeArg ; FreeArg(Arg)(A2) PUSH d0-d1/a0-a2/a6,FreeArg move.1 8(a2), d0 ; name beq.s .NoMem move.l d0,a1 CALL FreeVec,Exec.Base(pc) clr.l 8(a2) .NoMem move.l 4(a2),d1 ; lock beq.s .NoLock CALL UnLock,DOS.Base(pc)  $clr.l$  4(a2) .NoLock POP FreeArg

rts

```
UpdateTextGad ; UpdateTextGad(Storage)(A0)
   PUSH d0-d1/a0-a4/a6,UpdateTextGad
   move.l a0,a4 ; mise à jour du gadget Texte
   move.l (a4),a0
   move.l Window.Window(pc),a1
   suba.l a2,a2
   clr.l -(sp) ; TAG_DONE
   move.1 8(a4), -(sp)pea GTTX_Text
   n<br>move.l sp,a3
   CALL GT_SetGadgetAttrsA,GadTools.Base(pc)
   add.l #12,sp
   POP UpdateTextGad
   rts
Copy PUSH d0-d1/d7/a0-a1/a4-a6,Copy
   tst.l Source.Gad+8 ; source sélectionnée?
   beq.s .Error
   tst.l Dest.Gad+8 ; dest sélectionnée?
   beq.s .Error
   move.l Source.Gad+4(pc),d1 ; rep source
   CALL CurrentDir,DOS.Base(pc)
   move.1 d0,d7 ; ancien rep
   move.l Source.Gad+8(pc),a0
   CALL GetDiskObjectNew,Icon.Base(pc)
   move.l d0,a4 ; icône source
   move.l a4,d0
   beq.s .DirBack
   move.1 Dest.Gad+4(pc),d1 ; rep destination
   CALL CurrentDir,DOS.Base(pc)
   move.1 Dest.Gad+8(pc), a0
   CALL GetDiskObjectNew,Icon.Base(pc)
   move.1 d0, a5 ; icône destination
   move.l a5,d0
   beq.s .FreeSource
   lea do_Gadget(a4), a0 ; Gadget Source
   lea do_Gadget(a5), a1 ; Gadget Destination
   move.l #gg_SIZEOF,d0 ; taille de la zone à copier
   CALL CopyMem,Exec.Base(pc)
   move.l Dest.Gad+8(pc),a0
   move.l a5,a1
   CALL PutDiskObject,Icon.Base(pc) ; écrit la nouvelle icône
   move.l a5,a0 ; libère la destination
   CALL FreeDiskObject
.FreeSource
   move.l a4,a0 ; libère la source
   CALL FreeDiskObject
.DirBack
   move.l d7,d1 ; revient au répertoire précédent
   CALL CurrentDir,DOS.Base(pc)
.Error POP Copy
   rts
Exec.Base Aptr 0
```
Intuition.Base Aptr 0 Workbench.Base Aptr 0 Icon.Base Aptr 0 GadTools.Base Aptr 0 DOS.Base Aptr 0 Screen. VI Aptr 0 Window.Window Aptr 0 AppWindow.Port Aptr 0 Window.AppWindow Aptr 0 Source.Gad Aptr 0 ; petite structure pour CopyArg() Bptr 0 ; lock Aptr 0 ; nom, alloué par AllocVec() Dest.Gad Aptr 0 ; idem Bptr 0 Aptr 0 Copy.Gad Aptr 0 Source.NewGad dc.w  $10, 20, 200, 10$ dc.1 Source.Name, Topaz.Font dc.w 0 dc.l PLACETEXT\_BELOW,0,0 Dest.NewGad dc.w 10,60,200,10 dc.l Dest.Name, Topaz.Font dc.w 0 dc.l PLACETEXT BELOW, 0,0 YLIMIT EOU 59 Copy.NewGad dc.w 70,100,80,10 dc.l Copy.Name,Topaz.Font dc.w 0 dc.l PLACETEXT\_IN,0,0 Source.Tags Dest.Tags dc.l GTTX\_Border,1 dc.l TAG\_DONE Topaz.Font Aptr Topaz.Name Uword 8 Ubyte 0 Ubyte 0 INTNAME WORKBENCH\_NAME ICONNAME GADTOOLSNAME DOSNAME

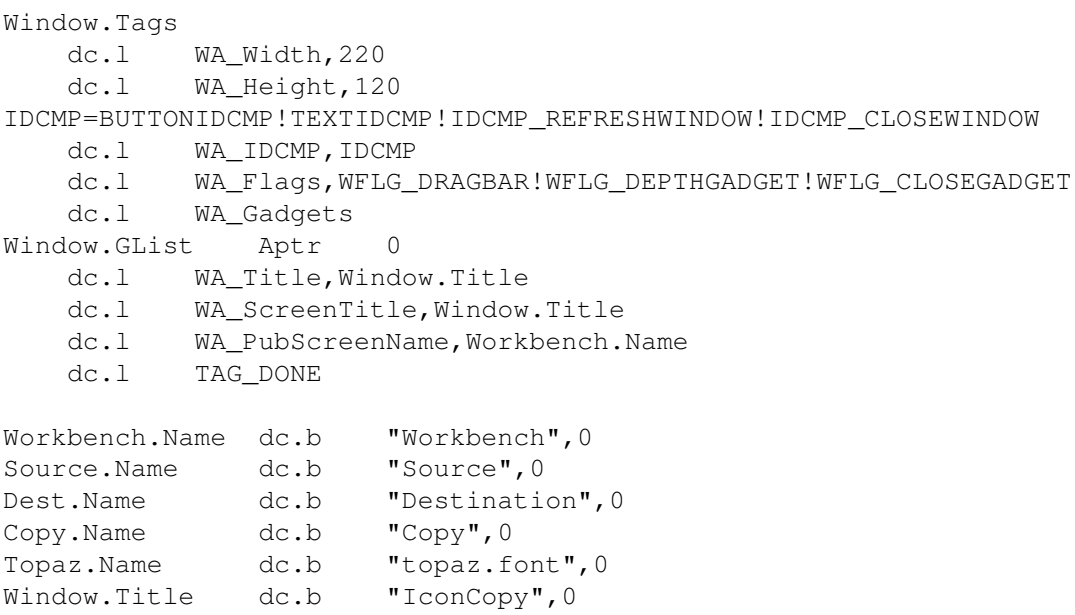

# **1.78 Blitz Basic (10-94)**

B l i t z B a s i c Etude de la GadTools.library

La GadTools.library est une librairie de programmation des gadgets. Introduite avec le Workbench 2.0 et les A500+, elle offre à l'utilisateur des gadgets plus beaux, plus nombreux et plus rapides.

Tout d'abord, je commence avec une astuce envoyée gracieusement par un lecteur. Didier Levet a en effet découvert que souvent le Blitz plantait sur un A4000 lorsque le programme débutait avec la commande WBStartup. Il a aussi trouvé la solution: il suffit d'ajouter Forbid\_ avant le End final. Voilà qui devrait venir en aide à quelques personnes.

Par ailleurs, si vous avez des remarques par rapport à cette rubrique Blitz (suggestions, critiques, astuces...), n'hésitez pas à me les transmettre par le biais du journal ou de mon adresse EMail (matc999@micronet.fr).

Du point de vue du programmeur Blitz, le manuel est très peu explicite sur la GadTools.library. Les commandes sont en effet décrites, mais il n'est nullement expliqué comment les utiliser. Le but de cet article est de vous apprendre concrètement comment programmer une interface graphique avec des gadgets gadtools.

### R a p p e l

Tout d'abord, je vous rappelle brièvement le fonctionnement de la librairie. Pour commencer, vous ouvrez une fenêtre avec l'instruction

"Window" habituelle. Ensuite, vous déclarez vos gadgets grâce aux commandes appropriées, et vous rattachez la liste GT (GTList en anglais, soit une liste de gadgets GadTools) à la fenêtre préalablement ouverte avec la commande "AttachGTList".

Enfin, vous initialisez vos gadgets s'il y a lieu et vous lancez la routine de gestion des événements relatifs aux gadgets. Notez qu'une GTList est un type d'objet Blitz tout comme les BitMap, les Shape... Vous pouvez donc leur appliquer les commandes Use et Free, ce qui peut être très utile si vous désirez faire une GTList proportionnelle à la taille de vos fenêtres par exemple.

De même, la commande DetachGTList vous permettra de détacher la liste GadTools de la fenêtre, si, par exemple, vous deviez fermer puis réouvrir une fenêtre sans arrêter le programme (c'est le cas par exemple lors de l'écriture d'une commodité et de la fenêtre de départ a été fermé, puis doit être réouverte avec le message Appear d'Exchange).

Les gadgets GadTools ont des points communs: quand vous les déclarez, la syntaxe du début est généralement la même: le numéro de la liste GT, le numéro d'identification, les coordonnées en x, les coordonnées en y. Ensuite surviennent les spécificités de chaque gadget: largeur et hauteur, shape à associer, liste d'options... Voyons maintenant comment tout cela fonctionne avec des exemples concrets.

Comment obtenir une entrée utili sa t e u r

Il s'offre à vous deux choix: un requester Reqtools ou ASL et un gadget de saisie de texte. Nous allons nous intéresser à la deuxième solution. Il existe deux types d'entrées différentes: les chaînes numériques et les chaînes de caractères. Pour les chiffres, nous utiliserons la commande GTInteger et pour les lettres, la commande GTString.

Vous pouvez agir sur ces gadgets avec les instructions GTSetInteger et GTSetString qui fonctionnent sur le même principe: les arguments sont le numéro de la liste GT, le numéro d'identification du gadget dans la liste ("id") et la valeur que vous assignez au gadget. Vous pouvez aussi saisir les entrées données par l'utilisateur lorsque le code d'évènement est \$40 (gadget relâché) avec les fonctions GTGetInteger et GTGetString.

Mais je vais vous donner une petite astuce: on serait tenter de saisir ces gadgets lorsque le code \$40 est activé pour ce gadget, c'est à dire pour parler plus clairement avec If ev=\$40... If GadgetHit=1 (le numéro de votre gadget GTString ou Integer)... Et bien non, il faut procéder différemment car le code \$40 appliqué à un GTString ou à un GTInteger correspond à un retour chariot.

Ceci veut dire que l'utilisateur devra appuyer à chaque fois sur la touche entrée pour que ces... entrées soient prises en compte, ce qui est fort peu pratique. L'astuce consiste à saisir les champs des gadgets uniquement lorsque l'utilisateur appuyera sur le gadget "OK" ou "Sauver", bref sur le gadget de fin.

Comment l'utilisateur peut choisir dans une liste d'options

Une autre méthode qui n'offre cependant qu'un choix limité est l'utilisation de GTCycle. Cette commande vous créera des gadgets cyclables. La syntaxe de cette commande est similaire à tous les autres gadgets GadTools sauf que les options sont entrées dans une même chaîne à la fin de la ligne de commande et sont séparées avec le caractère "|" (et non pas "1" comme écrit dans le manuel français...).

Le numéro de l'entrée choisie sera indiqué par EventCode que nous retrouvons aussi pour les ListView. Le ListView est un gadget qui permet à l'utilisateur de faire son choix dans une liste d'options. Là encore, l'utilisation de ce gadget est un peu particulière. Le programme ira en effet chercher dans une liste le nom des options et leur numéro. Mais encore une fois, un bon exemple vaut mieux qu'un long discours. Ce petit Source qui ne fait... rien (!) illustrera parfaitement les deux paragraphes précédents: (voir listing).

### Autres gadgets

Vous pouvez aussi coller des brosses IFF sur vos gadgets avec la commande GTShape (similaire à la commande LoadShape - cf numéros précédents), mais attention, le nombre de couleurs est limité à quatre. Les gadgets GTText et GTNumber sont quant à eux destinés à n'être que lus. L'utilisateur ne pourra en aucune manière agir dessus. Les gadgets CheckBox sont des cases à cocher offrant un choix limité à l'utilisateur: il n'y a que deux positions, soit la case est cochée, soit elle est vierge ce qui signifie que l'option n'est pas activée. Attention toutefois, leur fonctionnement est relativement compliqué.

Enfin, les GTButton sont des gadgets tout simples avec du texte à l'extérieur ou à l'intérieur (\$10). Ce sont les boutons qui servent à valider: Cancel, OK, Save... Pour les utiliser, rien de plus simple: il suffit de les déclarer et de vérifier si l'utilisateur a agi dessus. Si oui, alors effectuez l'action associée (quitter, sauver...).

Pour conclure, cet article sur la GadTools.library, je voudrais vous dire que je n'ai pas expliqué toutes les fonctions de cette librairie. Je me suis contenté de décrire les plus importantes à mon goût et les plus difficiles à mettre en oeuvre. La prochaîne fois, on essayera peut-être de se construire une interface graphique pour Lha. Bonne programmation!

Mathieu Chènebit

WBStartup:NoCli WbToScreen 0 ShowScreen 0

NEWTYPE .lview pos.w nom\$ End NEWTYPE

Dim List MaListe.lview(100)

```
succes=AddItem(MaListe())
If succes=-1 Then MaListe(i)s=1,"Youpi !"
Window 0,0,0,330,135,$143F,"GadTools Test",1,2
GTCycle 0,1,0,-5,150,13,"",0,"Choix1 | Choix2 | Choix3"
GTListView 0,2,0,20,150,75,"",$800,MaListe()
GTString 0,3,160,-5,125,13,"",0,150
GTInteger 0,4,160,30,125,13,"",$4,0
AttachGTList 0,0
Repeat
ev.l=WaitEvent
    If ev=$40
        If GadgetHit=1
            choix=EventCode
            GTSetInteger 0,4,choix
        EndIf
        If GadgetHit=2
            x=EventCode
            GTSetString 0,3,MaListe(x)om
        EndIf
    EndIf
Until ev=$200
Free Window 0
Free GTList 0
Forbid_
End
```
# **1.79 Les DP du mois (10-94)**

Surf et MUI : c'est la montée en flèche Domaine Public par Stéphane Nicole nicole@elan.fr

Que de nouveautés ce mois-ci encore. C'est Javel Lacroix et la bannière pour vous proposer une sélection représentative, tant les DP tout neufs sont nombreux. Ce mois-ci, on assiste à une montée en flèche du nombre de programmes destinés au surf multimédia, et d'autres reposant sur MUI, l'interface graphique de Stefan Stuntz. Miami, Laplace, SysSpeed et VBackup y font appel et le résultat est convaincant.

N o u v e l l e s v e r s i o n s d u m o i s

\* Les utilisateurs de CrossDos ont à leur disposition la mise à niveau 6.06 sur Aminet. Comme toujours, il s'agit du produit de la dernière chasse aux bugs.

\* Une série de datatypes est arrivée, de quoi rendre votre 'Miga

encore plus polyglote. Il s'agit des formats d'échantillons sonores AIFF et SND hérités du Mac.

\* Une nouvelle version 1.1 de démonstration de l'environnement de développement C++ à la mode, Storm-C, vient d'arriver avec une multitude d'améliorations et la localisation (toujours pas de français). Une version capable de générer du code PowerPC nous est promise pour la fin de l'année...

\* SASG nous gratifie d'une nouvelle version de MUI, sa célèbre interface graphique maintenant employée par de nombreux programmeurs. Les versions 3.5 et 3.6 corrigent une tartine de bugs.

```
L E D P D U M O I S
Miami 1.1
```
Miami est-il le successeur de AmiTCP ou bien son rival ? Destiné à doter votre Amiga d'une couche réseau TCP/IP et ainsi accéder au monde de l'Internet, il est néanmoins théoriquement compatible avec tous les logiciels destinés à l'origine pour AmiTCP 4.x.

Tous les internautes en herbe qui se sont détruits la santé à installer AmiTCP et ses multiples fichiers de configuration, vont pleurer de joie en découvrant l'interface utilisateur de Miami, si simple... Pas d'assign, pas de variable d'environnement, juste un exécutable et un fichier de configuration sont nécessaires au bon fonctionnement de Miami.

MiamiInit va vous permettre de donner les renseignements minimums nécessaires. Il va se connecter chez votre provider et déterminer lui-même tout ce dont il a besoin pour fonctionner. Il faut avant tout choisir le type de modem que vous possédez dans la liste, la chaîne d'initialisation, et les préfixes et suffixes de composition du numéro. Rassurez-vous, les valeurs les plus usitées sont pré-saisies par défaut. Un test d'accès au modem est tout de suite réalisé pour valider vos choix.

C'est tout pour la partie configuration du modem. Il reste à préciser les détails fournis par votre provider soit: son numéro de téléphone, le protocole (PPP ou SLIP), votre login et mot de passe. L'adresse IP s'obtient dynamiquement sans que vous ayez à la préciser.

Il faudrait un article complet pour faire le tour de toutes les options de configuration offertes (Ed: c'est fait, voir la page 16). Sachez que les valeurs par défaut suffisent dans la majorité des cas, si votre modem et votre provider ne sont pas trop exotiques.

Miami dispose d'un interface ARexx qui lui permet de recevoir des commandes et requêtes depuis n'importe quel autre programme. Il est ainsi possible de vérifier si Miami est OnLine, d'effectuer une connexion ou une déconnexion, de l'iconifier ou de le fermer.

Les tests effectués montrent une vitesse équivalente à celle d'AmiTCP. La compatibilité semble d'un bon niveau, les logiciels IBrowse, AWeb, Voyager, YAM, AEMail, GUI-FTP et mNews fonctionnent à merveille.

La version non enregistrée est limitée à une heure de connexion continue, et quelque options sont désactivées. Elle reste malgré tout utilisable. Si vous devez l'utiliser régulièrement, enregistrez vous!

+ Simplicité d'utilisation hallucinante face à son concurrent. Bon niveau de compatibilité et de stabilité. - Liste de modems relativement pauvre.

Auteur : Holger Cruse ShareWare: 35\$ pour une version complète. Ristourne aux utilisateurs enregistrés de PPP device, pour des configurations mono-provider et pour des licences 10 utilisateurs. Configuration requise: OS 2.04, MUI3.3 ou mieux, un modem et un compte

chez un fournisseur d'accès Internet.

U N M A I L E R Q U I T R I Yam 1.3.2.

YAM 1.3.2, disponible sur Aminet depuis le début de septembre, est la dernière version d'un logiciel de mail électronique facile à installer et performant. Cette dernière version permet la création de filtres qui trient votre courrier au moment de son arrivée et envoie différents mails aux différentes destinations sur votre disque dur (ou votre réseau local) selon leur expéditeur ou sujet, par exemple.

YAM est dorénavant compatible au standard Mime. Adieu les mails illisibles écrits par vos correspondants avec leurs logiciels Mimecompatibles. Tout d'un coup, tout devient compréhensible, surtout les accents. YAM fonctionne avec MUI. Ecrit par Marcel Beck, il comporte bien sûr un carnet d'adresses, un client Pop3 interne pour récupérer les messages au lancement ou à des intervalles de temps réguliers, et un port ARexx. Il exige WB 2.1 et MUI 3.1 minimum. Ce logiciel est totalement gratuit.

UN JOUEUR D'ANIMS QUICKTIME QT 1.1

On en attendait un depuis longtemps... QT est un joueur d'animations au format QuickTime, le format le plus employé dans le monde des pommes et des souris manchotes. Les formats précisément reconnus dans cette version sont les RLE, Cinepack et Road Pizza.

Décoder et afficher une animation de ce type demandant beaucoup de mémoire et de puissance, cinq versions optimisées pour les différents processeurs de nos chères machines sont fournies. Utilisable à partir du Workbench ou d'un CLI (on peut y régler les paramètres sur la ligne de commande), QT offre moultes options: forcer l'animation en 256 niveau de gris, forcer le mode AGA, utilisation du mode CyberGFX, résolution graphique de l'écran, effets sonores, et jeu en boucle.

- + Un player de ce genre est le bienvenu. Support du système CyberGFX et de l'AGA.
- Pas de ToolType pour régler les paramètres par défaut une fois pour toutes. L'animation est chargée en mémoire, pas de Direct From Disk.

.

Auteur : Marcus Comstedt FreeWare : mais n'hésitez pas à lui faire des suggestions. Configuration requise: un GROS processeur, BEAUCOUP de mémoire. O U F ! ClockFreq 1.0 Un tout petit DP sans grand intérêt me direz-vous? Tous les bidouilleurs qui trafiquent leurs cartes mères à la recherche de vitesses subliminiques seront rassurés quand ClockFreq leur annoncera que la vitesse d'horloge de leur 'Miga est bien celle espérée. + Sources en Modula fournis. - Résultats approximatifs Auteur : Stefan Tiemann StatusWare : Le montant de votre registration se calcule en multipliant le 4ème chiffre de votre processeur (0 pour un 68000, 6 pour un 68060) par la vitesse d'horloge en MHz (de 7 à .. MHz), le tout exprimé en \$! Gag! Configuration requise: OS 2.0+ et un CIA dans votre Amiga ou clône. A V E C S O U R C E S SCSI List 1.4 Comme son nom l'indique, ce petit programme affiche la liste des périphériques SCSI connectés à votre machine. Son originalité est de posséder une interface graphique MUI qui permet de faire défiler toutes les interfaces SCSI, puis les périphériques de chacune d'elles. Fait non négligeable, SCSI List est fourni avec les programmes sources écrits en C, très bien commentés. On peut ainsi y puiser des renseignements sur la gestion du SCSI, de MUI, et du principe de localisation. + Sources très intéressants. Localisation en français. - Peu de fonctions. Auteur : Richard Sellens EMailWare : Envoyez lui la liste de vos périphériques. Configuration requise: MUI, un controleur SCSI ou plus. P O U R S E R E T R O U V E R FindItGui 1.14 Le prix des disques durs n'étant (presque) plus un obstacle incontournable, on finit par se perdre soi même dans la jungle de nos multiples volumes aux arborescences anarchiques. Ce petit DP joliment réalisé va vous permettre de localiser des fichiers grâce à une petite interface pratique

Donnez le nom du suspect, ou bien une description de celui-ci (#? reconnus), le volume à prospecter (disque dur, CDRom ou bien assign) et
c'est parti. La liste des fichiers correspondants avec leur chemin s'affiche!

+ Interface pratique. Commodité. - Pas de sauvegarde de la liste dans un fichier. Non localisé.

Auteur : Michael Griggs Emailware : pour les surfers Configuration requise: NC

S A U V E G A R D E S U R C A S S E T T E VIDEOVBackup 0.14

Vous avez sans doute entendu parler d'un système original de sauvegarde de données sur cassette vidéo. Ce système, le VideoBackupSystem (VBS), a été développé pour tourner sur un Amiga 500 sans carte accélératrice disposant de 512 Ko de mémoire, par une société allemande et nécessitait un câble spécifique. Les 800Ko par minute de débit suffisaient à contenter les heureux possesseurs de disques durs, de faibles capacités à l'époque.

VBackup propose donc un système équivalent adapté aux capacités de nos 'Miga actuels, et atteint ainsi l'honorable débit de 2,2 Mo par minute. Les utilisateurs de l'ancien système commercial pourront réutiliser le câble original, les autres pourront faire chauffer leur fer à souder. Un schéma est fourni

. Il s'agit très simplement de relier l'ordinateur au magnétoscope par le port série et de transformer un signal de luminosité noir et blanc en intensités électriques hautes ou basses.

L'interface graphique MUI très simple permet de choisir les répertoires à sauvegarder ainsi qu'un titre qui apparaîtra sur la bande vidéo pour une recherche ultérieure. Lancez la commande d'enregistrement sur le magnétoscope et cliquez sur le bouton gauche.

La relecture de bande est tout aussi simple. Visionnez le début de la cassette afin de vérifier sur l'écran de télé qu'il s'agit de la bonne bande (grâce au titre que vous y avez enregistré). Clickez sur Restore et la liste des fichiers qu'elle contient ne tardera pas à apparaître sur l'écran du moniteur. Pause, choisissez les fichiers à restaurer, le chemin de destination et go!

Dans sa version actuelle, VBackup permet également de vérifier si une bande est lisible. Il ne permet pas encore de vérifier l'intégrité des données par comparaison avec celle de votre disque dur ni de compresser les données.

+ Documentation Amigaguide. Schéma du câble fourni.

Solution originale et très peu couteuse.

- Pas de télécommande du magnétoscope. Pas de compression des données.

Auteur : Jan Hendric Shulz FreeWare : pour le soft et le hard. Configuration requise : OS 2.04, MUI3.3 et un 68020 sont un minimum. Un magétoscope acceptant d'enregistrer un écran PAL, et un fer à souder.

P O U R V O T R E C O U R R I E R E L E C T R O N I Q U E AEMail 1.03

AEMail est un logiciel destiné à lire, traiter et envoyer des mails sur l'Internet. Il se connecte à l'Internet via votre modem et une couche TCP/IP comme Miami, AmiTCP ou TermiteTCP. Les spécialistes seront contents d'apprendre que les protocoles POP3 et SMTP sont reconnus.

Son interface graphique lui permet d'être utilisé seul, ou bien, il peut servir d'agent externe mailto: aux browsers web du marché tels que Voyager et AWeb. L'installation ne pose pas de problème, les questions auxquelles on s'attend arrivent une à une: vos login et mot de passe, votre vrai nom, le nom du domaine de votre provider (ce qui suit le @ dans votre adresse EMail), le nom du serveur POP (Post Office Protocol) de votre provider, le nom du serveur SMTP (Simple Mail Transfer Protocol) de votre provider et le chemin de votre éditeur favori pour taper votre courrier.

Les options de destruction automatique des mails, d'interception des messages en double, d'affichage des entêtes complets en lecture et dans les réponses aux courriers et la connection automatique au démarrage sont laissées à votre choix.

Si vous décidez de laisser AEMail se connecter seul, il faudra lui fournir les scripts StartNet et StopNet d'AmiTCP ou équivalents. Dès la connexion effectuée, il vérifie la présence de mails chez votre provider; à vous de décider si vous souhaitez les récupérer ou non. L'interrogation peut se faire à intervalles régulier. Si vous restez connectés longtemps, dès l'arrivée d'un mail, un message apparaitra pour vous prévenir.

Les menus et la barre d'icônes vous laisse composer vos messages, répondre à des messages, lire une réponse à un message, sauver des messages dans des fichiers, charger et effacer vos messages. Vous pourrez également créer des classeurs afin de les y ranger et de les trier. Un carnet d'adresses est également prévu.

+ Carnet d'adresses. Simple à installer. Toutes les fonctions nécessaires sont présentes. - Interface graphique moyenne. Pas de support ARexx. Pas d'éditeur intégré.

Auteur : John F. Zacharias FreeWare: Cette version est encore librement utilisable, les suivantes seront shareware. Configuration requise: OS 2.1 ou mieux, AmiTCP ou Miami.

T R E S B E L L E P R E S E N T A T I O N Laplace 0.6

Pour la rentrée il est logique de s'arrêter quelques instants sur cet outil qui va rendre de nombreux services aux étudiants. Les outils mathématiques ne faisant pas légion sur notre plateforme, saluons l'arrivée du remarquable Laplace. Un rapide coup d'oeil sur l'illustration vous aura fait entrevoir la

puissance de ce DP. Laplace fonctionne comme un shell; vous entrez des expressions mathématiques, pressez Enter, et le résultat s'affiche. Simple, non!? Les objets sont à la base de tout calcul, à vous de les définir et de les réutiliser dans les calculs. Il peut s'agir de simples variables numériques ou bien d'objets plus complexes tels que des matrices. Les noms donnés aux objets peuvent contenir des indices, des lettres grecques.

Une variable sera remplacée par sa valeur, un paramètre ne sera pas évalué mais simplement recopié dans l'expression où il intervient. On peut également définir des objets fonctions, vecteurs, matrices, booléens, ensembles et équations.

Une foule de fonctions de base prédéfinies sont disponibles. Il s'agit des opérations de trigonométrie (sin, cos...), des opérations booléennes (et, ou...), des opérations vectorielles (vecteur normal...), des opérations matricielles (inversion, déterminant, rang, transposition...) , des calculs ensemblistes (moyenne, écart type...), des opérations fonctionnelles (dérivée...). On peut également programmer de petits algorithmes car Laplace dispose d'opération itératives (for), de tests et même de la possibilité d'ouvrir une fenêtre et d'écrire du texte.

Là où Laplace fait vraiment fort c'est dans la présentation des résultats. Une matrice ressemble vraiment à une matrice, de même qu'une racine carrée ou une fraction.

Laplace offre la possibilité de charger ou sauver des fichiers textes, voire d'inclure des fichiers de définition comme une liste de constantes physiques. L'éditeur est programmé avec MUI, gage de flexibilité. Toutes les focntions de déplacement, copier/coller standards sont disponibles. Les touches de fonctions sont redéfinissables à volonté afin d'insérer aisément un texte prédéfini. La précision des calculs (en mémoire à l'affichage) est réglable de même que la simplification automatique des expressions.

Original et puissant, Laplace n'a que deux concurrents MapleV et PARI. A vous de choisir.

+ Très belle réalisation. Richesse des fonctions.

- Pas de nombres complexes. Pas de représentation graphique Pas d'intégration.

Auteur : A Vision Of Paradise Emailware : sans oublier d'y mettre vos suggestions Configuration requise: 68020+, OS 3.0+, MUI3.2+

EVALUER LES PERFORMANCES DE VOTRE ORDINATEUR SysSpeed 1.4

Vous connaissez AIBB, la référence en matière de comparaison de performances de nos machines (plus communément appelés benchmark), ou encore SpeedDisk. SysSpeed se propose aussi d'évaluer les performances de votre système par une série de tests, mais pas de la manière théorique dont procèdent les autres benchmarks. En effet, SysSpeed vous montre les performances de chaque partie du système (CPU, FPU, accès mémoires, accès disques et vidéo) en les mesurant au travers des logiciels que vous utilisez tous les jours, et des fonctions des librairies de l'OS.

Les tests de bas niveau sont: déplacements de blocs mémoire, lectures/écritures sur disque dur, fonctions de gestion des fenêtres d'Intuition, fonctions de la bibliothèque graphique, vitesse du processeur. Les tests de haut niveau font appel à ADPro, ImageStudio, CygnusED, GoldED et un test de cruncher (XPK ou PowerPacker). Il n'est pas nécessaire de posséder tous ces logiciels bien évidemment, on peut choisir les siens.

Les résultats sont présentés dans un tableau avec la possibilité de choisir sa base de comparaison. Il est donc possible de charger et sauver des résultats de tests (modules) afin d'établir des comparaisons entre différentes configurations. Un très beau tableau statistique récapitulatif peut être édité. Voici peut-être le nouveau standard en matière de benchmark sur Amiga, le tout tournant joliment sous MUI.

+ Résultats réalistes. Superbe présentation et nombreux paramètres Fonctionne très bien avec les 68060 et les Draco. - Pas assez de logiciels reconnus.

Auteur : Torsten Bach FreeWare: Pas comme le reste des logiciels préconisés! Configuration requise: OS 2.04 et MUI 2.1

I L D E M A R R E P O U R V O U S ResRun 1.1

Les possesseurs de configurations modestes se réjouiront de l'arrivée de ce DP bien pratique. Combien d'entre-vous ont-ils déjà pestés en ne parvenant pas à lancer une démo ou un jeu sensé tenir dans 2Mo, une fois le Workbench et ses utilitaires chargés. Il faut alors rebooter la machine sans laisser la startup démarrer, puis taper de fastidieuses commandes dans un CLI de base avec un clavier américain! Enervant non ?

ResRun est un petit outil qui peut être utilisé comme outil par défaut dans les icônes des démos ou jeux qui vous posent problème. Il rebootera la machine, puis démarrera l'exécutable en question automatiquement avec toute la mémoire disponible.

Comment procède-t-il ? Une commande à placer en début de startupsequence vérifie la présence ou l'absence d'un petit fichier temporaire créé au moment du double-click. Après reboot, s'il existe, il y trouve le nom du prgramme à lancer. Astucieux.

+ Très simple à utiliser. Fonctionne avec des éxecutables et des scripts.

- RAS

Auteur : Jan Stoetzer FreeWare: Les possesseurs de 1200 non étendus l'en remercient. Configuration requise: OS 2.0+ et peu de mémoire !??

Comment se procurer ces DP ?

\* Vous avez un accès Internet? Composez le sunsite.cnam.fr en France pour un accès rapide à Aminet.

\* Vous avez un lecteur de CD-ROM? Ruez-vous sur le nouvel Aminet Set 3, compil sur 4 CD de tous les derniers DP. Vous y trouverez en plus les logiciels OctaMed5, XiPaint 3.2 et Imagine 4 en versions complètes, le tout pour 200F! Pour les collectionneurs, Aminet 13 est aussi disponible partout.

#### Rattrapage

Vous utilisez un DP qui nous a échappé ? Vous avez découvert une petite merveille de Shareware dont vous voulez faire profiter les copains. Qu'à cela ne tienne, une petite séance de rattrapage peut être envisagée. Pour cela, envoyez moi le nom du DP, le moyen de le trouver et une brève description. Vos commentaires sur la rubrique DP sont aussi les bienvenus. Vous pouvez me contacter par EMail à l'adresse suivante: snicole@elan.fr. A bientôt.

#### **1.80 Dpat 126 à 128 (10-94)**

D P A T DOMAINE PUBLIC AMIGA TOULOUSE Rubrique animée par Thièrry Colin

Pas mal de programmes ce mois-ci. Le retour de Ringar Production... Donc de nombreuses choses toutes aussi indispensables les unes que les autres. Ceci dit, juste pour faciliter la communication et économiser des timbres, je vous communique une adresse où vous pouvez me laisser du courrier : colinlaffitte@mail.dotcom.fr

J'attends avec impatience le résultat du test concernant le Siamese (je sais que cela n'a rien à voir avec les DPAT, mais bon...). J'espère que votre rentrée fut bonne. Gros bisous à tous et au mois prochain.

D P A T 1 2 6

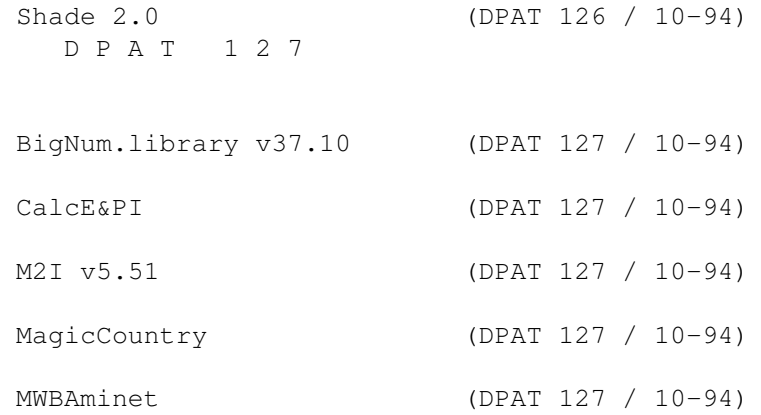

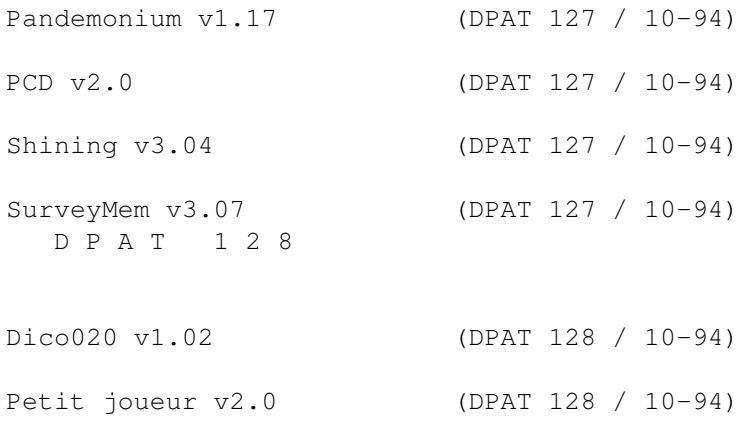

#### **1.81 Shade 2.0 (DPAT 126 / 10-94)**

S h a d e 2 . 0

Mise à jour de la version se trouvant sur la DPAT 122. Mais encore ? Bon, ben voilà, z'allons y: Shade Icons est un ensemble d'icônes crées pour que tout le monde en profite. Ceci est donc la seconde édition de la collection Shade. Cet ensemble contient des icônes, des Images de fond, des fonts ainsi que des Pointeurs. Toutes les icônes incluent les 8 couleurs de MagicWB 2.0, donc pas de problème pour les utilisateurs de MagicWB. Par contre, elles utilisent aussi plus de couleur (une quarantaine). Quoi de neuf? De gros tiroirs au lieu de ceux de MagicWB, un gabarit particulier pour les icônes Internet, l'image Shade Preview qui illustre bien la collection Shade, une mise à jour de certaines icônes. en particulier celles qui utilisaient des moniteurs, et quelques autres, 18 images à utiliser dans vos fenêtres et dans vos applications MUI, 7 pointeurs, 4 Fontes.

Quoi de génial? 240 icônes, des images pour les Gabarits et la Palette, une image de démonstration, des Images, des Pointeurs, des Fontes, correction d'erreurs d'anciennes icônes. Toutes les icônes ressembles moins à MagicWB ou à NewIcons. La seule chose en commun avec MagicWB, ce sont les huit premières couleurs et la taille de certaines icônes (Commodités, Outils, Préfs), les icônes sont plus colorées, mais aussi plus belles. Vous pouvez changer les couleurs de votre WB comme vous le voulez (à l'exception des quatre premières couleurs. Désolé...), vous pouvez changer les couleurs de votre pointeur comme vous le voulez. Attention, pour visualiser correctement mes icônes, vous avez besoin d'un écran de 64 couleurs. Fichier compacté avec LHA.

Auteur: Olivier Laviale.

## **1.82 BigNum.library v37.10 (DPAT 127 / 10-94)**

B i g N u m . l i b r a r y v 3 7 . 1 0

Une library 68020, qui permet de travailler avec des nombres de plus de 4000 chiffres. Les Autodocs sont en cours de réalisation, mais un fichier texte est disponible. Les calculs suivants sont intégrés: la racine carrée, le PGCD et trois teste de primalité. Nécessite le Kick 2.0 et un 68020. ShareWare 50FF. Fichier compacté avec LHA.

Auteur: Brice Allenbrand.

#### **1.83 CalcE&PI (DPAT 127 / 10-94)**

C a l c E & P I

Deux petits programmes permettant de calculer e et PI avec autant de décimales que le permet votre imagination ou, à défaut, de la mémoire de votre machine. Les sources sont inclues.

Auteur: Brice Allenbrand.

#### **1.84 M2I v5.51 (DPAT 127 / 10-94)**

M 2 I v 5 . 5 1

Une alternative à ToolManager, avec beaucoup plus de possibilités (d'après l'auteur), une taille réduite due au code 100% assembleur. Vous énumérer toutes ses possibilités prendrait beaucoup trop de pages. Code 68020, support ARexx, User-friendly, Kick 3.0. ShareWare 50FF.

Auteur: Thomas Pimmel.

## **1.85 MagicCountry (DPAT 127 / 10-94)**

Magic Country

Cette archive contient plusieurs icônes MagicWB: AmigaGuide, Doc, Tiroir, Install, Readme. Chaque icône a un drapeau représentant un pays: Dansk, Deutsh, English, Español, Français, Italiano, Nederlands, Norsk, Polski, Português, Swenska. Elle est donc destiné aux développeurs souhaitant agrémenter leurs localisations et leurs installations.

Auteur: Eric Gérard.

## **1.86 MWBAminet (DPAT 127 / 10-94)**

M W B A m i n e t

Cette archive est destinée aux utilisateurs tournant avec un MagicWorkbench entrelacé ou non. Il y a deux modèles pour les coffrets Aminet, des icônes jusqu'au N\textdegree{}12 et pour le coffret n\textdegree{}3.

Auteur: Eric Gerard.

# **1.87 Pandemonium v1.17 (DPAT 127 / 10-94)**

P a n d e m o n i u m v 1 . 1 7

Un programme que je n'avais pas introduit il y a quelques temps dans les DPAT et que je mets maintenant avec un très grand plaisir (suite à une modification de l'auteur). Ce programme est une aide de jeu pour les MD de jeu de rôles

de styles médiévaux. Indispensable à tout MD disposant d'un Amiga avec 1.5MO et d'un kickstart 2.0 ou plus, CardWare. Superbe mais, peut être, faudrait-il y intégrer une charte Angoumoise...

Auteur: Brice Allenbrand

## **1.88 PCD v2.0 (DPAT 127 / 10-94)**

P C D v 2 . 0

Un convertisseur PhotoCD vers l'IFF24. L'utilisateur choisit un répertoire contenant des photos CD, et le programme crée un index, le choix des images se faisant ensuite à la souris. Version shell pour 2.0, graphique pour 3.0 et plus.

Auteur: Brice Allenbrand.

## **1.89 Shining v3.04 (DPAT 127 / 10-94)**

Shining v 3.04

Ce prog donne l'heure de lever et de coucher du soleil pour la France métropolitaine, le saint du jour et enfin, grâce à un fichier annexe, vous rappelle les dates importantes (anniversaires...). Le passage heure d'été, heure d'hiver est automatiquement géré. Kickstart 2.0, CardWare.

Auteur: Brice Allenbrand.

## **1.90 SurveyMem v3.07 (DPAT 127 / 10-94)**

Survey Mem v 3.07

Mise à jour de la version se trouvant sur la DPAT 109. C'est un afficheur de mémoire

. Mémoire Fast, Chip, les "largest block", la date et l'heure. Sans oublier une petite fonction vous permettant de vérifier qu'un programme vous restitue bien son ex-mémoire. Surveymem est outrageusement configurable, la configuration se faisant à l'aide d'un programme de prefs. Il permet aussi de "flusher" les bibliothèques un peu quand vous voulez ou à intervalle précis. Essayer le. Compatible du 2.0 au 3.0. Ce programme est Giftware.

Auteur: Nasr Alexis

## **1.91 Dico020 v1.02 (DPAT 128 / 10-94)**

D i c o 0 2 0 v 1 . 0 2

Il vous permet de faire des recherches orthographiques ou bien d'anagrammes dans le dictionnaire (plus de 60000 mots inclus). Les caractères \* et ? sont reconnus et traités. KickStart 2.0 et +, 68020 et disque dur sont indispensables. ShareWare 50FF demandés.

Auteur: Brice Allenbrand.

## **1.92 Petit joueur v2.0 (DPAT 128 / 10-94)**

P e t i t joueur v 2.0

Mise à jour se trouvant sur la DPAT 109. Il s'agit d'un tout petit player de modules ProTracker. Il prend très peu d'espace mémoire et dispose d'une interface graphique.

Auteur: David Béryl.

## **1.93 DEMOS (10-94)**

D E M O S par Emmanuel Arnaud (earnaud@club-internet.fr)

Tout le monde debout, ce mois-ci on va danser sur des rythmes Transe, avec les fabuleuses productions de l'Assembly'96, la Place To Be 4, la 3S 2 et l'Intel Outside 3...

A s s e m b l y ' 9 6

S u m e a VIRTUAL DREAMS

On croyait que le groupe Virtual Dreams s'était laissé tomber dans les bas fonds du monde PC. C'était sans compter sur Alien et Jaco restés fidéles à l'Amiga. Auteurs de Faktory à la Party5, ils signent leur grand retour en s'imposant à l'Assembly. La différence se fait encore une fois grâce à leur design très différent des autres, un concept vers la mode cyber avec, notamment, l'animation en intro où l'on défile dans un tunnel avant l'apparition d'un écran apparaît inscrivant Sumea. Ensuite, on a droit à de nombreux effets tous plus jolis les uns que les autres et surtout difficilement descriptibles par des mots comme des balles floues qui traversent un tunnel de polygones, des balles en bump qui éclatent en morceaux sur un miroir au sol, un morphing sur un plasma ou alors, un solide en bump qui diffuse des particules avec, en fond, l'animation d'une tête en 32 images... Dommage que ce soit un peu court, mais c'est une production étonnante!

G o a THE BLACK LOTUS

Ils nous avaient promis d'être présents à l'Assembly, leur 3ème place est ici un peu déméritée. Goa est encore une production exceptionnelle! Programmée par Offa, Dig-it et Equalizer, sur des illustrations de Rodney et Louie, une musique de Azazel, tout ceci signifie en clair: de bons effets (des plasmas psychédéliques avec de nombreuses déformations en élastique, tunnel et mouvement de vague... des visages 3D projetés sur des boules avec morphing et sigle Goa 3D avec environnement bump), des graphismes proches d'un véritable travail photographique, une musique Goa bien sûr d'où le titre. TBL nous donne rendez-vous pour la SIH'96 où ils sortiront une nouvelle démo qui nous ravira une fois de plus!

P u r e SONIK

Un an après leur triomphe avec Fad et Blur! (voir ANews n\textdegree{}83), ← Sonik

gagne l'intro compétition avec un code de Deflector, sur une musique d'Andy et Dizzy, designée et illustrée par Murk. Des diffuseurs de couleurs lightsourcés, des plasmas élastiques avec effets de flou, solide 3d en phong en déformation constante, sont les principaux effets. Cette intro est parfaite par son design et les innovations au niveau du code dans un style très très très Sonik bien sûr!

I n t e l O u s i d e 3

M u s c l e s IMPULSE

Des hongrois vainqueurs en Pologne, qui l'eût cru! Muscles était attendue depuis la Party 5, elle aurait même pu sortir à la Saturne Party, et finalement Eft (le codeur) n'a réussi à la finir que pour la fin de l'été. Mais ça valait le coup! Ecoutez bien: tunnel mappé avec une porte en bitmap en fond et des objets 3D au milieu comme une télévision, un avion, un marteau, une tête 3D en gouraud avec un processeur en rotation en fond, puis la tête se met à morpher, un corps entier 3D en déformation, un zoom arrière sur une image, une araignée en 3D, solide en déformation en bump avec un fond bitmap, une étoile dans un tunnel en bump avec miroir sur les parois, un escargot en bump en rotation, un doughtnut en shading, des hommes 3D qui marchent sur des engrenages et enfin, des dauphins en 3d sautant dans une étendue d'eau... Ouf! On ajoute quelques bons graphismes de Rendall et Beast. Le raytracing est de Norby, les 2 musiques de Slyspy. Impulse a marqué très fort.

#### Place To Be 4

M e l o d y RAMSES PROD.

Un an après leur démo BENOIT, Ramses est de retour sur une programmation de Ddg et Seven, des musiques de Kana et des raytracing de Yode et Lens. Leur niveau s'est considérablement amélioré avec un cube glenz en gouraud et une image qui scrolle en fond puis un rotating zoomer, des mandelbrots, un entrelacement de cube gouraud, un twist mappé, un trèfle en métal shading et encore des spots shading. Voici encore un groupe français à surveiller!

R o s w e l l RAMSES PROD.

En clin d'oeil à M.Pradel, l'Art de faire rebondir l'extraterrestre Roswell (titre complet de l'intro) a gagné un magnifique prix à la Place To be. Du doughnut phong, un vase en bump, une spirale en phongbump, un doughtnut en bumpmap, sur de jolies couleurs, réalisé par Ddg, Seven et Next. Cela valait le détour.

3 S 2

F a s h i o n SYNDROME

Guille et NastyBoy se sont associés pour programmer cette démo gagnante à la 3S2. Les effets sont bons: 4 masques en bump en rotation circulaire, des shades à l'aspect de projecteurs sur une image de fond qui scrolle, un effet de traînée shading, distorsion d'une image, un tunnel mappé avec flash lumineux puis un scrolling text, 5 anneaux en gouraud et, pour finir, un monde 3D avec des textures. Le tout est illustré par des graphs de Nytrik et Tenshu, et deux musiques de Maf donnent un rythme rapide! Voilà un groupe français qui monte très haut...

L i v e ! SILICON

On commence par un joli Doom, puis ensuite une ville 3D mappée (sans doute le plus bel effet de la démo qui n'est pas sans rappeler Extension de Pygmy Project), objets 3D en gouraud, un rubis qui fait miroir, un homme 3D qui marche sur un sol mappé, une anim de raytracing et j'en passe! Le code est de Scorpion, les graphismes de Zoon, Pépé, Dark Angel et Léon, les musiques sont de Maf et Ibanez. Live! mérite bien sa 3ème place...

D' autres réalisations...

F r i e n d C h i p P r e v i e w HAUJOBB

En exclusivité et quelques heures avant le bouclage, Jazz, le musicien d'Haujobb nous a fait parvenir une pré-version du prochain diskmag qu'il dirigera en compagnie de Rahiem et Noodle. Le design est absolument superbe, les clip arts irréprochables. Les musiques seront des Chiptunes (d'où le nom du mag). Au niveau code, un petit bonus est offert il s'agit de la date et heure du système, ainsi que de toutes les fonctions utiles pour un player de module (avance rapide, retour...). Il ne manque plus de que bons articles, et Friendchip pourra connaître tout le succés qu'il mérite.

#### O ù se procurer toutes ces démos?

Sur Internet, rien de plus simple. Soit sur les différents sites Aminet (avec certes un peu de retard), soit sur Funet (ftp.funet.fi , on y trouve toutes les démos de l'Assembly'96), soit sur Papa (i41s20.ira.uka.de dans le répertoire incoming), soit sur Essence (esc.dinet.de , avec la plupart des réalisations de l'Intel Outside3 et quelques unes de la 3S). Sinon le mieux est de s'adresser aux différents distributeurs de dp. Pour plus d'infos, ou simplement m'informer sur vos réalisations n'hésiter pas à me contacter (via le net ou par lettre à la rédaction).

Les potins de la scène

\* Skarla est mort! Vive Essence. En effet, le groupe français qui a gagné la démocompétition de la Saturne Party 96 a rejoint le groupe Essence.

\* Geist, sans avoir quitté Gods, est entré dans Balance. Il est ainsi double membre... Tout ceci, pour travailler avec son nouveau groupe pour une démo de la party 6.

Interview avec Natsy Boy!

La Sea Soft Sun édition 96, aussi connue comme la 3S 2, avait lieu au gymnase et centre culturel de St Estève dans les Pyrénées Orientales. Dans un cadre fort sympathique, quelques 250 personnes ont répondu présent. Nous avons profité pour poser quelques questions à Nasty Boy du groupe Syndrome, l'un des piliers de l'organisation.

Anews: Salut Nasty Boy, peux-tu nous dire comment tu as préparé la 3S 2?

Nasty: Nous avons commencé le plus gros du travail trois mois auparavant au sein du Club Informatique stéphanois. Nous nous sommes répartis les différentes tâches entre une vingtaine de personnes. En ce qui concerne la scène, nous avons fait appel à Syndrome (dont je fais partie), Skarla et DreamDealers qui ont chacun réalisé une intro d'invitation...

Anews: Quelles étaient vos ambitions? Estimez-vous les avoir atteintes?

Nasty: Nous voulions conserver la bonne ambiance de la première édition, avec un peu plus de gens, disons 200 à 250 personnes. A priori, tout est ok!

Anews: Quels aspects ont changé par rapport à cette premiére édition? Nasty: Au niveau de l'organisation, il y a plus de répartitions des tâches. La 3S a dépassé les frontières avec la venue de deux hollandais! Et de nouvelles activités sont apparues comme le concert.

Anews: Quels conseils donnerais tu pour organiser une démoparty? Nasty: Il faut s'y prendre à l'avance, avoir une équipe très soudée. Ensuite, pour l'emplacement, il vaut mieux être près d'une plage ou dans une grande ville pour offrir un maximum de commodités.

Anews: Y aura-t-il une 3e édition l'an prochain? Nasty: A l'heure actuelle, les avis sont partagés, nous verrons suivant la situation étudiante de chacun...

Anews: Et pour conclure... Nasty: Bonjour à tous les amis, dommage à tous ceux qui ne sont pas venus.

En bref, les principaux résultats des démoparties

Assembly'96 (Du 16 au 18 Août à Helsinki, Finlande)

Demo

1. Sumea - Virtual Dreams

2. Dim - Mellow Chips

3. Goa - The Black Lotus

Intro 64k 1. Pure - Sonik Clique

Musique 4 voies 1. Major / Bombsquad 2. Stargazer / Sonik Clique 3. Azazel / TBL 4. Dizzy / CNCD 5. Sam & Roy Graphisme 1. Made / Bomb software 2. Visualize / Jamm 3. Beast / Impulse 4. Louie / TBL 5. Rodney / TBL Sea Soft & Sun'96 30,31 Août et 1er Sept à St Estéve, France Musique 1. Maf / Syndrome 2. Axis 3. Mindfuck / Mentasm Graphisme 1. Tenshu / Syndrome 2. Zaac / Syndrome 3. Léon Demos 1. Fashion - Syndrome 2. Ramses Productions 3. Live! - Silicon Intros 1. Mentasm 2. Mankind 3. Pure Sensation Intel Outside 3 30 & 31 Août à Varsovie, Pologne Demos 1. Muscles- Impulse 2. Embarced - Floppy 3. Demo - Venture Graphisme 1. Fame / Nahcolor 2. Lazur / NahColor Place to be 4 Du 22 au 26 Août à Mont De Marsan, France Demos 1. Melody - Ramses Prod. 2. Lord Intros

1. Roswell - Ramses Prod.

2. Mankind